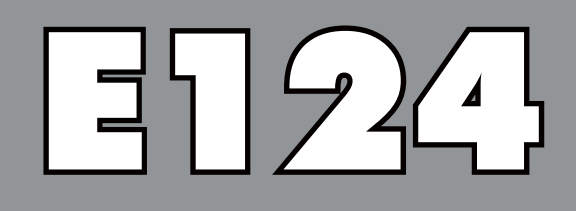

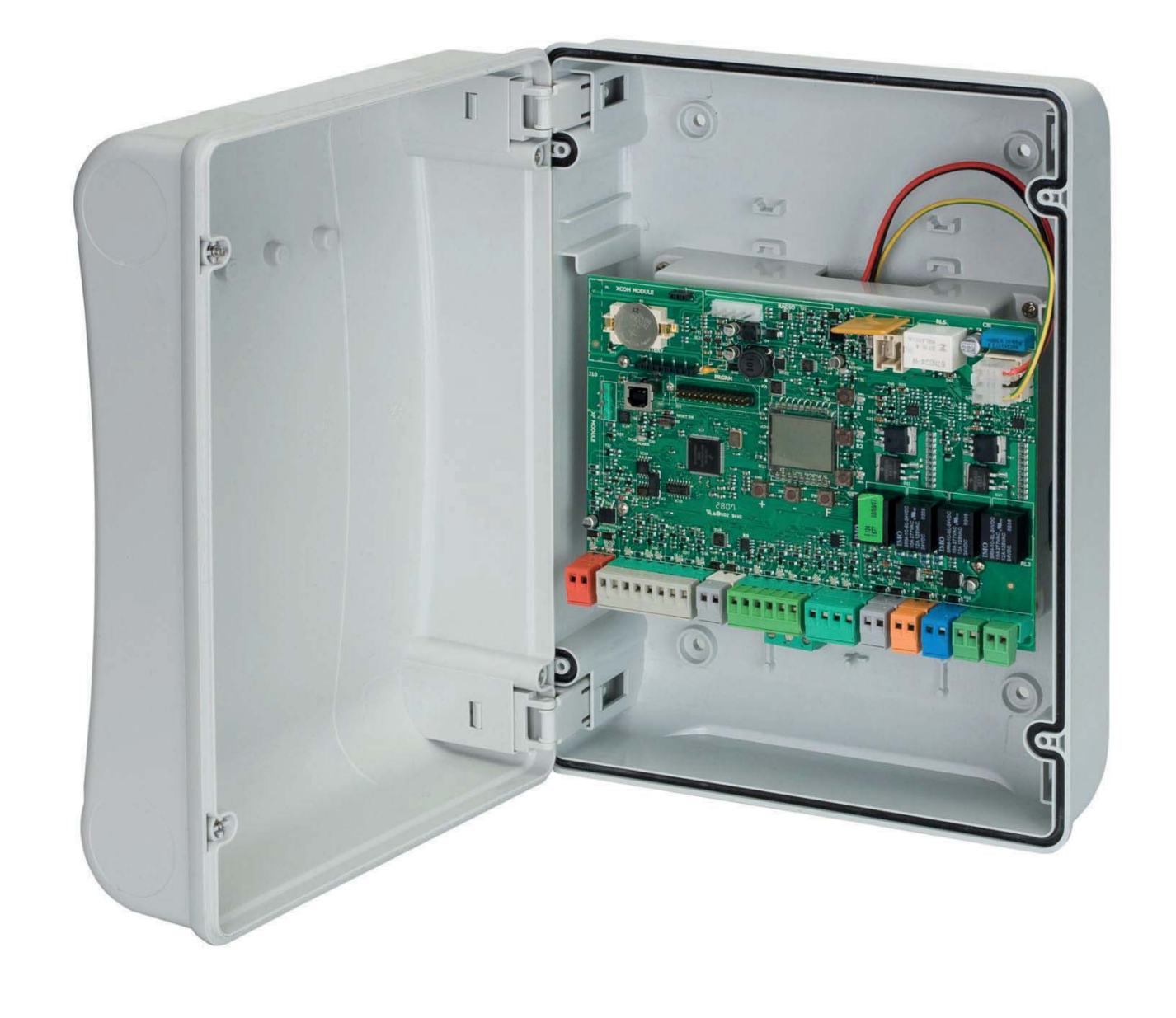

# FAAC

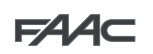

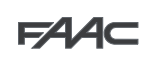

## **СОДЕРЖАНИЕ**

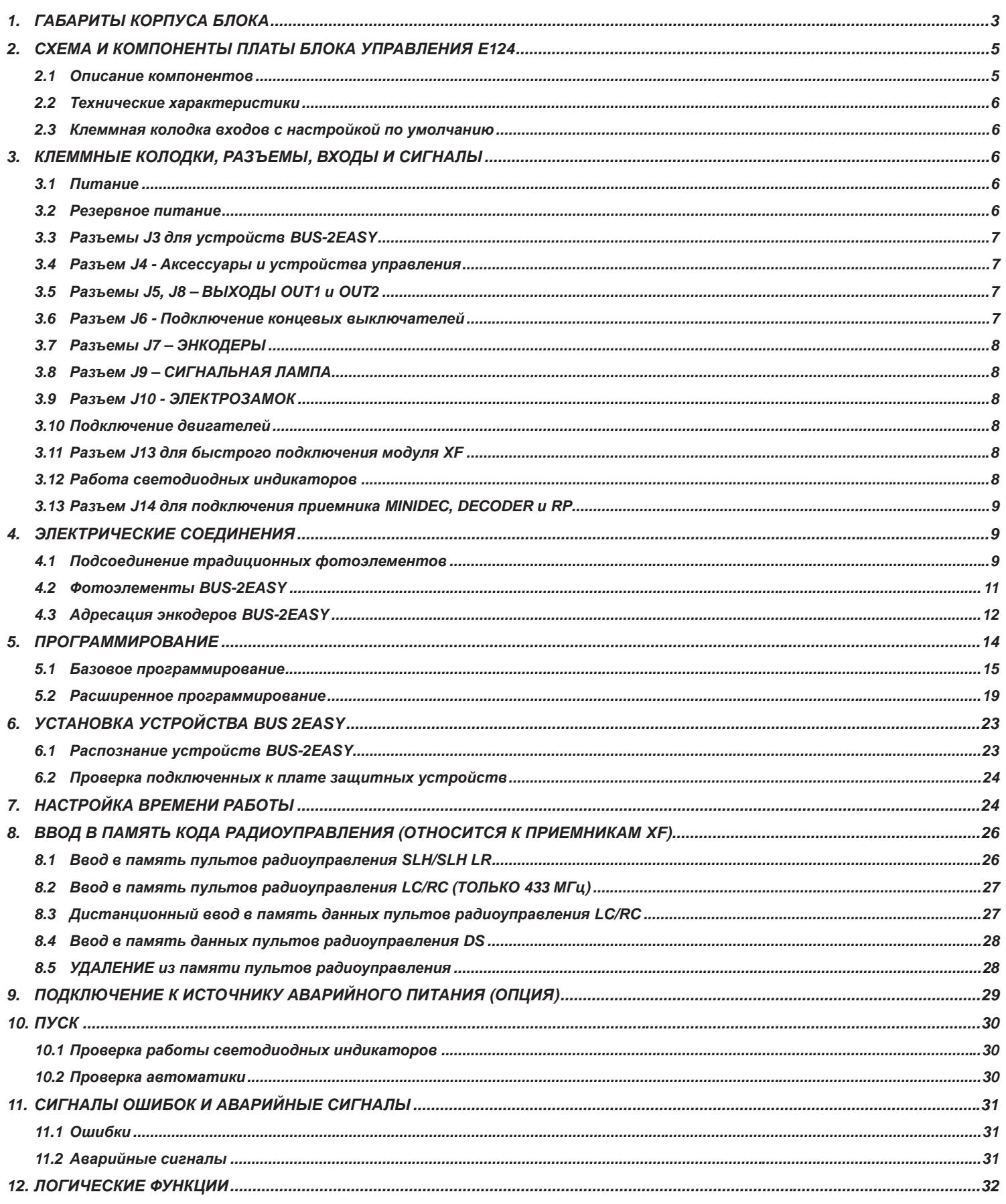

**РУССКИЙ** 

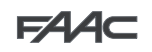

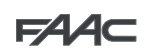

## Блок управления Е124

## **МЕРЫ ПРЕДОСТОРОЖНОСТИ**

- Важное требование: Для обеспечения безопасности людей необходимо неукоснительно соблюдать все указания.
- Ненадлежащая установка или эксплуатация оборудования может привести к серьезным травмам.
- Необходимо внимательно ознакомиться с инструкциями перед началом установки оборудования и хранить руководство для дальнейшего использования.
- Символ / указывает на важную информацию для обеспечения безопасности людей и исправного состояния автоматической системы
- Символ  $\mathbb{R}$  привлекает внимание для указания на характеристики и работу оборудования.
- До выполнения любых работ с блоком управления (выполнение соединений, технического обслуживания) необходимо всегда отключать подачу питания.
- На входе в систему необходимо установить дифференциальный тепловой выключатель с соответствующим порогом срабатывания.
- Подсоединить кабель заземления к соответствующей клемме.
- Всегда прокладывать кабели питания отдельно от кабелей управления и кабелей предохранительных устройств (кнопки, приемник, фотоэлементы и т. д.). Во избежание электрических помех использовать отдельные защитные оболочки или экранированный кабель (с заземленным экраном).

## ДЕКЛАРАЦИЯ СООТВЕТСТВИЯ НОРМАМ ЕС

Производитель: FAAC S.p.A.

Адрес:

Via Calari, 10 - 40069 Zola Predosa BOLOGNA - ИТАЛИЯ

Заявляет о том, что: Блок управления Е124

• соответствует основным требованиям безопасности следующих директив ЕЭС

Директива ЕС по низковольтному электрооборудованию 2006/95/ЕС Директива ЕС по электромагнитной совместимости 2004/108/ЕС

Дополнительное примечание:

Испытания проводились на оборудовании типовой унифицированной комплектации (все оборудование производства компании FAAC S.p.A.).

г. Болонья, 1 марта 2014 г.

Управляющий директор<br>А. Марчеллан (A.Marcellan)  $\mathcal{U}$  Allsa

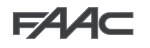

#### *1. ГАБАРИТЫ КОРПУСА БЛОКА*

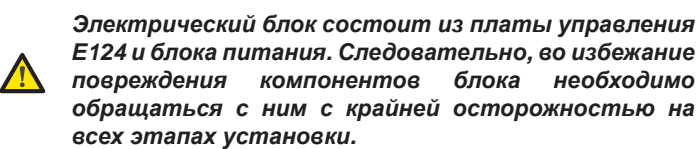

Размеры блока приводятся на рис. 1:

На рис. 2 показаны четыре отверстия диаметром 5 мм для крепления блока (см. а) к стене, три ввода для установки кабельных зажимов M16/M20/ M25 (см. b) и две петли крышки (см. c).

При необходимости снятия и перестановки платы управления E124 необходимо убедиться в том, что проставки (см. d) установлены в суппорты.

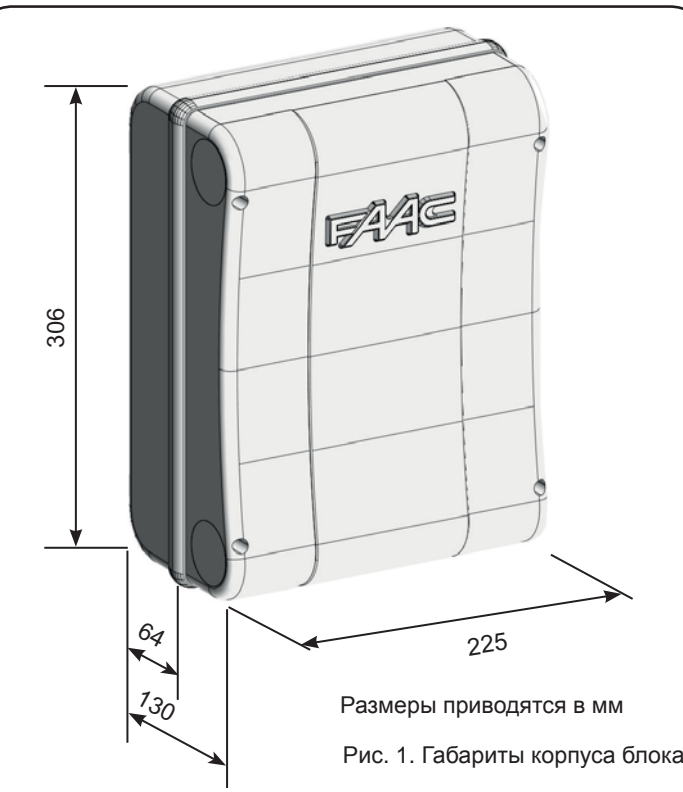

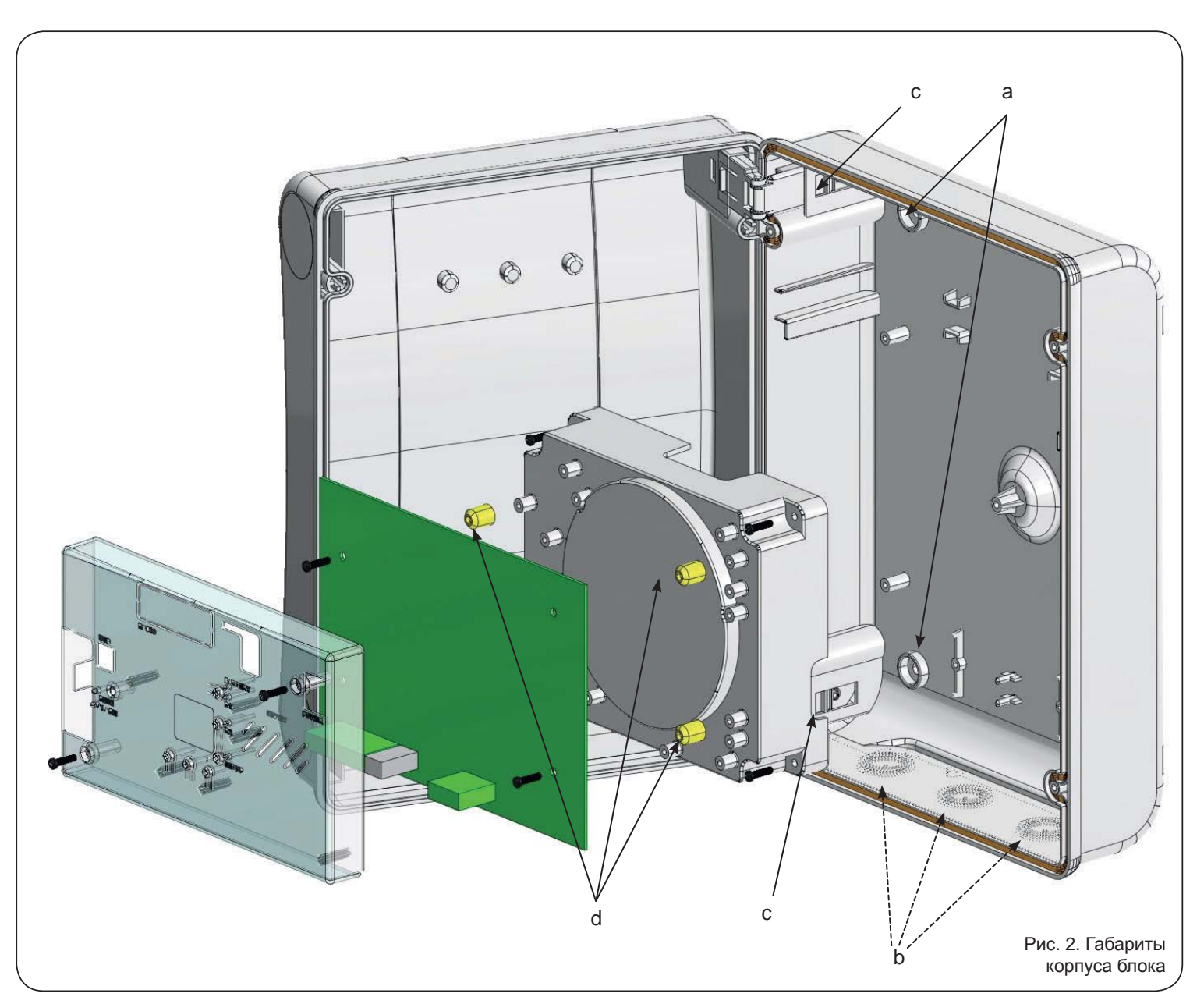

FAA⊂

**PYCCKNI** 

**ɊɍɋɋɄɂɃ**

**PYCCKMN** 

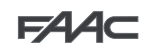

**FAAC** 

Петли крышки могут смещаться вверх, что обеспечивает открывание корпуса блока (рис. 3). Кроме того, их можно снимать и переставлять для обеспечения возможности навешивания крышки под правую или левую руку.

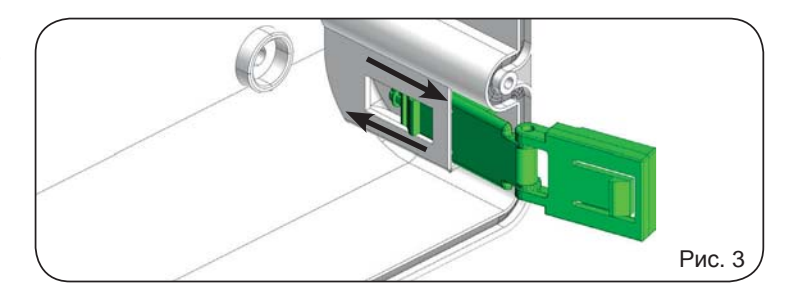

После закрепления блока в выбранном положении необходимо закрыть отверстия крепления (рис. 2 деталь а) и винты входящими в комплект пробками, как показано на рис. 4.

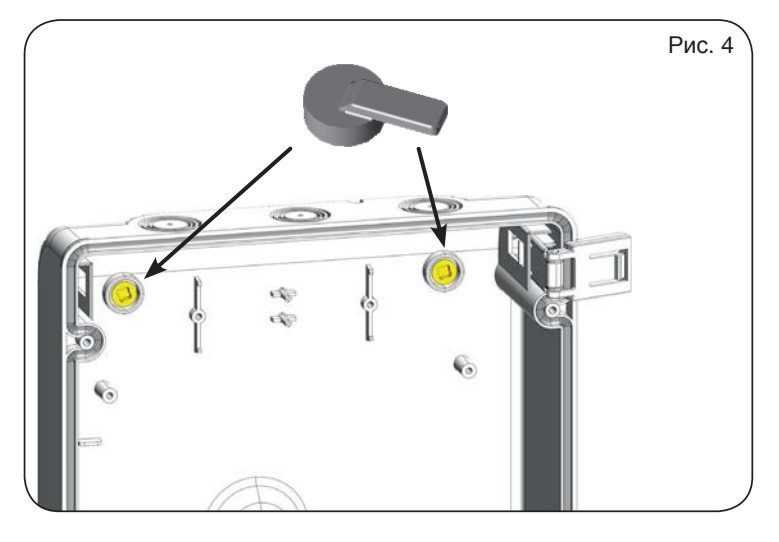

Подсоединить кабель питания к клеммам, как показано на рис.5, убедившись в наличии надлежащего теплового выключателя в линии  $\overline{\phantom{a}}$ питания. питания.

Затем вставить разъём трансформатора в разъем Ј1 на плате, как указано на рис. 6.

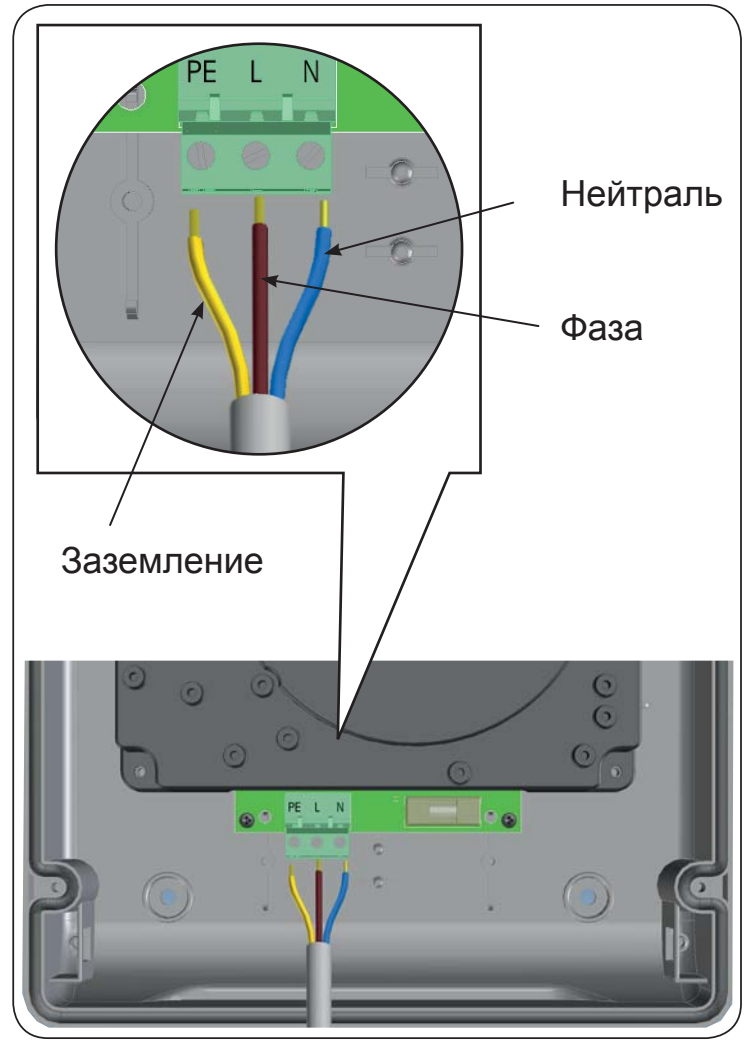

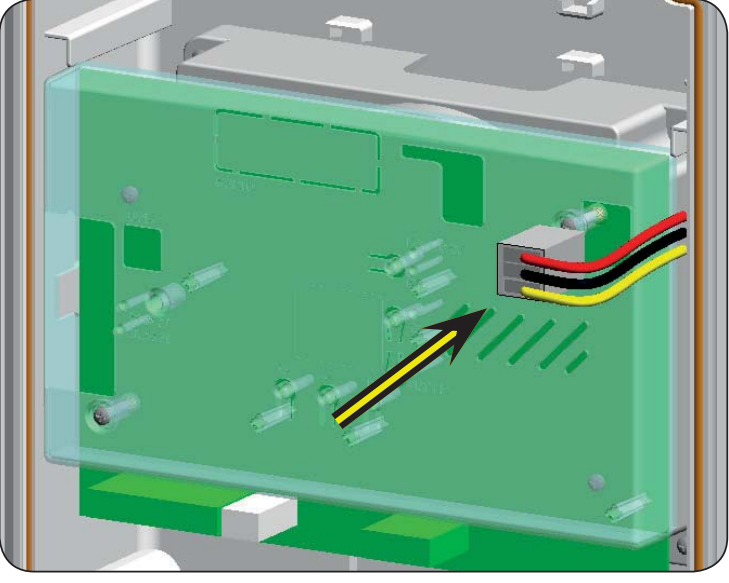

Рис. 6

Рис. 5

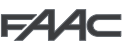

**PYCCKNI** 

**ɊɍɋɋɄɂɃ**

**РУССКИЙ** 

#### *2. LAYOUT AND COMPONENTS OF E124 BOARD 2. ɋɏȿɆȺ ɂ ɄɈɆɉɈɇȿɇɌɕ ɉɅȺɌɕ ȻɅɈɄȺ ɍɉɊȺȼɅȿɇɂə E124*

LCD │ДИСПЛЕЙ ОТОБРАЖЕНИЯ СОСТОЯНИЯ **SW1 KHOПКА ПРОГРАММИРОВАНИЯ «R1" SW2** KHOПКА ПРОГРАММИРОВАНИЯ «R2"

**SWAGE REFORMATE STAND TO SUSHIMATE SUSHIMATE SUPPORT SWITTERS ON THE SUPPORT OF SUPPORT SWITTERS DL1 CBETOДИОД КОНТРОЛЯ СТАТУСА ВХОДА "IN1" DL2** СВЕТОДИОД КОНТРОЛЯ СТАТУСА ВХОДА "IN2" **DL3** СВЕТОДИОД КОНТРОЛЯ СТАТУСА ВХОДА "IN3" **DL4** | СВЕТОДИОД КОНТРОЛЯ СТАТУСА ВХОДА "IN4" **DL5** | СВЕТОДИОД КОНТРОЛЯ СТАТУСА ВХОДА "IN5" **DL6 CBETOДИОД КОНТРОЛЯ СТАТУСА ВХОДА "FCA1" DL6** ,138767\$786&21752//('³**FCA1**" **DL7** ɋȼȿɌɈȾɂɈȾ ɄɈɇɌɊɈɅə ɋɌȺɌɍɋȺ ȼɏɈȾȺ "FCC1"

**DL9 СВЕТОДИОД КОНТРОЛЯ СТАТУСА ВХОДА "FCC2" DL10** CBETOДИОД КОНТРОЛЯ СТАТУСА ВХОДА «ENC1"

**DL11 СВЕТОДИОД КОНТРОЛЯ СТАТУСА ВХОДА «ENC2"** 

**DL8** СВЕТОДИОД КОНТРОЛЯ СТАТУСА ВХОДА "FCA2"

**DL11** | <sub>(Д</sub>атчик Gatecoder)  $\blacksquare$ L12 | СВЕТОДИОД РАБОТЫ УСТРОЙСТВА BUS-2EASY **DL13** │СВЕТОДИОД ДИАГНОСТИКИ УСТРОЙСТВА BUS-2EASY

**DL14** СИГНАЛЬНЫЙ СВЕТОДИОД ПОДАЧИ ПИТАНИЯ

**DEALER AREA DEALER AND A SET OF STATISTICS** 

**NATAHUS** 

**DL15 СИГНАЛЬНЫЙ СВЕТОДИОД ПОДАЧИ РЕЗЕРВНОГО** 

**ДАТЧИК Gatecoder)**<br><u>Сигнализование с собстание при своим</u>

**SW3** KHOПКА НАСТРОЙКИ "SETUP" **SW4 KHONKA NPOFPAMMUPOBAHUS «+" SW5 KHONKA NPOFPAMMUPOBAHUS «-"** 

**SW6** КНОПКА ПРОГРАММИРОВАНИЯ «F"

И ПРОГРАММИРОВАНИЯ

**2.1. Описание компонентов** 

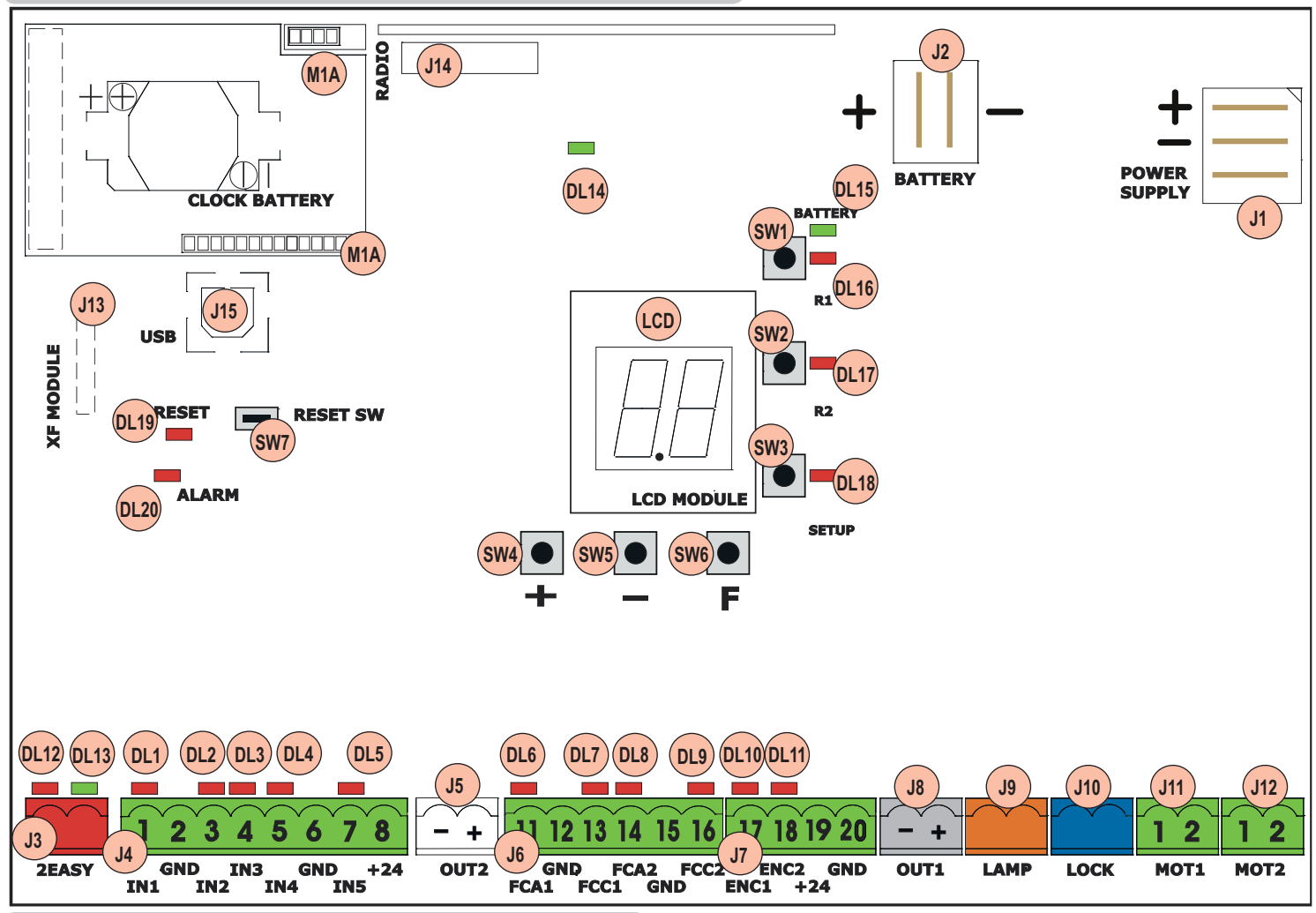

**DL16** CBETOДИОД КНОПКИ "SW1" (КНОПКИ

ПРОГРАММИРОВАНИЯ R1)

ПРОГРАММИРОВАНИЯ R2)

ɉɊɈȽɊȺɆɆɕ "RESET SW"

**DL17** CBETOДИОД КНОПКИ "SW2" (КНОПКИ **DELIVERED PLANSIMP PUSH-BUTTON (**SETUP **PUSH-BUTTON (**SETUP )

**J1 РАЗЪЕМ ДЛЯ ПОДКЛЮЧЕНИЯ ПИТАНИЯ** 

**J4 │ РАЗЪЕМ ПОДКЛЮЧЕНИЯ АКСЕССУАРОВ** 

**J6 │ PAЗЪЕМ ДЛЯ ПОДКЛЮЧЕНИЯ КОНЦЕВЫХ** 

**J8** | РАЗЪЕМ ВЫХОДА OUT1 (см. 2-й уровень

ов программирования)

программирования)

/ MINIDEC / RP

**DL18** SETUP) **DL19 СИГНАЛЬНЫЙ СВЕТОДИОД КНОПКИ ПЕРЕЗАГРУЗКИ DL20 СВЕТОДИОД АВАРИЙНОЙ СИГНАЛИЗАЦИИ "ALARM"** 

**DL18** ɋȼȿɌɈȾɂɈȾ ɄɇɈɉɄɂ "SW3" (ɄɇɈɉɄɂ ɇȺɋɌɈɃɄɂ

**J3** &211(&725)25&211(&7,2172%86(\$6<'(9,&(6 **J2** ɊȺɁɔȬɆ ȾɅə ɉɈȾɄɅɘɑȿɇɂə ɊȿɁȿɊȼɇɈȽɈ ɉɂɌȺɇɂə **J3 RA3ЪЕМ ДЛЯ ПОДКЛЮЧЕНИЯ УСТРОЙСТВ BUS-2EASY** 

**J5 PA3ЪEM ВЫХОДА OUT2 (см. 2-й уровень** 

**J6** ВЫКЛЮЧАТЕЛЕЙ **J7** АЗЪЕМ ВХОДОВ ЭНКОДЕРА СТВОРКИ 1 И СТВОРКИ 2

**J9 PA3ЪЕМ ДЛЯ ПОДКЛЮЧЕНИЯ СИГНАЛЬНОЙ ЛАМПЫ** 

**J11 ИРАЗЪЕМ ДЛЯ ПОДКЛЮЧЕНИЯ ДВИГАТЕЛЯ СТВОРКИ 1** 

**J12 │ РАЗЪЕМ ДЛЯ ПОДКЛЮЧЕНИЯ ДВИГАТЕЛЯ СТВОРКИ 2** 

**J13 РАЗЪЕМ ДЛЯ ПОДКЛЮЧЕНИЯ МОДУЛЯ ПРИЕМНИКА J214** XF433/XF868

**J14 PA3ЪЕМ ДЛЯ ПОДКЛЮЧЕНИЯ ПРИЕМНИКА DECODER** 

**J10** A3ЪЕМ ДЛЯ ПОДКЛЮЧЕНИЯ ЭЛЕКТРОЗАМКА

**M1A** \$&&(6625,(602'8/(&211(&725 **J15** USB ɊȺɁɔȿɆ ȾɅə ɉɊɈȽɊȺɆɆɂɊɈȼȺɇɂə ɋ ɉɄ

**М1А** RA3ЪЕМ МОДУЛЯ ДОПОЛНИТЕЛЬНЫХ УСТРОЙСТВ

## **FAAC**

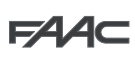

#### Первичное сетевое **питание** импульсный источник питания  $230/115 B ~ - ~ - 50/60$   $\Gamma$ **Резервное питание feed** 9GF\$PD[ 24 ȼ ɩɨɫɬ. ɬɨɤɚ - 16 A ɦɚɤɫ. (мин. 20 В пост. тока - макс. 28 пост. тока) **Потреоляемая** *<u><b>from* mode</u> mako: liai py<br>BRK PTARL **двигатель** 7 А Питание аксе **for accessories 24 Vectors** ………………<br>akceccyano<u>p</u> **max. current** аккумулятора **current** P\$ **Operating ambient**  Предохранители все автоматичес<br>**<u>Дерекка</u> и на в наши в наши в весьматичество Потрабляемая МОЩНОСТЬ**  $\ddot{o}$   $\ddot{o}$   $\ddot{o}$  =  $\ddot{o}$   $\ddot{o}$  =  $\ddot{o}$   $\ddot{o}$  =  $\ddot{o}$   $\ddot{o}$  =  $\ddot{o}$  +  $\ddot{o}$  =  $\ddot{o}$  +  $\ddot{o}$  +  $\ddot{o}$  +  $\ddot{o}$  +  $\ddot{o}$  +  $\ddot{o}$  +  $\ddot{o}$  +  $\ddot{o}$  +  $\ddot{o}$  +  $\ddot{o}$  +  $\ddot{o}$  +  $\ddot{o}$  + **Макс. нагрузка на** двигатель 7 A **Питание аксессуаров и простание аксессуаров и простанции за не 24 В пост. тока** Максимальный ток aксессуаров Ток зарядки устройства аккумулятора 180 MA **Рабочая температура (-20 - +55) °С**

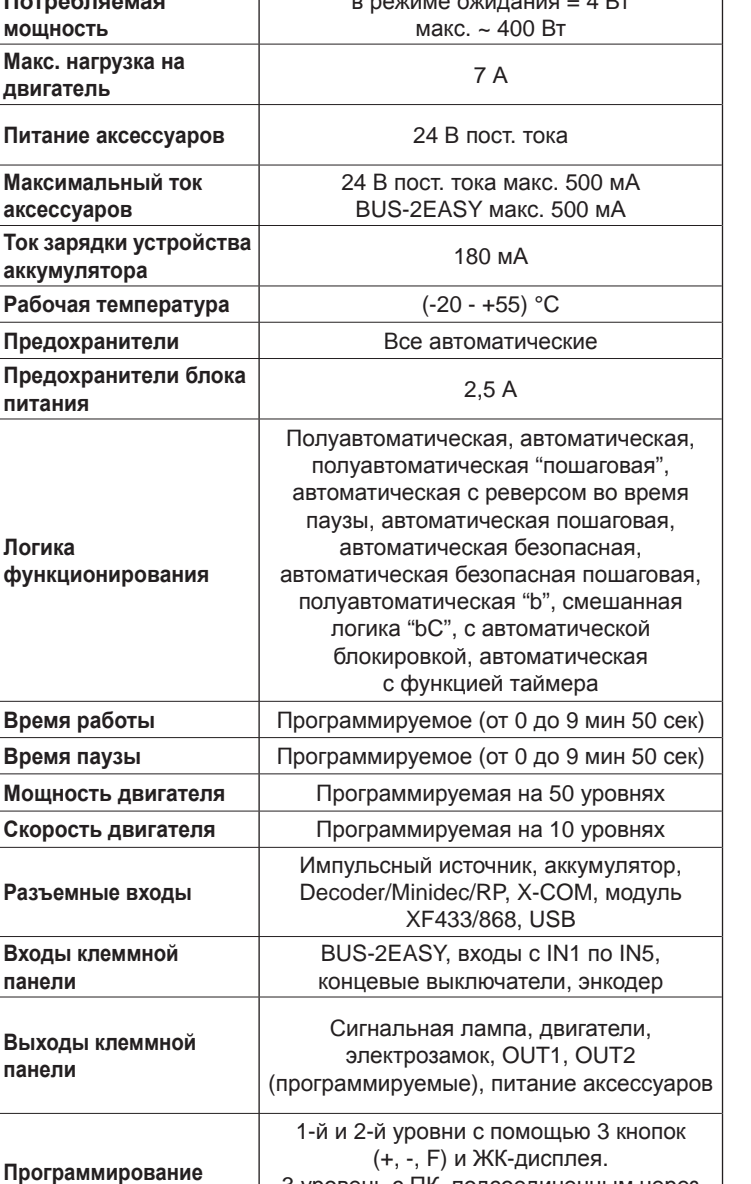

, .<br>*πодсоединить кабель USB в специальный разъем и cable to the dedicated connector and consult the relative ɜɵɩɨɥɧɢɬɶ ɞɟɣɫɬɜɢɹ ɫɨɝɥɚɫɧɨ ɫɨɨɬɜɟɬɫɬɜɭɸɳɢɦ* **инструкциям.**  $\mu$ ля обеспечения программирования с ПК необходимо

3 уровень с ПК, подсоединенным через

USB

#### 2.2. Технические характеристики и поставление в современности с делать в 2.3. Клеммная колодка входов с настройкой по умолчанию

#### Клеммная колодка J4

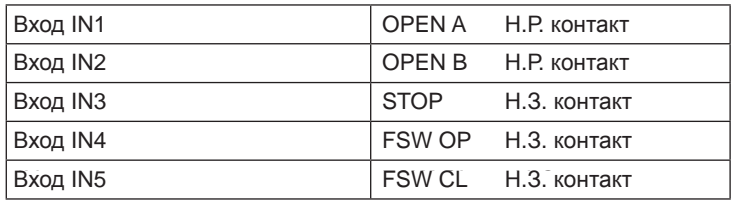

#### **Разъем Ј13 для быстрого подключения модуля ХF (OMNIDEC)**

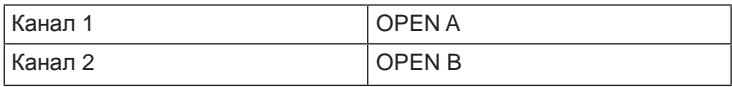

#### **Connector J14 - Radio Ɋɚɡɴɟɦ J14 – ɪɚɞɢɨ**

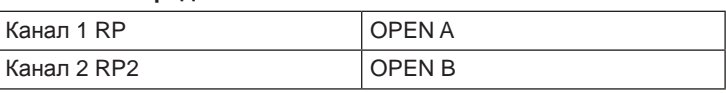

#### $\overline{a}$  *<i>3. TERMINAL BOARDS, INPUTS AND SIGNALS 3. ɄɅȿɆɆɇɕȿ ɄɈɅɈȾɄɂ, ɊȺɁɔȬɆɕ, ȼɏɈȾɕ*

**3.1. Питание** 

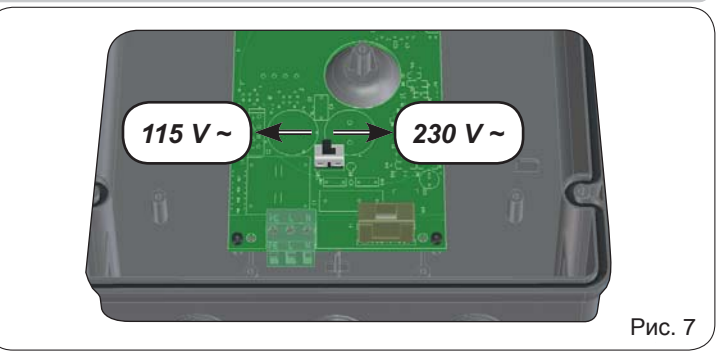

**J1:** Выбрать нужный источник питания, установив переключатель мощности в соответствующее положение (по умолчанию установлен на 230 В перем. тока).

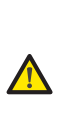

Для обеспечения надлежащего функционирования лереключатель питания должен быть подсоединен *к* проводу заземления системы. На входе системы **установить** *подходящий дифференциальный* тепловой выключатель.

#### 3.2. Резервное питание

**J2:** При отсутствии основного питания от сети питание к блоку управления может подаваться от дополнительного низковольтного источника питания (24 В пост. тока). Питание может подаваться от аккмуляторной батареи, подзаряжаемой с помощью встроенного в плату зарядного устройства, или от стабилизированного источника питания. В обоих случаях источник питания должен иметь следующие характеристики:

> **Напряжение: (24 ± 4) В пост. тока Tok: 16 A макс.**

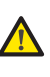

*Ifpa achonssocanaa cheaneed cinabahasapocannoed*<br>источника питания необходимо отключить *the "battery charger" function via the PC (see dedicated ɮɭɧɤɰɢɸ «battery charger» (ɡɚɪɹɞɧɨɟ ɭɫɬɪɨɣɫɬɜɨ) ɫ instructions). ɉɄ (ɫɦ. ɫɨɨɬɜɟɬɫɬɜɭɸɳɢɟ ɢɧɫɬɪɭɤɰɢɢ).* При использовании внешнего стабилизированного

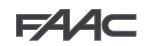

#### *3.3. Разъём Ј3 для устройств BUS-2EASY*

Клеммы для подсоединения устройств BUS-2EASY (см. п. 4.2, 4.3, 6).

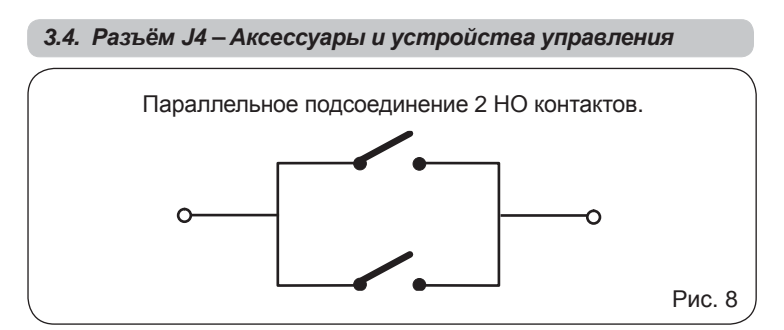

<u>IN1</u> - OPEN A - Nomanda ha «Оппрывание» (IO - клемма 1).<br>относится к любому устройству генерации импульсов (напр., www.www.windows.com/sychology/windpagmaline.com/site=oft/malphy-**ПОЛНОЕ ОТКРЫВАНИЕ.** *IN1 - OPEN A - Команда на «открывание» (НО - клемма 1):* 

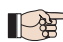

*To install several total opening pulse generators, connect Ⱦɥɹ ɭɫɬɚɧɨɜɤɢ ɧɟɫɤɨɥɶɤɢɯ ɭɫɬɪɨɣɫɬɜ ɝɟɧɟɪɚɰɢɢ* импульса на полное открывание подсоединить НО  $$ 

Прочие полные возможности программирования доступны при программировании с ПК (см. соответствующие инструкции).

*IN2 - OPEN B - Nowahod Ha «частичное опкрывание»***<br>***клемма 3):* **относится к любому устройству генерации импульсов** митита су отослол к явсому устроногву готорадии импульсов<br>(напр., кнопке), которое за счет замыкания контакта дает команду <del>На ЧАСТИЧНОЕ ОТКРЫВАНИЕ.</del> *IN2 - OPEN B - Ʉɨɦɚɧɞɚ ɧɚ «ɱɚɫɬɢɱɧɨɟ ɨɬɤɪɵɜɚɧɢɟ» (ɇɈ -* 

*For single leaf systems, OPEN B commands an opening Ⱦɥɹ ɫɢɫɬɟɦ ɫ ɨɞɧɨɣ ɫɬɜɨɪɤɨɣ ɤɨɦɚɧɞɨɣ OPEN B of leaf 1 (motor 1) corresponding to 50% of total opening ɩɪɨɢɡɜɨɞɢɬɫɹ ɨɬɤɪɵɜɚɧɢɟ ɫɬɜɨɪɤɢ 1 (ɞɜɢɝɚɬɟɥɶ 1), eyющее* **50% от полного открывания.** 

*To install several partial opening pulse generators, Ⱦɥɹ ɭɫɬɚɧɨɜɤɢ ɧɟɫɤɨɥɶɤɢɯ ɭɫɬɪɨɣɫɬɜ ɝɟɧɟɪɚɰɢɢ* <del>дълга успенствени и ратурсисте сектрации</del> *Other more detailed programming possibilities are*  **НО** контакты параллельно.

Глрочие полные возможности программирования доступны при программировании с ПК (см.  $coom$ етствующие инструкции).

*IN2 automatically becomes CLOSE (N.O). ɉɪɢ ɜɵɛɨɪɟ ɨɞɧɨɣ ɢɡ ɫɥɟɞɭɸɳɢɯ ɥɨɝɢɱɟɫɤɢɯ ɮɭɧɤɰɢɣ* (b, bС, C) вход IN2 автоматически становится  **ЗАКРЫТЬ (НО).** 

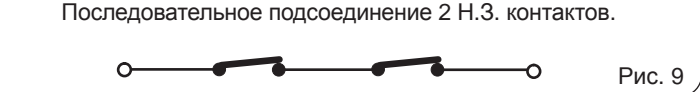

**IN3 - команда контакта «СТОП» (Н.З. - клемма 4):** относится к любому устройству (напр., кнопке), которое при размыкании контакта может остановить работу автоматизированной системы.

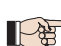

 $\bm{\mu}$ ля установки нескольких устройств остановки лодсоединить Н. 3. контакты последовательно.

 $\dot{o}$ *cmупны при программировании с ПК (см.*  $\bullet$  *fearing programming with a PC (верхадистричество и статечате в составите в составите в составите*  $\cdot$ Прочие полные возможности программирования

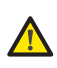

Если контакт STOP не используется, соединить  $\Box$ *nеремычкой клеммы STOP (СТОП) и GND (ɁȺɁȿɆɅȿɇɂȿ).*

*IN4 - Контакт фотоэлементов при открытии (Н.З. клемма 5):* см. пункт 4.1.

Для установки нескольких пар фотоэлементов лодсоединить Н. 3. контакты последовательно.

*оступны при программировании с ПК fcм. соответствующие инструкции).* Прочие полные возможности программирования

*`***<br>Если фотоэлементы открытия не подключены,** *If opening safety devices are not connected, jumper ɫɨɟɞɢɧɢɬɶ ɩɟɪɟɦɵɱɤɨɣ ɤɥɟɦɦɵ IN4 ɢ GND, ɟɫɥɢ*  $3a\mu\mu$ *mное устройство не активно, в противном ty device is not active, otherwise jumper connect IN4 ɫɥɭɱɚɟ ɫɨɟɞɢɧɢɬɶ ɩɟɪɟɦɵɱɤɨɣ IN4 ɢ OUT1.*

*IN5 - Контакт фотоэлементов при закрытии (Н.З. - клемма 7):* пункт 4.1.

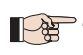

Для установки нескольких пар фотоэлементов *npu закрытии подсоединить Н. 3. контакты* последовательно.

Прочие полные возможности программирования  $\dot{o}$ оступны при программировании с ПК (см.  $coomeemcm$ eyющие инструкции).

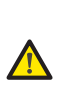

Если фотоэлементы при закрытии не подключены,  $c$ оединить перемычкой клеммы IN5 и GND, если  $3$ ащитное устройство не активно, в противном *and –OUT1. ɫɥɭɱɚɟ ɫɨɟɞɢɧɢɬɶ ɩɟɪɟɦɵɱɤɨɣ IN5 ɢ OUT1.*

 $GND$  (-24<sup>B</sup>) - (клеммы 2-6): Отрицательный контакт питания аксессуаров

+24 - (клемма 8): Положительная для подачи питания на  $\bf{g}$ *спомогательные устройства* 

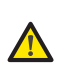

Максимальная нагрузка аксессуаров составляет 500 мА и распределяется между клеммами J4 и J7. Расчет максимального потребления мощности см. *accessories. ɜ ɢɧɫɬɪɭɤɰɢɹɯ ɩɨ ɤɨɧɤɪɟɬɧɵɦ ɚɤɫɟɫɫɭɚɪɚɦ.*

#### 3.5. Разъемы J5, J8 – ВЫХОДЫ OUT1 и OUT2

Этим двум выходам можно задать одну из функций, описываемых на 2 уровне программирования (см. п.7.2.). Значение по умолчанию:

> OUT1 = ВСЕГДА АКТИВНЫЙ OUT2 = ИНДИКАТОРНАЯ ЛАМПА

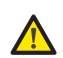

Максимальная нагрузка, прилагаемая на каждый  $\boldsymbol{a}$ ыход: 24 В пост. тока при 100 мА.

3.6. Разъём Ј6 - Подключение концевых выключателей

Клеммная колодка для подключения концевых выключателей хода открывания (FCA1 и FCA2) и закрывания (FCC1 и FCC2).

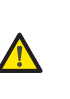

Все контакты ограничения хода FCC1, FCA1, *are all NC contacts. See 2nd level programming for the FCC2 ɢ FCA2 ɹɜɥɹɸɬɫɹ ɧɨɪɦɚɥɶɧɨ ɡɚɦɤɧɭɬɵɦɢ.*  Конфигурации входов концевых выключателей хода см. 2 уровень программирования.

Если они не используются, не соединять перемычкой контакты концевых выключателей FCC1, FCA1, FCC2, FCA2.

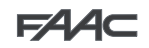

#### *3.7. Разъём Ј7 – ЭНКОДЕРЫ*

Энкодеры с сигналом открытого коллектора, относящегося к заземлению (напр., датчики Gatecoder), могут подсоединяться для обнаружения углового положения створки. Соединения см. на рис. 10.

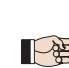

На рисунке приводится максимальная комплектация.  $M$ ожет использоваться только 1 датчик Gatecoder  $\bm{\mu}$ а 1 приводе. Если Gatecoder не используется, входы  $\bm{o}$ ставьте свободными.

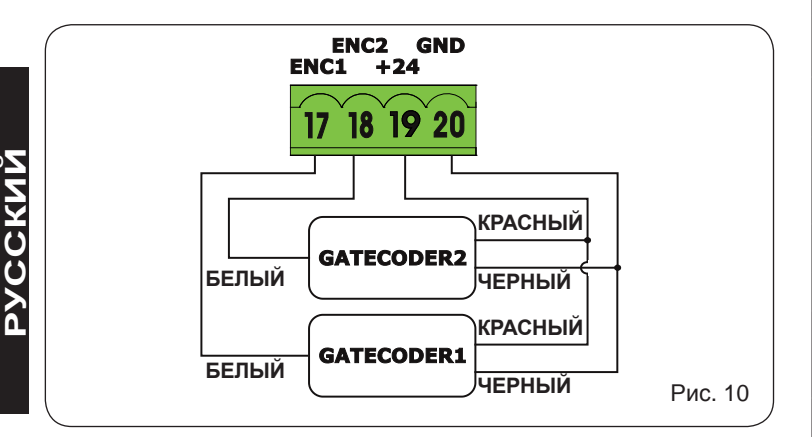

#### 3.8. Разъемы Ј9 - СИГНАЛЬНАЯ ЛАМПА

Выход для сигнальной лампы 24 В пост. тока

Максимальная прилагаемая нагрузка: 24 В пост.  $m$ ока – 15 Вт

#### *3.9. Разъемы J10 – ЭЛЕКТРОЗАМОК*

Выход для электрозамка 12 В перем. тока или 24 В пост. тока

#### 3.10. Подключение двигателей

- **J11 (MOT1)**: Подсоединение двигателя, установленного на створке 1, т.е., створке, которая открывается первой.
- **J12 (MOT2)**: Подсоединение двигателя, установленного на створке 2, т.е., створке, которая открывается второй.

 $E$ сли используется только один двигатель, его *необходимо подсоединить к клемме J11 (MOT1).* 

Если на начальном этапе выполнения установки  $c$ *mворки закрываются, вместо того, чтобы* **открываться, необходимо поменять полярность**  $MOMODO 8.$ 

#### 3.11. Разъемы Ј13 для быстрого подключения модуля ХF

Блок управления оснащен встроенной 2-канальной системой декодирования (DS, SLH, LC/RC) под названием OMNIDEC. Данная система обеспечивает возможность - с помощью дополнительного приемного модуля XF433 или XF868 – сохранять радиокоманды одной и той же частоты, но различного типа (DS, SLH, LC/RC). Возможно сохранение до 256 команд как на полное (OPEN A), так и на частичное открывание (OPEN B) автоматизированной системы.

Прочие полные возможности программирования ∂оступны при программировании с ПК *instructions). (ɫɦ. ɫɨɨɬɜɟɬɫɬɜɭɸɳɢɟ ɢɧɫɬɪɭɤɰɢɢ).*

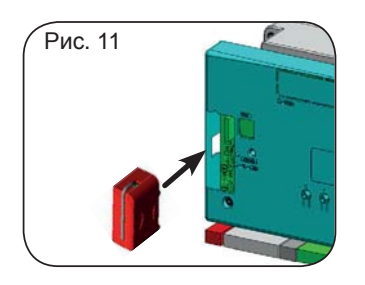

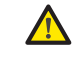

Устанавливать и снимать лриёмник только после  $\boldsymbol{\theta}$ 

#### 3.12. Работа светодиодных индикаторов

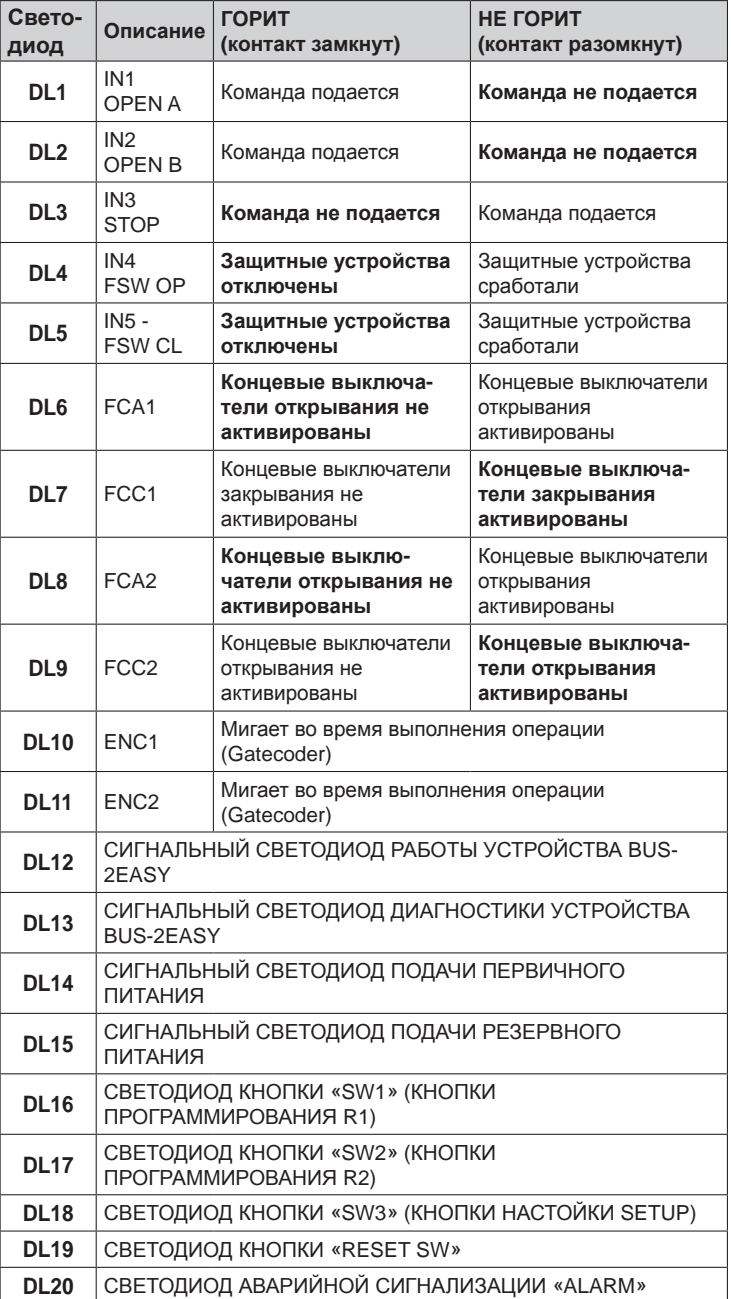

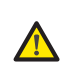

Мигающий светодиод аварийной сигнализации *«ALARM» указывает на наличие аварийного состояния* (*которое не влияет на функционирование ворот).* 

Постоянно горящий светодиод аварийной сигнализации указывает на наличие ошибки (которая блокирует работу ворот до устранения причины  $8$ озникновения ошибки).

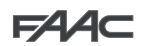

#### , we consider the constraint  $\mathcal{L}$ 3.13. Разъемы J14 для подключения приемника MINIDEC, *DECODER ɢ RP*

Используются для быстрого подключения приемников Minidecs, декодеров и RP/RP2. При использовании двухканального приемника<br>——-RP2 имеется возможность непосредственного управления по двум разитивни радионалалатот от штутитот што автонатнопрованной.<br>системы с двухканального пульта дистанционного управления. различным радиоканалам OPEN А и OPEN В автоматизированной

ото славно двучили в настоящей дистиндировного управления.<br>При использовании одноканального приемника Minidec, Decoder или RP может производиться управление только по одному радиоканалу OPEN A.

Устанавливать данное вспомогательное устройство стороной с компонентами по направлению к внутренней части платы.

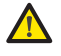

Устанавливать и снимать приёмник только после  $\boldsymbol{\theta}$  *nwww.gomkneyeer.com* 

Прочие полные возможности программирования ∂оступны при программировании с ПК (см. соответствующие инструкции).

#### А. ЭЛЕКТРИЧЕСКИЕ СОЕДИНЕНИЯ

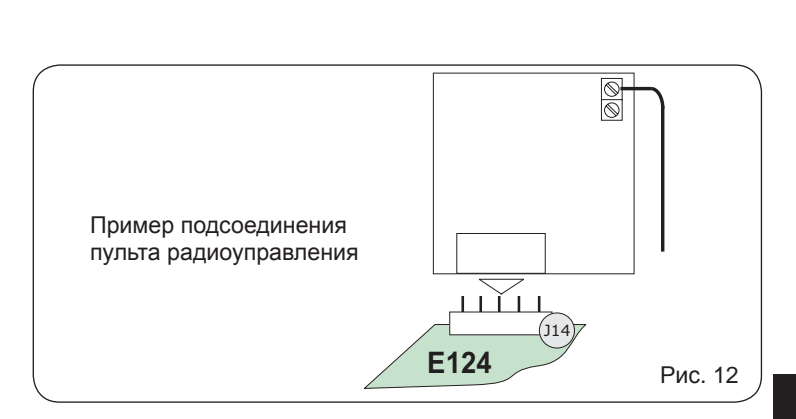

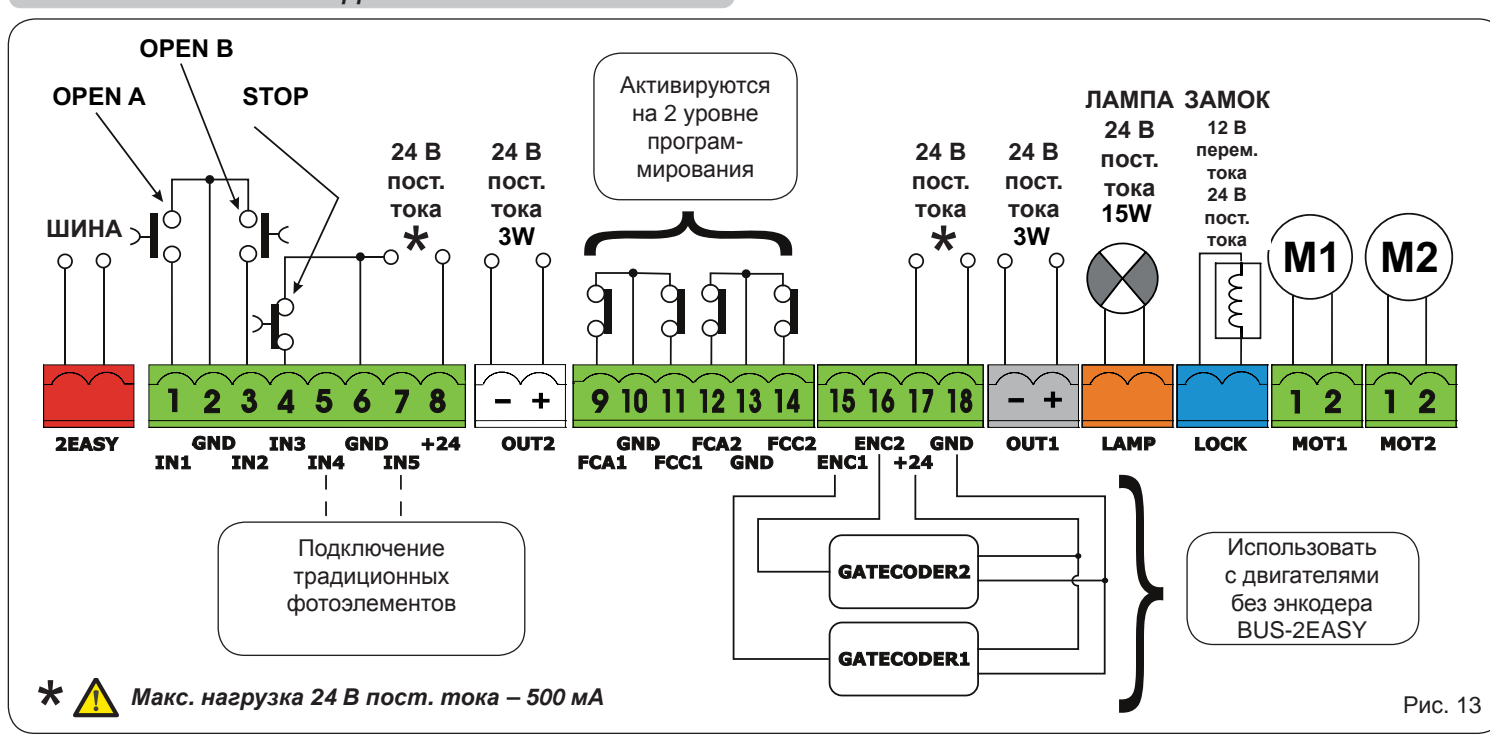

С блоком управления E124 можно использовать традиционные **4.1. Подсоединение традиционных фотоэл** фотоэлементы (Н.З. контакт с реле) и/или фотоэлементы с шиной BUS-2EASY (контакт с открытым коллектором). Расположение

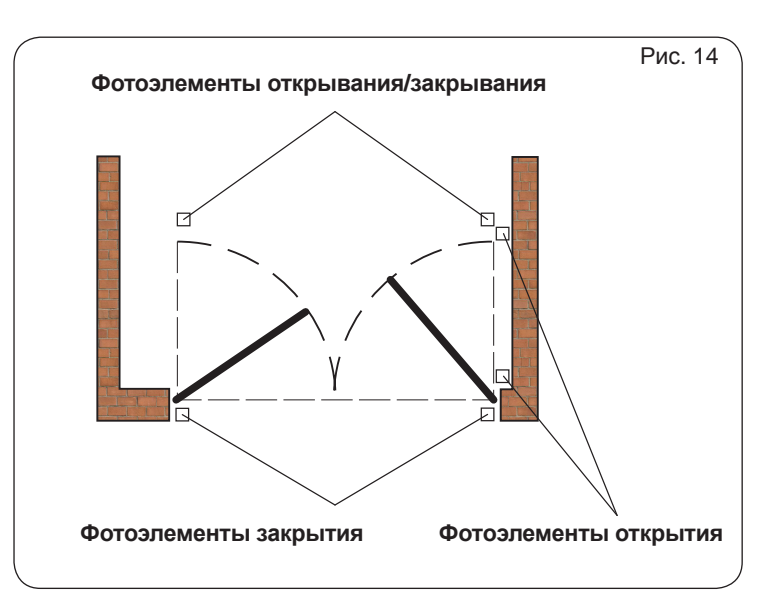

#### $4.1.$  Подсоединение традиционных фотоэлементов

ВОО ZEAOT (КОНТАКТ О ОПКРАТВЫМ КОЛЛОКТОРОМ). ТАСПОЛОЖЕНИО ПДО ПОДСОЕДИНЕНИЯ ФОТОЭЛЕМЕНТОВ РЕКОМЕНДУЕТСЯ ВЫбрать тип<br>Фотоэлементов и их действие приводится в виде схемы на рис. 14. Поперации с учетом зоны перемещения, защи операции с учетом зоны перемещения, защиту которой они должны До подсоединения фотоэлементов рекомендуется выбрать тип обеспечивать:

> Фотоэлементы закрывания: приводятся в действие только во время закрывания автоматизированной системы и, следовательно, подходят для защиты зоны закрывания от возможного столкновения.

> Фотоэлементы открывания: приводятся в действие только во время открывания автоматизированной системы и, следовательно, подходят для защиты зоны открывания от возможного столкновения.

> во время открывания и закрывания автоматизированной системы и, следовательно, подходят для защиты всей зоны перемещения от возможного столкновения Фотоэлементы открывания/закрывания: приводятся в действие

**EYCCKNI** 

**ɊɍɋɋɄɂɃ**

**PYCCKNN** 

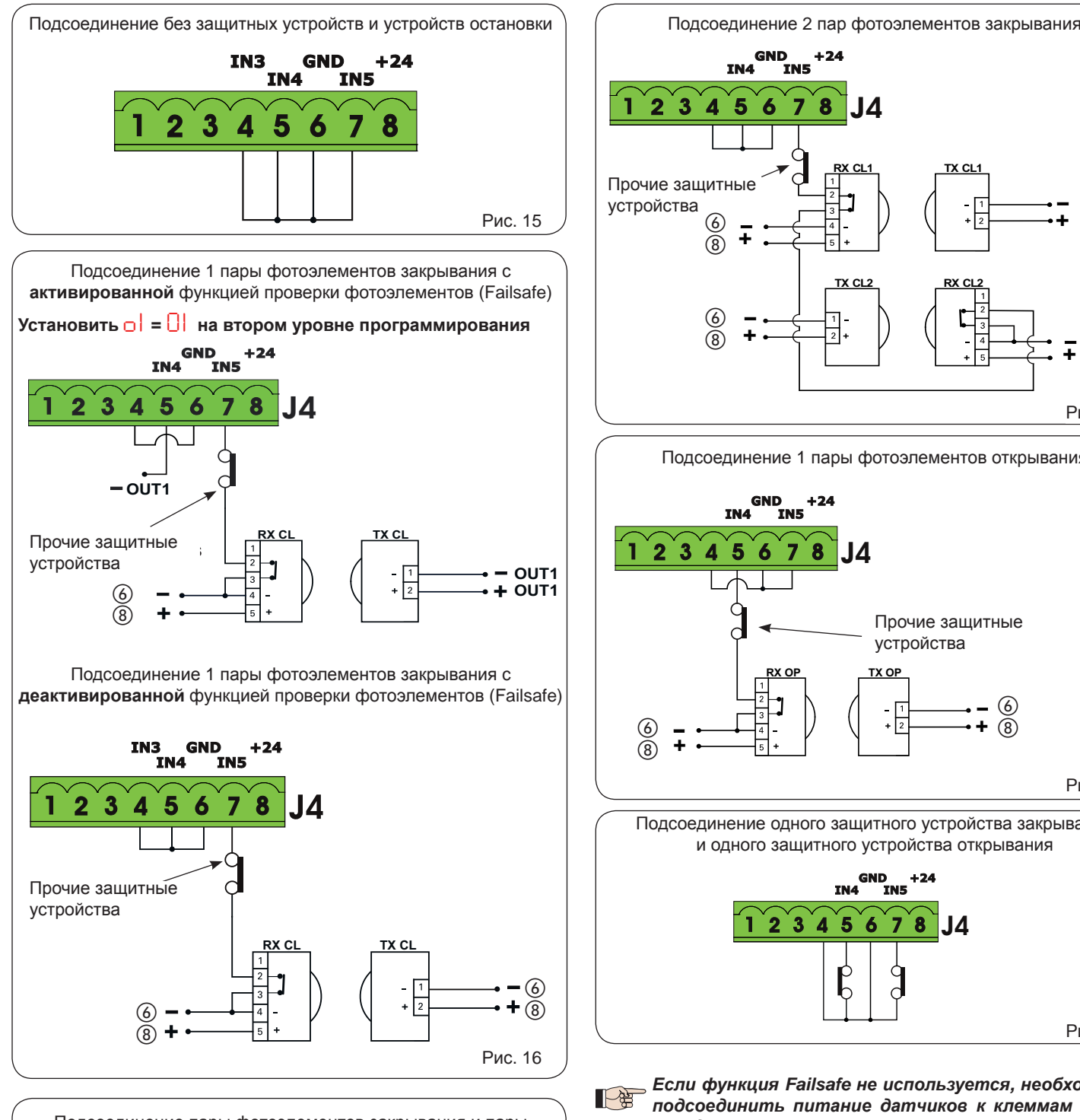

Подсоединение пары фотоэлементов закрывания и пары фотоэлементов открывания/закрывания с отключенным с отключённой функцией проверки фотоэлементов /(Failsafe)

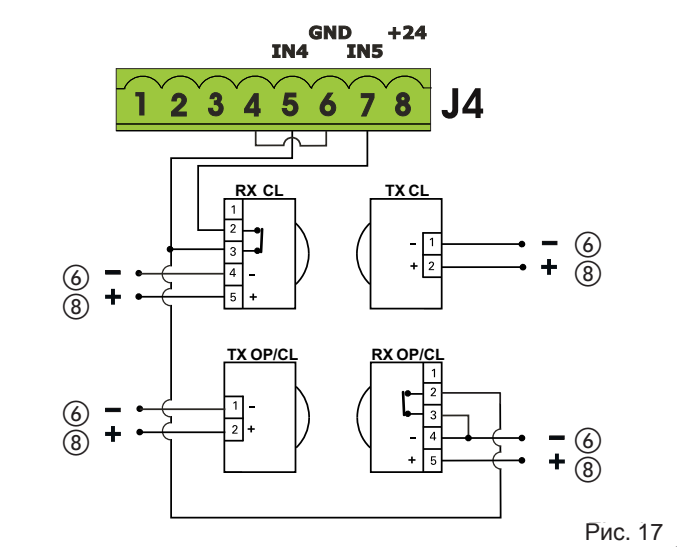

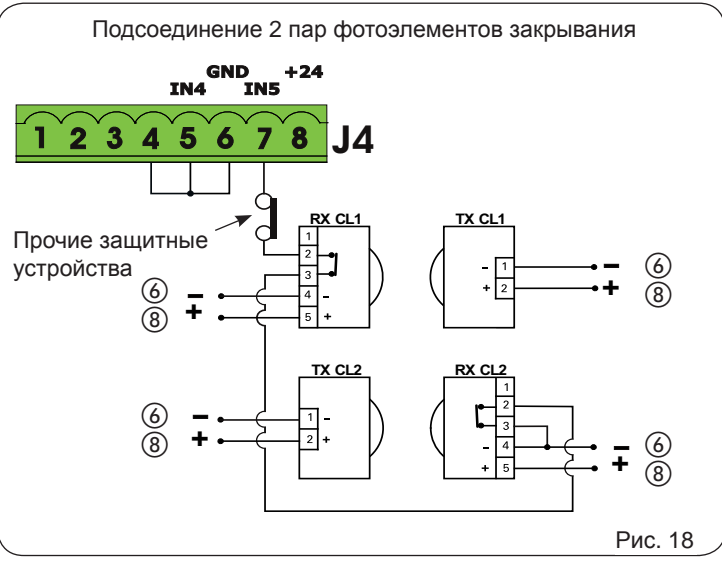

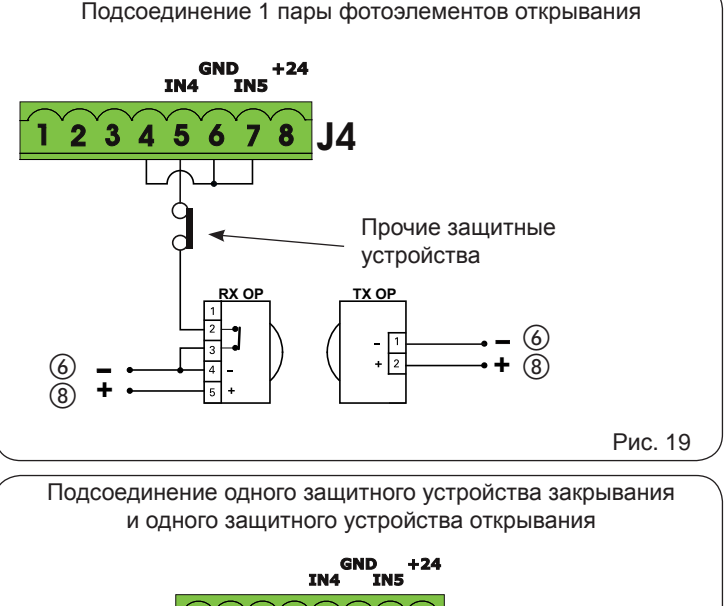

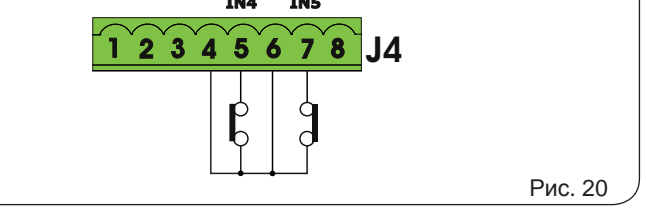

Eсли функция Failsafe не используется, необходимо  $\overline{h}$ одсоединить питание датчиков к клеммам 6 и 8 <mark>*колодки Ј4.*</mark>

*If you use the FAIL-SAFE device, connect the transmitters ɩɢɬɚɧɢɟ ɞɚɬɱɢɤɨɜ ɤ ɜɵɯɨɞɭ OUT1 ɩɨɫɥɟ ɡɚɞɚɧɢɹ* его надлежащей установки (см. 2 уровень лрограммирования и рис. 16). При использовании функции Failsafe подсоединить

*If you use the FAIL-SAFE device, the non-used safety ɉɪɢ ɢɫɩɨɥɶɡɨɜɚɧɢɢ ɮɭɧɤɰɢɢ Failsafe ɧɟɨɛɯɨɞɢɦɨ inputs too must be jumper connected to the OUT1 negative (see Fig.16). ɡɚɳɢɬɧɵɟ ɜɯɨɞɵ ɫ ɨɬɪɢɰɚɬɟɥɶɧɵɦ ɜɵɯɨɞɨɦ OUT1*  также соединить перемычкой неиспользуемые  $(CM. \, puc. \, 16)$ .

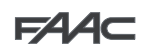

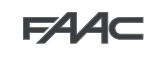

Подсоединение пары фотоэлементов закрывания, пары фотоэлементов открывания и пары фотоэлементов открывания/закрывания

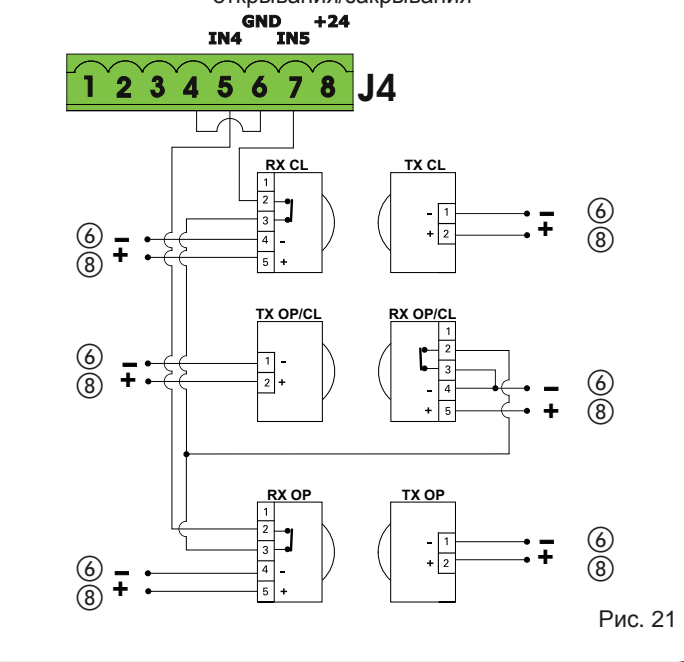

Подсоединение пары фотоэлементов открывания и пары фотоэлементов закрывания

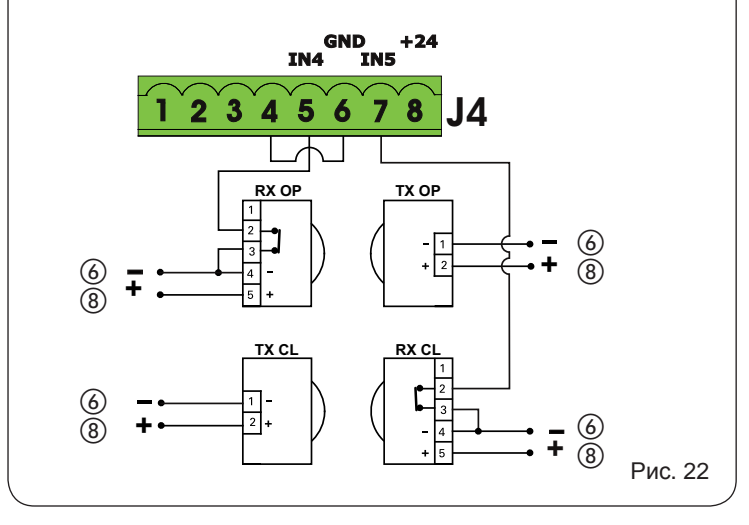

#### 4.2. Фотоэлементы BUS-2EASY

Данная плата поставляется с шиной BUS-2EASY, обеспечивающим быстрое подключение большого количества соответствующим запрограммированных защитных вспомогательных образом устройств BUS-2EASY (напр., до 16 пар фотоэлементов) с помощью только двух кабелей. без полярности.

До подсоединения фотоэлементов рекомендуется выбрать тип операции (рис. 23) с учетом зоны перемещения, защиту которой они должны обеспечивать, и положения dip-переключателей как на приёмнике, так и на передатчике в соответствии с Таблицей 1.

Фотоэлементы закрывания: приводятся в действие только во время закрывания автоматизированной системы и, следовательно, подходят для защиты зоны закрывания от возможного столкновения.

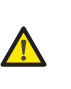

При необходимости подсоединения двух или более фотоэлементов закрывания **BUS-2EASY** необходимо выбирать различные адреса для каждой используемой пары.

Фотоэлементы открывания: приводятся в действие только во время открывания автоматизированной системы и, следовательно, подходят для защиты зоны открывания от возможного столкновения.

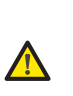

При необходимости подсоединения двух или более фотоэлементов открывания BUS-2EASY необходимо выбирать различные адреса для каждой используемой пары.

Фотоэлементы открывания/закрывания: приводятся в действие во время открывания и закрывания автоматизированной системы и. следовательно. подходят для защиты всей зоны перемещения от возможного столкновения.

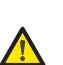

При необходимости подсоединения двух или более фотоэлементов закрывания BUS-2EASY необходимо выбирать различные коды для каждой используемой пары.

Устройства генерации импульсов: используются в качестве генераторов импульсов для открывания автоматизированной системы.

К плате можно подсоединить до 16 пар фотоэлементов BUS-2EASY. Фотоэлементы подразделяются на 2 группы:

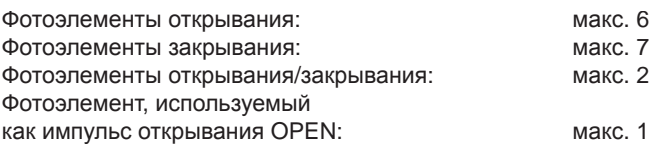

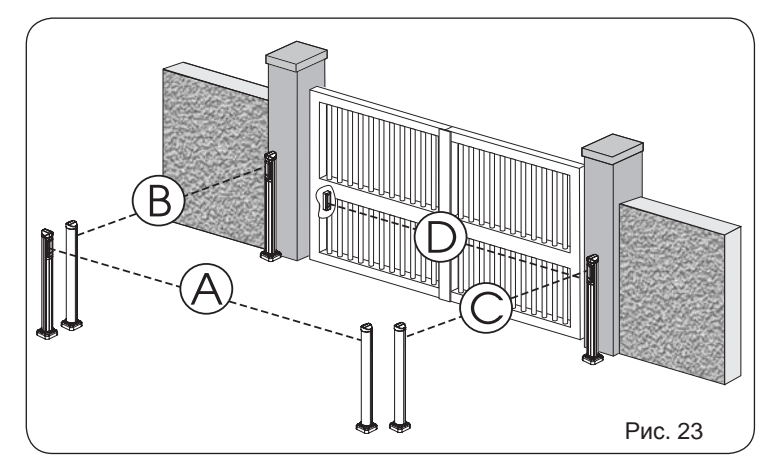

На рис. 24 показана автоматизированная система с 2 распашными створками с указанием зон охвата фотоэлементов:

- A: Фотоэлементы, работающие на ОТКРЫВАНИЕ и ЗАКРЫВАНИЕ
- $B:$ Фотоэлементы, работающие на ОТКРЫВАНИЕ
- Фотоэлементы, работающие на ОТКРЫВАНИЕ  $C:$
- D: Фотоэлементы, работающие на ЗАКРЫВАНИЕ
- $11$

#### 4.2.1. Адресация фотоэлементов BUS-2EASY *4.3. Адресация энкодеров BUS-2EASY*

Важная информация: передатчику и приемнику  $\mathbb{R}^n$  $\bm{\mu}$ еобходимо присвоить один и тот же адрес (одна и та же установка dip-переключателей).

> *Heoбходимо убедиться в отсутствии двух или fолее пар фотоэлементов с одним и тем же адресом* (одна и та же установка dip-переключателей).

> *If you are not using any BUS-2EASY accessory, leave*  Eсли вспомогательные устройства BUS-2EASY не uспользуются, необходимо оставить разъем BUS- $2EASY$  *<i>c***soбодным** (J3 – puc. 7).

Ниже в таблице приводятся возможные варианты установки dipпереключателей DS1 в передатчике и приемнике фотоэлементов BUS 2-EASY.

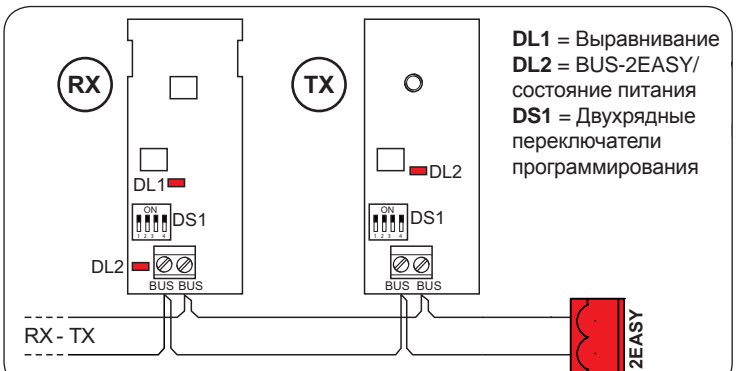

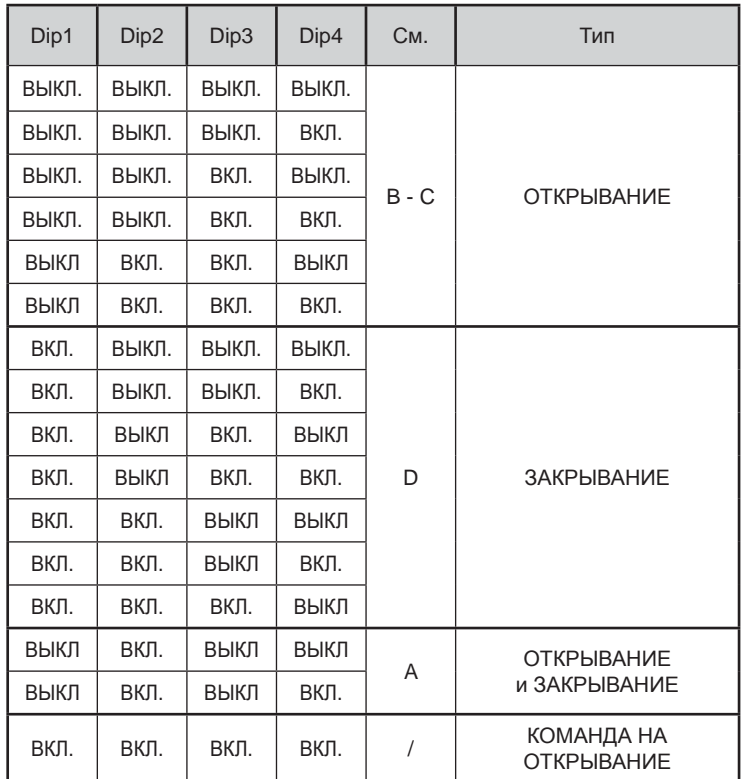

Прочие полные возможности программирования ∂оступны при программировании с ПК *instructions). (ɫɦ. ɫɨɨɬɜɟɬɫɬɜɭɸɳɢɟ ɢɧɫɬɪɭɤɰɢɢ).*

#### **4.3. Адресация энкодеров BUS-2EASY**

Подключение устройств BUS-2EASY к блоку управления производится с помощью биполярных кабелей, которые выходят из энкодеров.

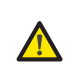

В отличии от фотоэлементов полярность лодключения линии BUS-2EASY определяет *encoder belongs to one leaf rather than to the other. ɩɪɢɧɚɞɥɟɠɧɨɫɬɶ ɷɧɤɨɞɟɪɚ ɤ ɤɨɧɤɪɟɬɧɨɣ ɫɬɜɨɪɤɟ.*

Именно поэтому необходимо обращать внимание на светодиоды состояния на корпусе каждого энкодера (рис. 24-25).

Ниже приводятся функции светодиодов DL1, DL2 и DL3 и их состояния:

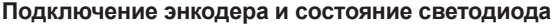

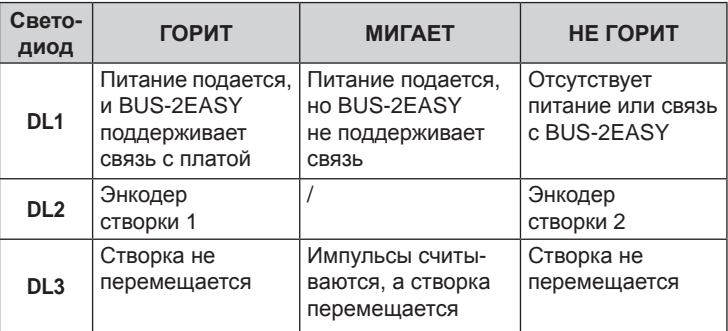

**DL1** всегда должен гореть для обеспечения правильного соединения энкодера с платой.

**DL2** определяет створку, на которой энкодер установлен. При условии правильного задания конфигурации автоматическая система будет показывать следующее: светодиод DL2 энкодера на створке 1 горит, а светодиод DL2 энкодера на створке 2 не горит. При неправильном подсоединении, напр., при наличии двух энкодеров с одним и тем же состоянием светодиодов DL2, во время получения информации )/\$6+,1\*VWDWXV,QWKLVVLWXDWLRQUHIHUWRWKHFRQ¿JXUDWLRQLQ7\$% ɨ ɜɫɩɨɦɨɝɚɬɟɥɶɧɵɯ ɭɫɬɪɨɣɫɬɜɚɯ BUS-2EASY ɫɜɟɬɨɞɢɨɞɵ DL1 ɨɛɨɢɯ энюдеров митяют. В данной ситуации для того, чтооы определить,<br>соединения какого энкодера необходимо поменять местами, необходимо проверить конфигурацию по ТАБЛИЦЕ 4. энкодеров МИГАЮТ. В данной ситуации для того, чтобы определить,

Постоянное мигание светодиода **DL3** указывает на наличие импульсов HLWKHUOLJKWHGRU2)) ɜɨ ɜɪɟɦɹ ɞɜɢɠɟɧɢɹ ɫɬɜɨɪɤɢ. Ʉɨɝɞɚ ɫɬɜɨɪɤɚ ɧɟ ɩɟɪɟɦɟɳɚɟɬɫɹ, светодиод DL3 может гореть постоянно или не гореть.

**EYCCKNI** 

**ɊɍɋɋɄɂɃ**

**AASCCRAN** 

#### 4.3.1. Подключение энкодера приводов S700H/S800H

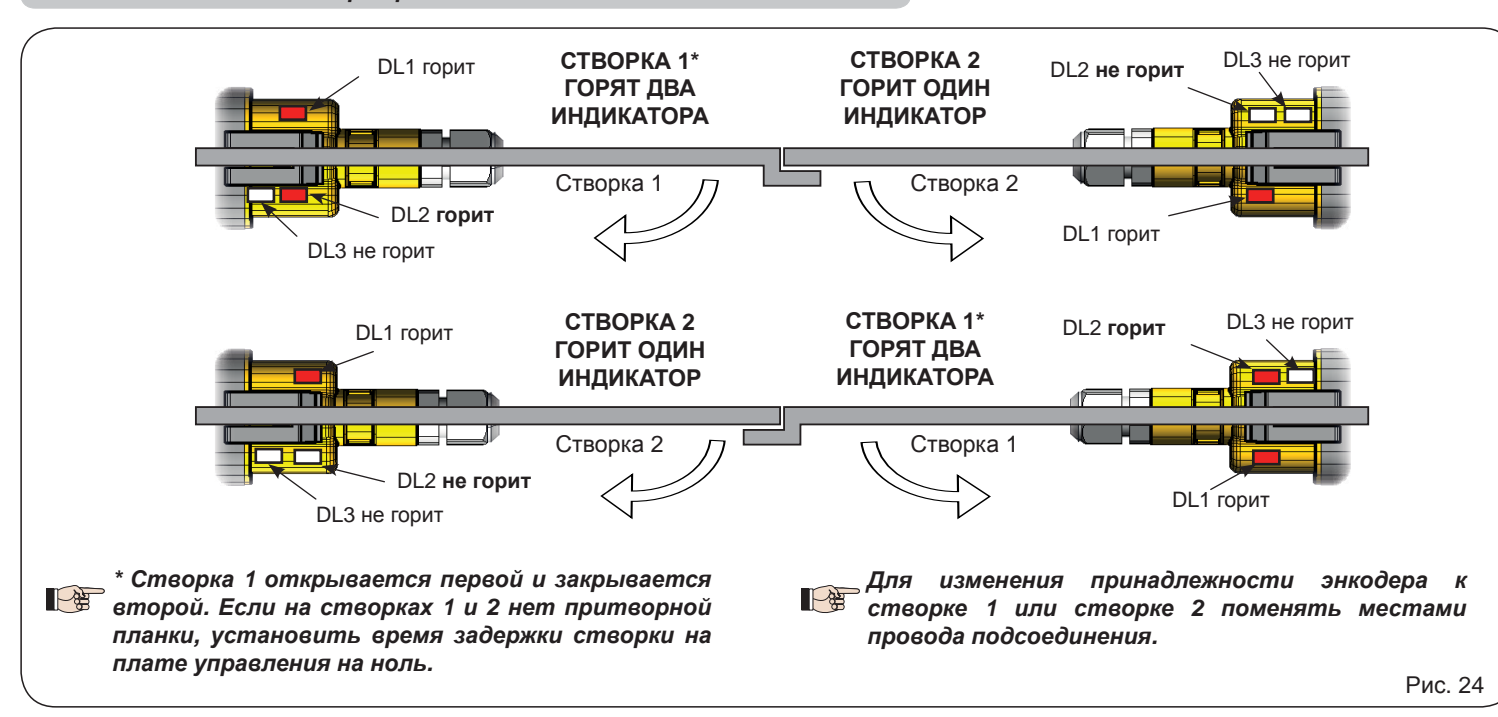

#### <mark>4.3.2. Подключение энкодера SAFECODER (приводы 412, 413, 415, 770N, S450H)</mark>

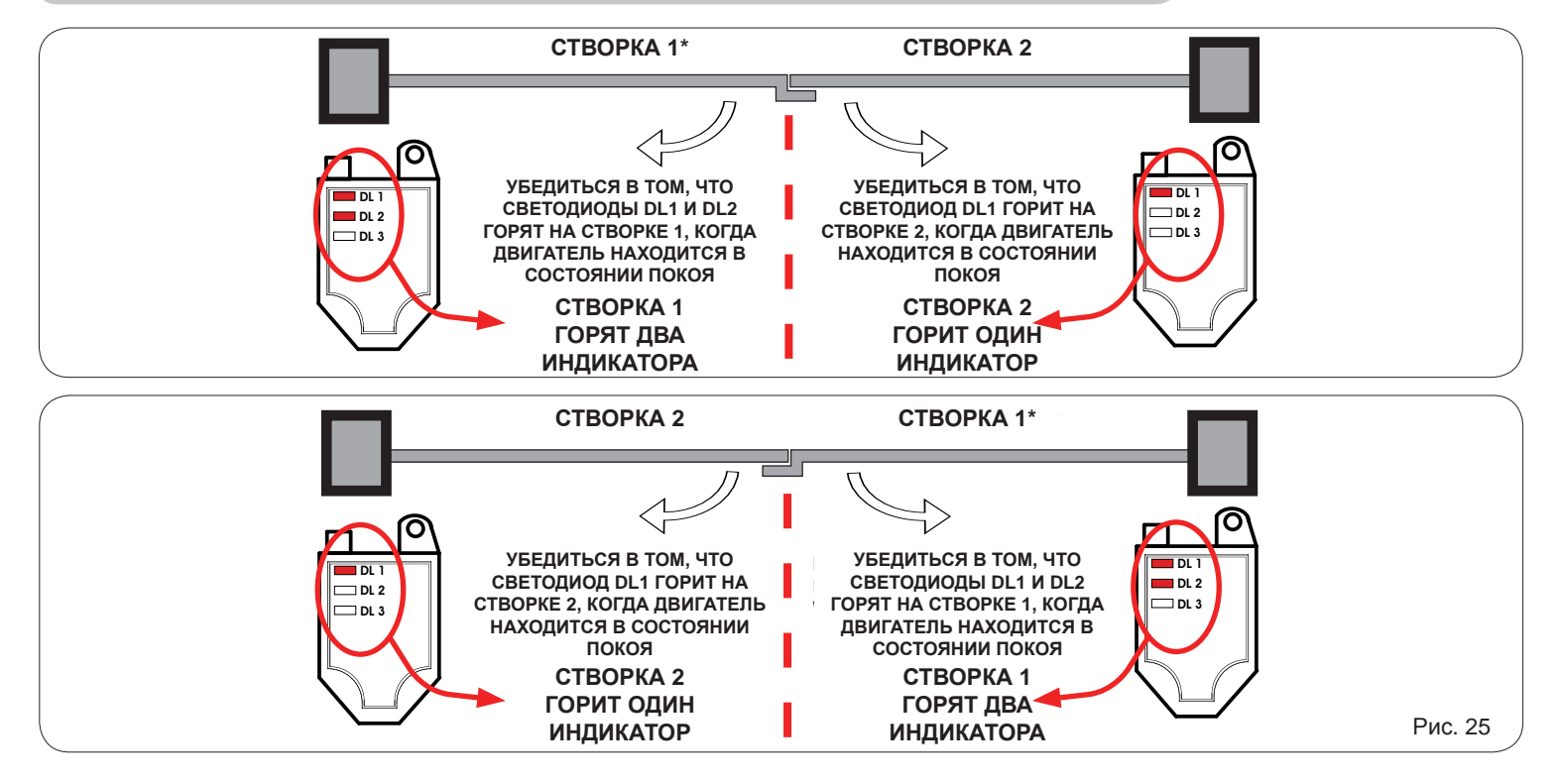

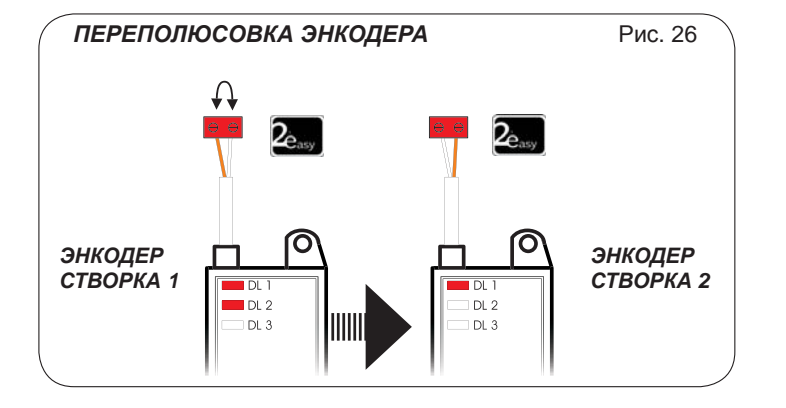

 $*$  Створка 1 открывается первой и закрывается **IPSP** amopoй. Если на створках 1 и 2 нет притворной лланки, установить время задержки створки на плате управления на ноль.

Поменять местами провода энкодера, относящегося **LAS** *encoder associated with leaf 1 and the encoder asso-ɤ ɫɬɜɨɪɤɟ 1, ɢ ɷɧɤɨɞɟɪɚ, ɨɬɧɨɫɹɳɟɝɨɫɹ ɤ ɫɬɜɨɪɤɟ 2.*

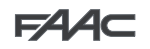

**EYCCKNI** 

**ɊɍɋɋɄɂɃ**

**PYCCKNN** 

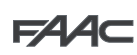

#### **5. ПРОГРАММИРОВАНИЕ**

Программирование подразделяется на два уровня:

- БАЗОВОЕ программирование
- РАСШИРЕННОЕ программирование

Этапы программирования (см. таблицу):

- 1. открыть меню программирования (1А или 1В);
- 2. вывести на экран заданные значения и, при необходимости, изменить их. Изменение значений вступает в силу немедленно, в то вывести на экран заданные значения и, при неооходимости, изменить их. изменение значении всплутаетт<br>время как их окончательная запись в память выполняется при выходе из режима программирования (Sヒ).
- время как их окончатлельная запись в памятль выполняеттся при выхоое из режима программирования (⊃⊂).<br>3. выйти из режима программирования с помощью функции <mark>S</mark>Ł. Выбрать <mark>Ч</mark>, чтобы СОХРАНИТЬ заданную конфигурацию, или ∩О ВЫЙТИ БЕЗ СОХРАНЕНИЯ изменений.

Выход из режима программирования может быть выполнен в **любой момент:**<br>• **Гравитель в совмещении в совмещении города и совмещение** 

нажать и удерживать кнопку **F**, затем нажать на кнопку «–», чтобы перейти непосредственно к **bt**.

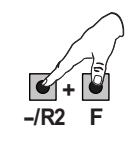

#### $\Box$ анная плата допускает также **программирование с ПК** или **МАС**.

Для данного типа программирования необходимо подключение к ПК/МАС с помощью USB-кабеля через соответствующий разъем USB-B. ПРОГРАММНОЕ ОБЕСПЕЧЕНИЕ для программирования с соответствующими инструкциями необходимо загрузить с веб-сайта:

#### www.faacgroup.com

Программирование с ПК/МАС с использованием **ПАРОЛЯ по умолчанию** не исключает возможность внутрисхемного программирования.<br>На счаста с раздела исключения и отношения в настительности ВГ. Применение стиличения отношений ст На дисплее рядом с измененными значениями выводится надпись РС. **Примечание**: при изменении значений при внутрисхемном та диство рядем о имененными стателими выводител надписят стателимо анистении стателии стателии при внутрисхатем<br>программировании предыдущие параметры, введенные с ПК/МАС, заменяются новыми данными. P *The default password is 0000. ɉɚɪɨɥɶ ɩɨ ɭɦɨɥɱɚɧɢɸ: 0000.*

Программирование с ПК/МАС с использованием измененного ПАРОЛЯ (отличного от пароля по умолчанию) исключает возможность превраттерестве с тити то с солотовсенном сомотности стили поседить тесе от первигие уметить, солно тест сосмо<br>внутрисхемного программирования. При нажатии на одну из кнопок на дисплей на 5 секунд выводится указатель прог  $\overline{IJK}$  **РС**, после чего ввод изменений может производиться только с ПК /МАС.

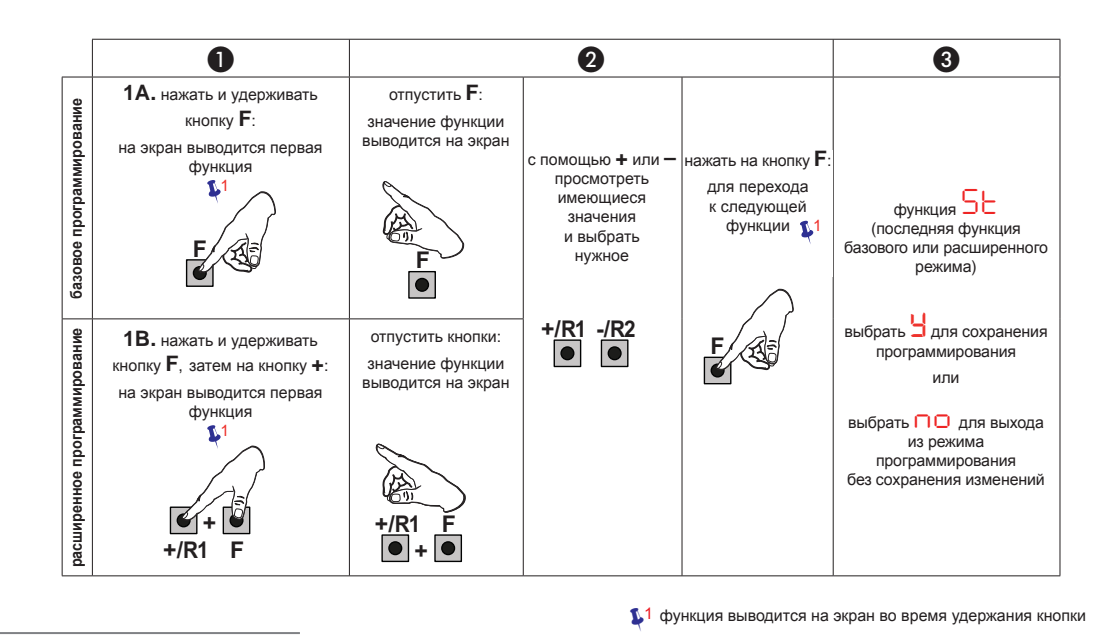

**Таб.** Этапы программирования.

 $FAAC$ 

 $FAC$ 

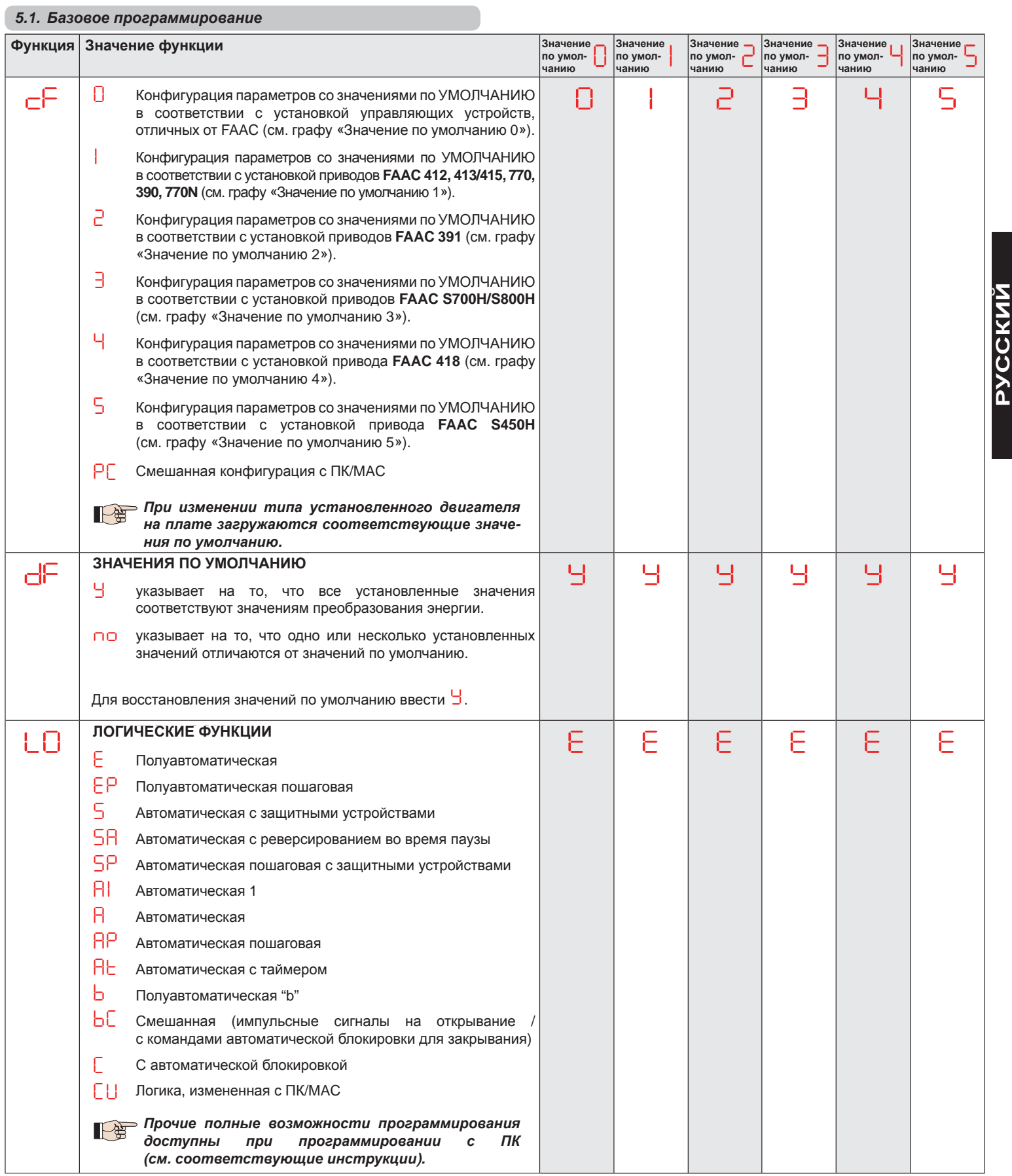

 $FAC$ 

 $FAC$ 

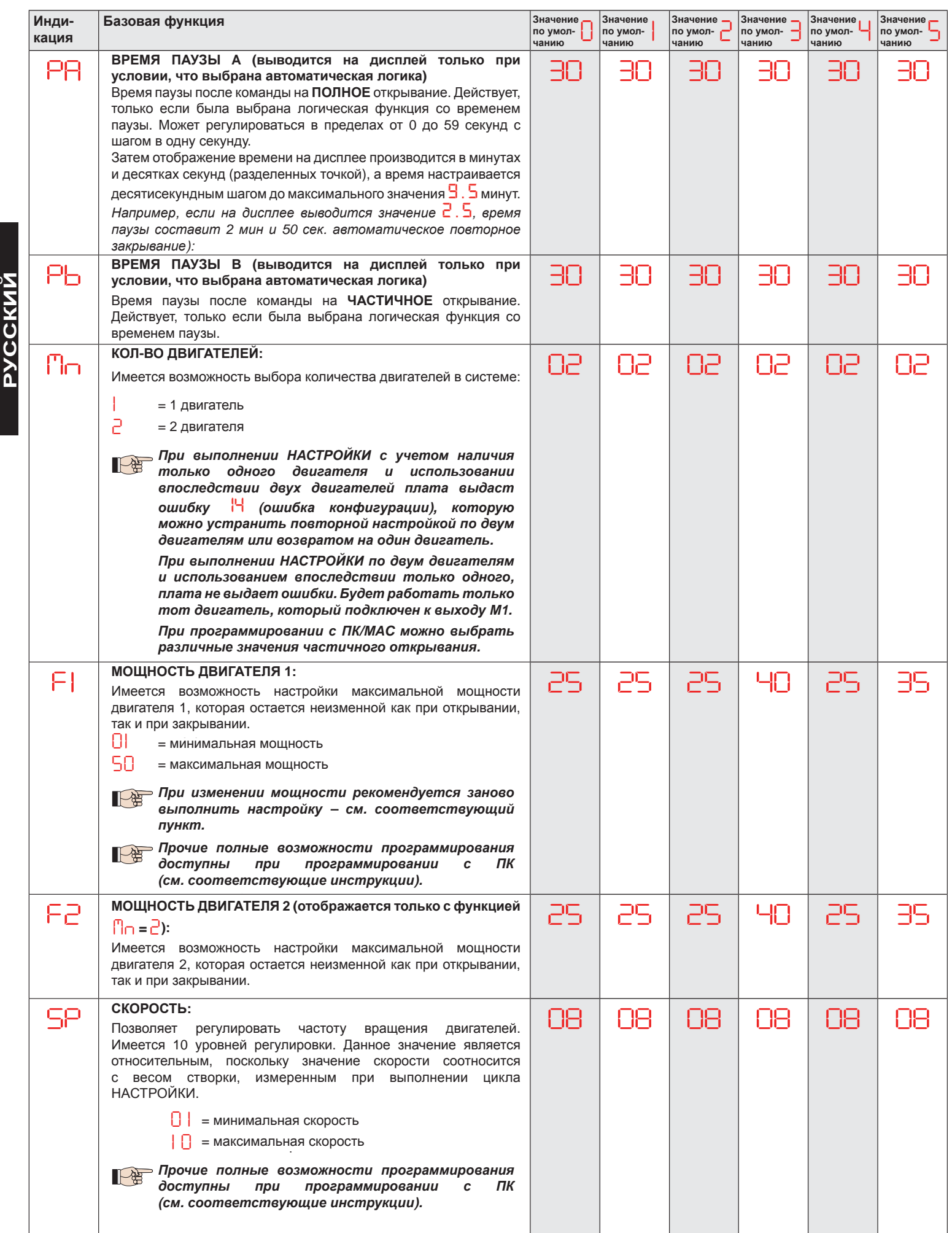

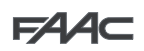

 $FAC$ 

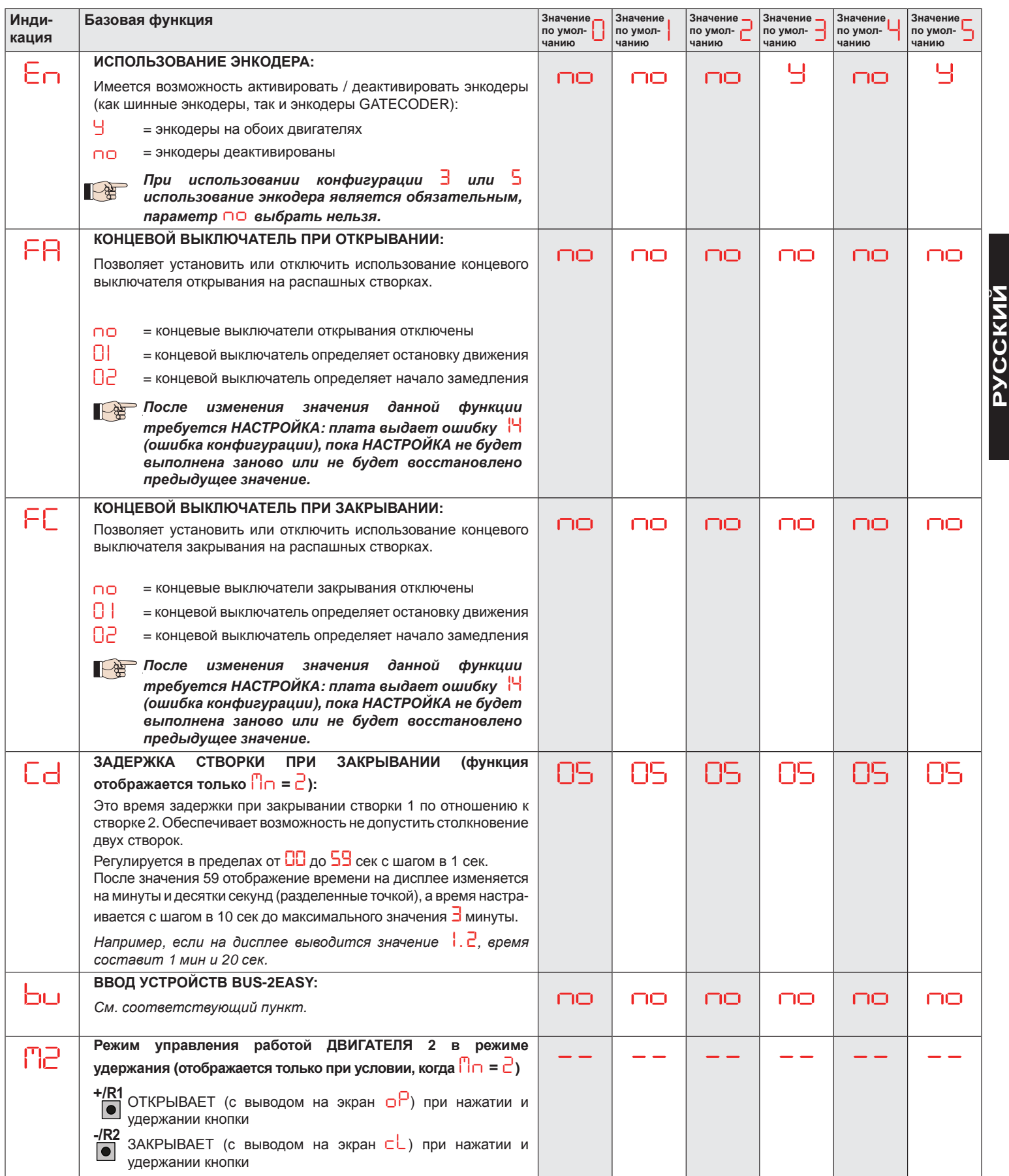

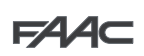

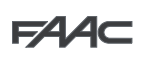

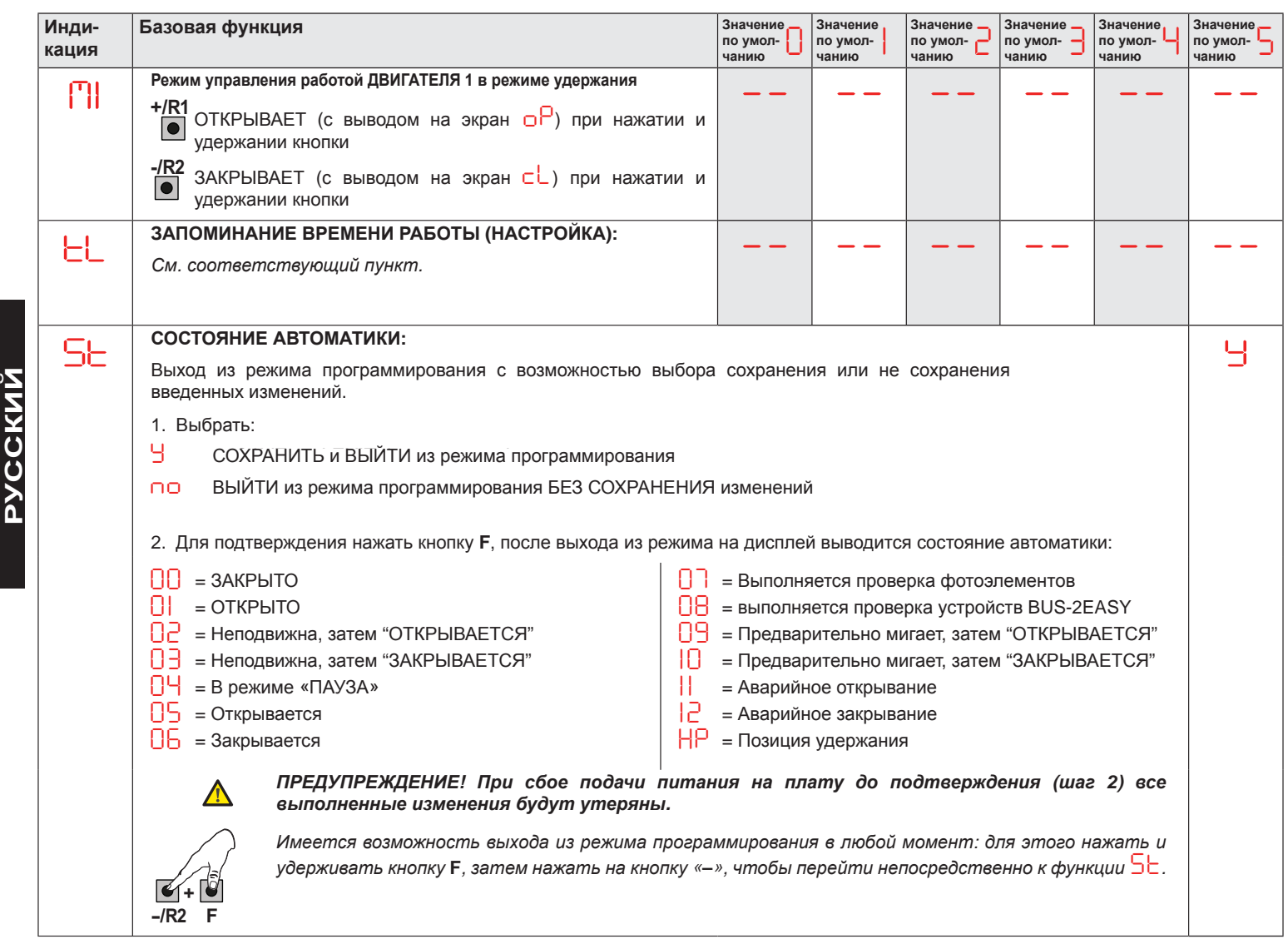

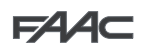

 $FAAC$ 

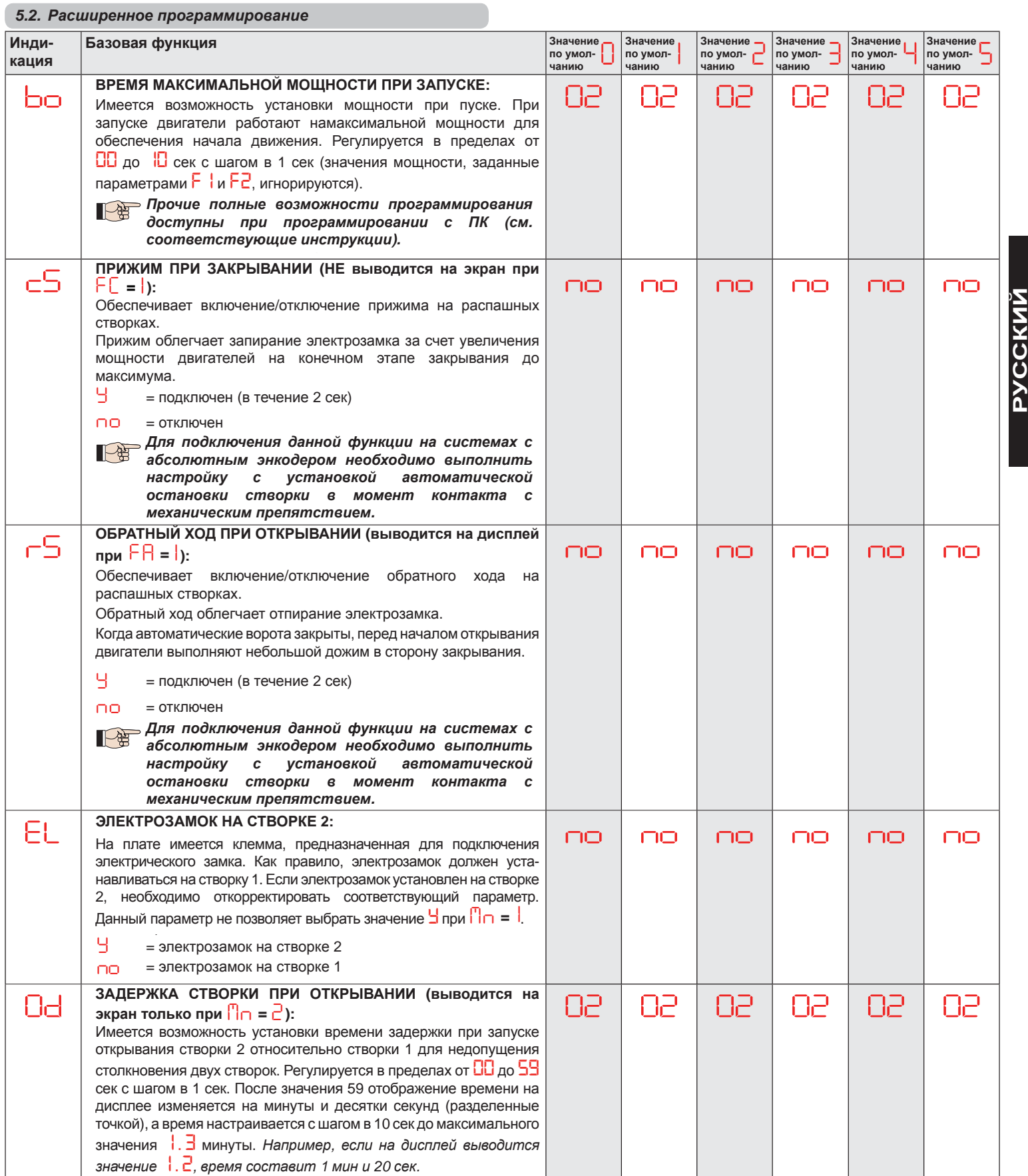

 $FAC$ 

 $FAC$ 

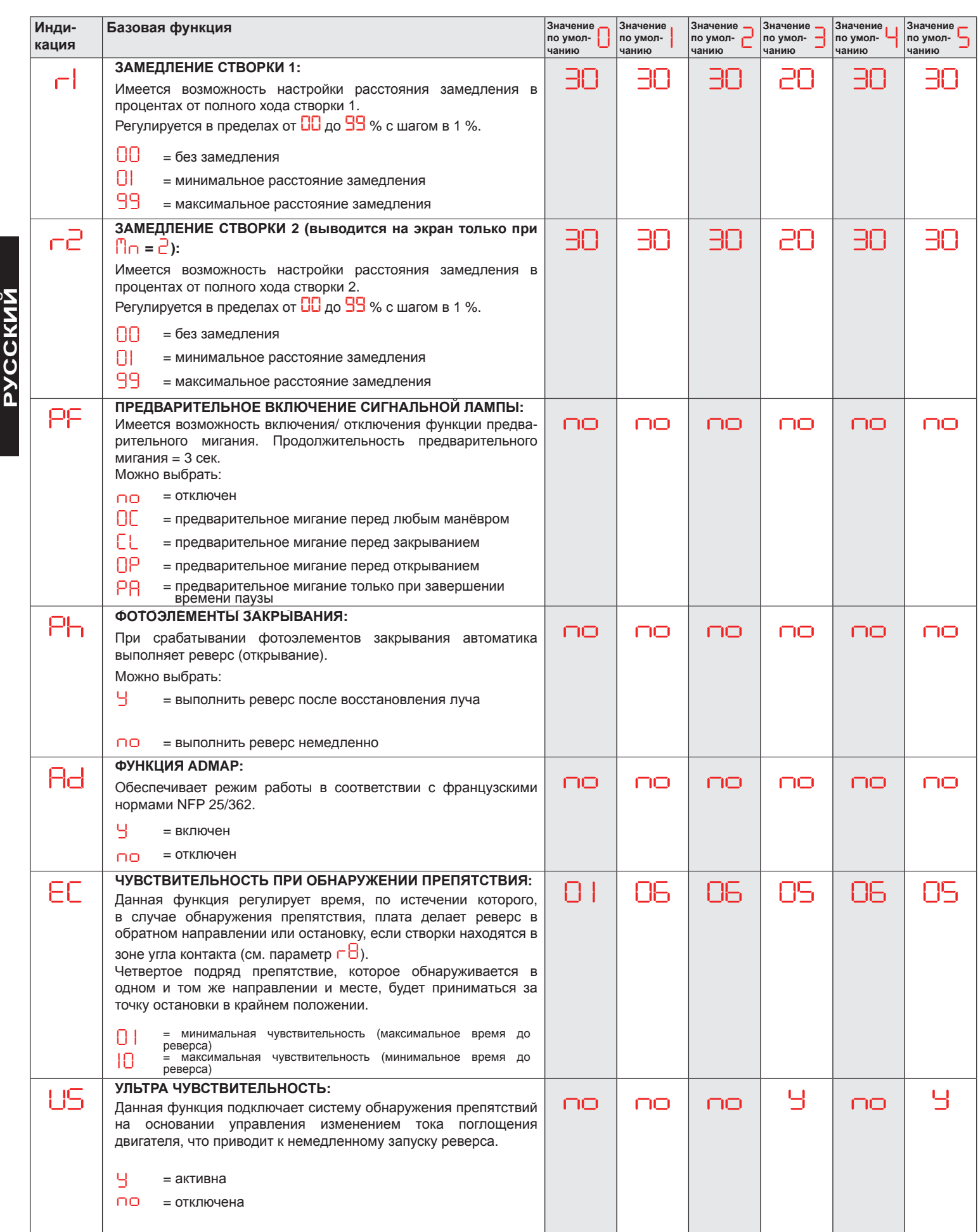

 $FAAC$ 

 $FAAC$ 

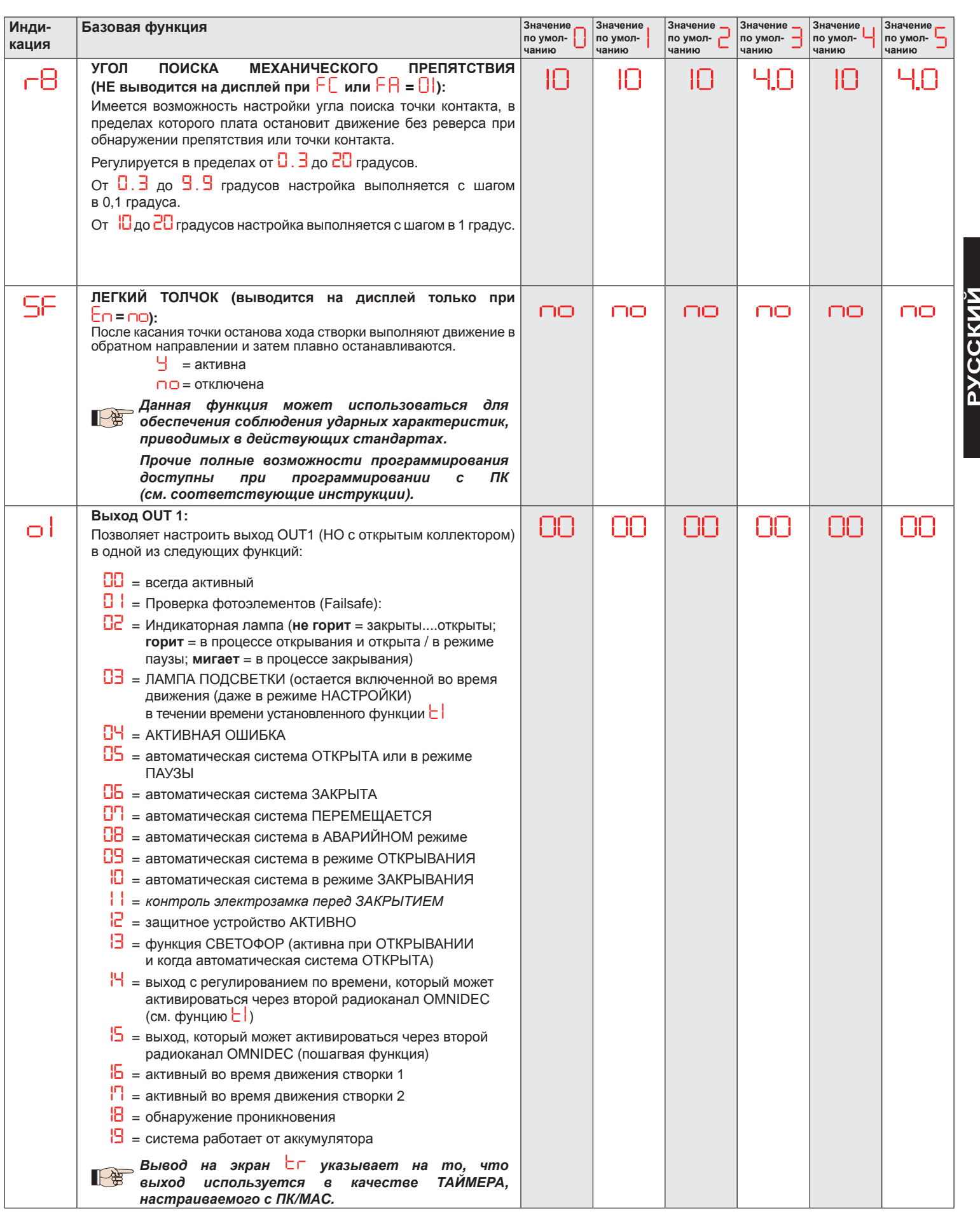

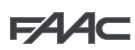

 $FAC$ 

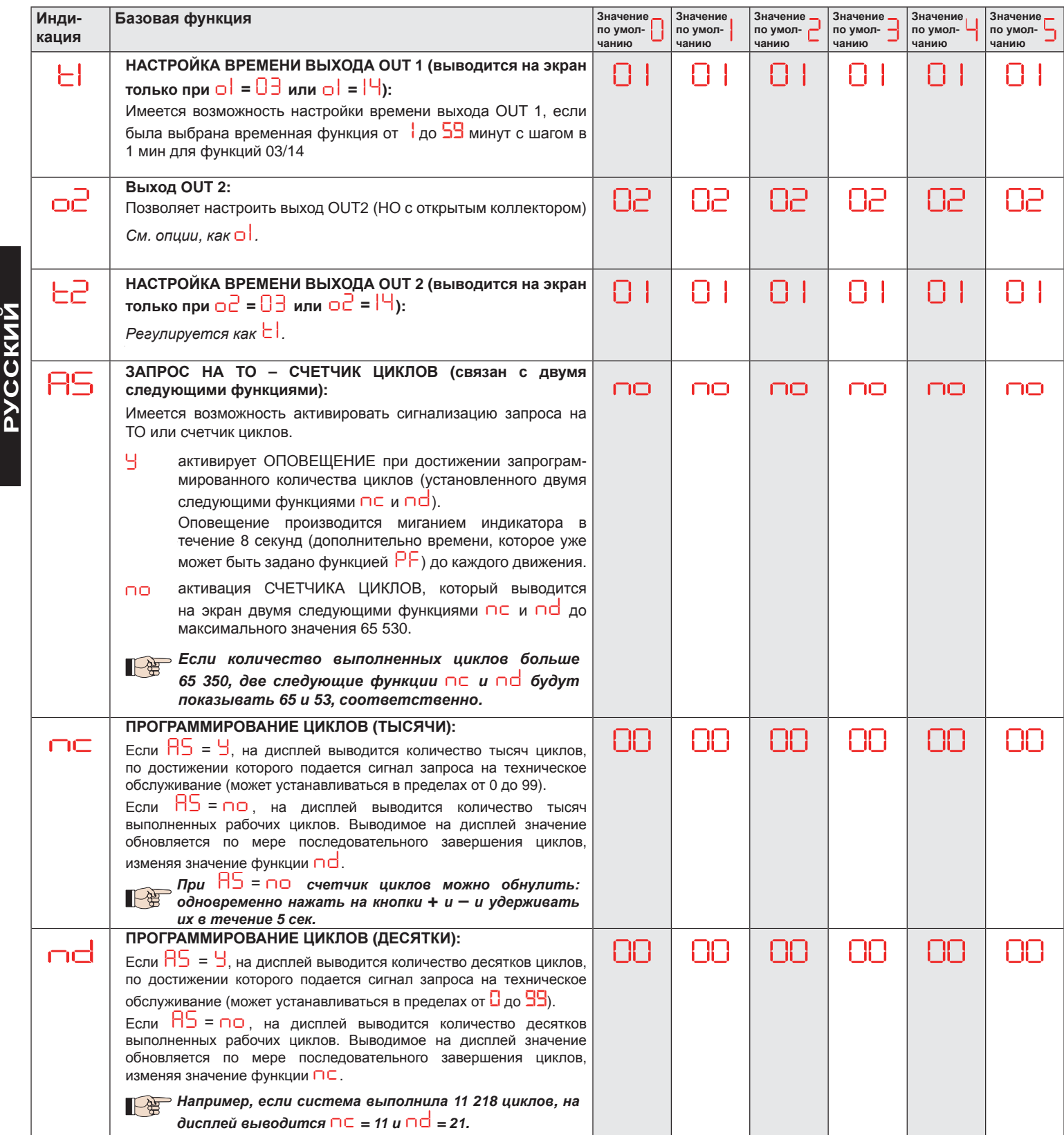

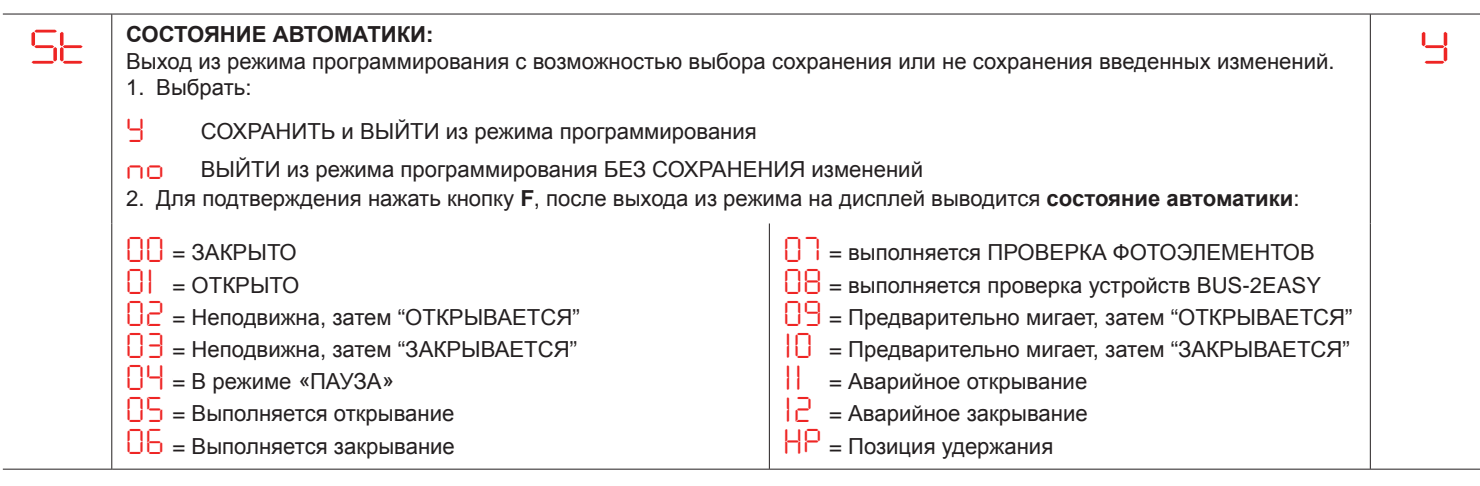

**PYCCKNI** 

**ɊɍɋɋɄɂɃPYCCKN** 

#### *6. УСТАНОВКА УСТРОЙСТВА BUS 2EASY*

В любой момент к системе можно дополнительно подключить устройства BUS-2EASY в следующем порядке:

- 1. Отключить подачу питания на плату.
- 2. Установить и настроить вспомогательные устройства BUS-2EASY в соответствии с их инструкциями.
- 3. Подсоединить устройства BUS-2EASY в соответствии с указаниями, приводимыми в главе **ЭЛЕКТРИЧЕСКИЕ СОЕДИНЕНИЯ**.
- 4. Подать питание на плату.
- 5. Завершить процедуру распознания устройства BUS-2EASY.

#### 6.1. Распознание устройств BUS-2EASY

- 1. \$FFHVV%\$6,&SURJUDPPLQJDQGVFUROOWKURXJKWKHIXQFWLRQVXSXQWLO *bu*. When FLVUHOHDVHGWKHGLVSOD\ZLOOVKRZWKHBUS-2EASY de-1. ȼɨɣɬɢ <sup>ɜ</sup> ɦɟɧɸ ȻȺɁɈȼɈȽɈ ɩɪɨɝɪɚɦɦɢɪɨɜɚɧɢɹ <sup>ɢ</sup> ɩɪɨɤɪɭɬɢɬɶ ɮɭɧɤɰɢɢ ɞɨ *bu*. ɉɪɢ ɨɬɩɭɫɤɚɧɢɢ ɤɧɨɩɤɢ **F** ɧɚ ɞɢɫɩɥɟɣ ɜɵɜɨɞɢɬɫɹ ɫɬɚɬɭɫ  $\sim$  2 моне влового программ<br>устройств BUS-2EASY (*см. рисунок*). 2. устройств BUS-2EASY (*см. рисунок*).<br>2. Выполнить ввод: одновременно нажать на кнопки **+** и — и удерживать их в течение не менее 5 сек (в это время д
- 3. *Y* ZLOODSSHDUDVDFRQILUPDWLRQRIHQWU\FRPSOHWLRQ 2. ȼɵɩɨɥɧɢɬɶ ɜɜɨɞ: ɨɞɧɨɜɪɟɦɟɧɧɨ ɧɚɠɚɬɶ ɧɚ ɤɧɨɩɤɢ **+** ɢ **–** ɢ ɭɞɟɪɠɢɜɚɬɶ ɢɯ ɜ ɬɟɱɟɧɢɟ ɧɟ ɦɟɧɟɟ 5 ɫɟɤ (ɜ ɷɬɨ ɜɪɟɦɹ ɞɢɫɩɥɟɣ ɛɭɞɟɬ ɦɢɝɚɬɶ).
- 3. Завершения ввода подтверждается выводом на дисплей показателя Ч.<br>4. Отпустить кнопки + и На лисплей выводится состояние устройств BUS-2EASY.
- 4. Отпустить кнопки + и На дисплей выводится состояние устройств BUS-2EASY.

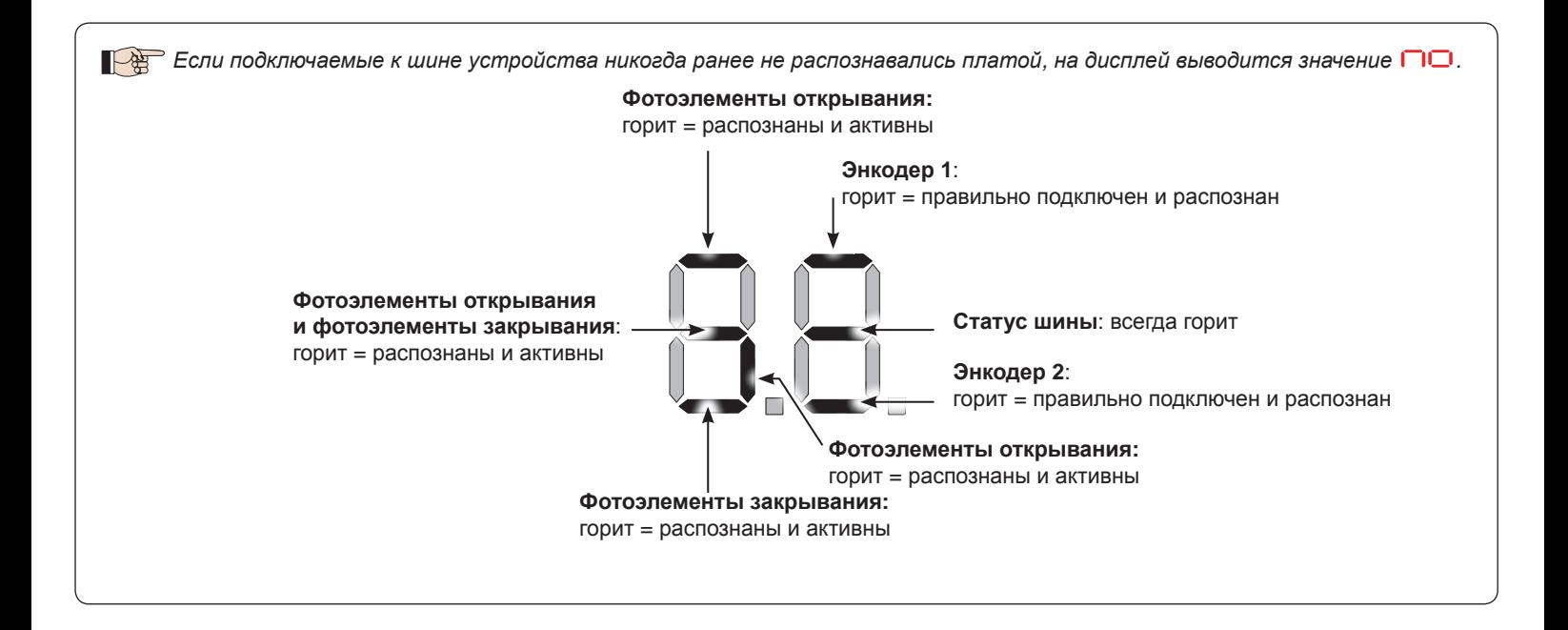

**Fig.** 9LVXDOLVLQJWKHBUS-2EASYVWDWXVLQWKHIXQFWLRQ*bu*HDFKVHJPHQWRIWKHGLVSOD\VKRZVRQHW\SHRIGHYLFH **Ɋɢɫɭɧɨɤ.** ȼɵɜɨɞ ɧɚ ɞɢɫɩɥɟɣ ɫɨɫɬɨɹɧɢɹ ɭɫɬɪɨɣɫɬɜ BUS-2EASY <sup>ɜ</sup> ɮɭɧɤɰɢɢ *bu*: ɤɚɠɞɵɣ ɫɟɝɦɟɧɬ ɨɬɨɛɪɚɠɟɧɢɹ ɩɨɤɚɡɵɜɚɟɬ ɨɞɢɧ ɬɢɩ ɭɫɬɪɨɣɫɬɜɚ.

**EYCCKNI** 

**ɊɍɋɋɄɂɃ**

**PYCCKNN** 

**Рисунок.** Примеры отображения на дисплее состояния устройств BUS-2EASY.

Состояние ОЖИДАНИЯ (ворота закрыты и находятся в состоянии ожидания) при корректно подключенных и распознанных **энкодерах** BUS-2EASY на створках 1 и 2 и **фотоэлементах** BUS-2EASY.

При корректно подключенных и распознанных **энкодерах** BUS-2EASY на створках 1 и 2 и фотоэлементах BUS-2EASY с <u>активированными фотоэлементами закрывания</u>.

#### 6.2. Проверка подключённых к плате защитных устройств

Для проверки типов шинных устройств, распознанных при настройке, необходимо выполнить следующее:

1. Нажать и удерживать кнопку + во время вывода на дисплей режима ожидания; загорятся сегменты дисплея, соответствующие как минимум одному введенному устройству. Пример:

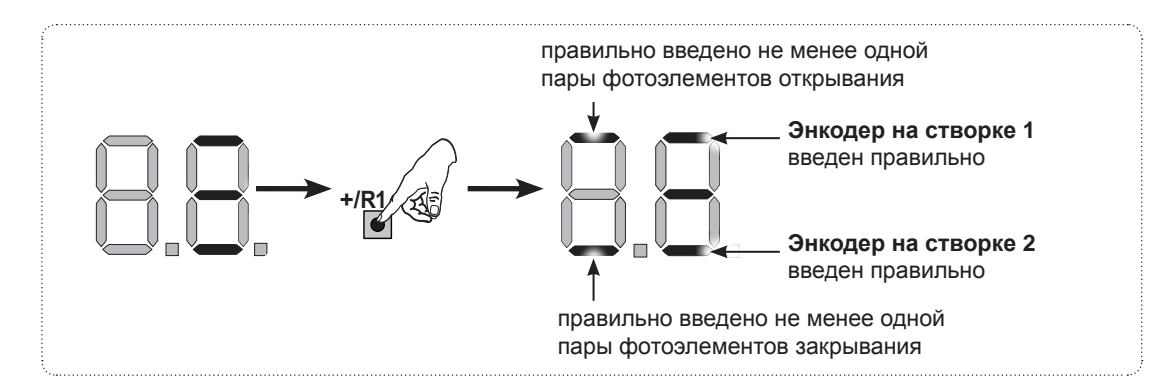

Для проверки состояния соединения BUS-2EASY проверить светодиод на плате:

#### **LED DL15 (Red) ɋɜɟɬɨɞɢɨɞ DL15 (ɤɪɚɫɧɵɣ)**

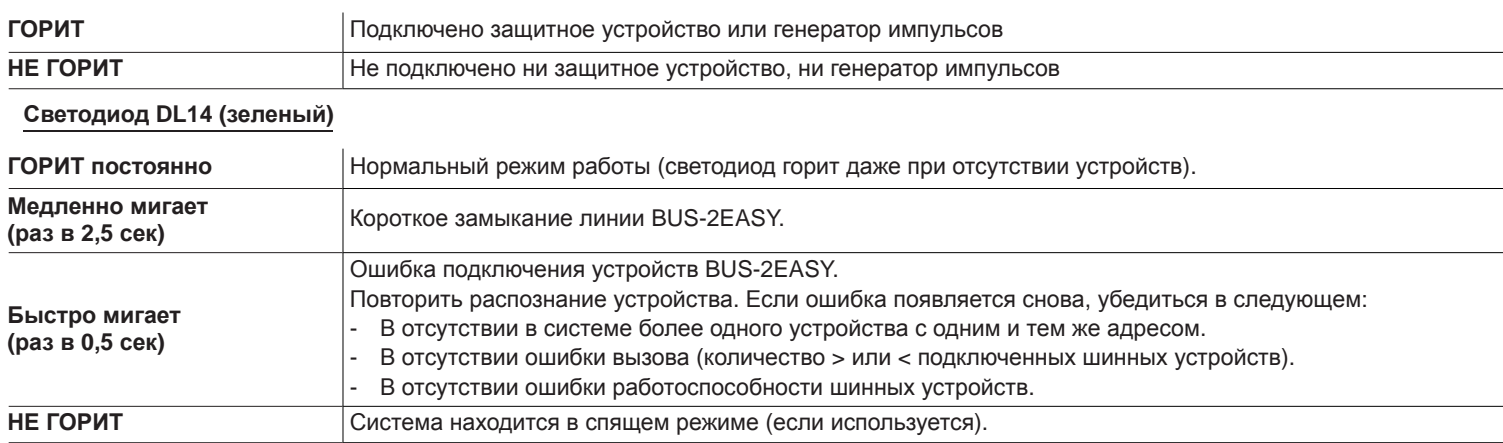

#### *7. НАСТРОЙКА ВРЕМЕНИ РАБОТЫ*

Если плата управления запитана, а НАСТРОЙКА еще ни разу не проводилась, или если плата выдает запрос на настройку, на дисплей выводится символ <mark>SU</mark>, указывающий на необходимость выполнения НАСТРОЙКИ.

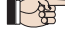

При выполнении НАСТРОЙКИ необходимо всегда вводить подключенные вспомогательные устройства BUS-2EASY. тра выполнении тисти откл неоохооимо всегоа ввооить пооключенные вспомогательные устроиства воз-z±из п<br>Энкодеры BUS-2EASY, вводимые во время НАСТРОЙКИ, должны всегда подключаться с помощью параметра Е∩ *(ȻȺɁɈȼɈȿ ɩɪɨɝɪɚɦɦɢɪɨɜɚɧɢɟ).*

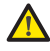

Во время НАСТРОЙКИ все защитные устройства деактивируются! Следовательно, при выполнении данной *area. ɨɩɟɪɚɰɢɢ ɧɟɨɛɯɨɞɢɦɨ ɫɥɟɞɢɬɶ ɡɚ ɬɟɦ, ɱɬɨɛɵ ɡɨɧɚ ɩɟɪɟɦɟɳɟɧɢɹ ɫɬɜɨɪɨɤ ɛɵɥɚ ɫɜɨɛɨɞɧɨɣ.*

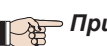

При установке системы без энкодера необходимо предусмотреть механические упоры для створок.

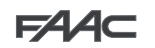

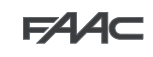

Выполнить НАСТРОЙКУ следующим образом:

- 1. Войти в режим БАЗОВОГО программирования и выбрать параметр **LL**. После отпускания кнопки F на дисплей выводится символ -- .
- 2. Проверить и убедиться в том, что створки ворот закрыты. В противном случае выполнить следующее:
	- Нажать и удерживать кнопку для закрывания створки 2.
	- Нажать и удерживать кнопку + для закрывания створки 1.

Если при нажатии на кнопку + и/или - подается команда на открывание соответствующей створки, отключить питание и перекинуть на клеммной колодке J11 или J12 полярность соответствующего двигателя.

- 3. Запустить процедуру настройки при закрытых створках, удерживая кнопки + и до тех пор, как на дисплее не начнет мигать символ  $\overline{5}$  | (около 3 сек).
- 4. Отпустить кнопки + и -. Створка 1 начнет открываться.

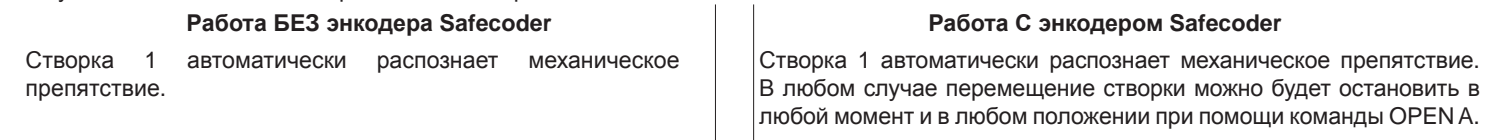

5. На дисплее начнёт мигать символ  $52$  (только если были выбраны 2 двигателя): створка 2 начинает открываться.

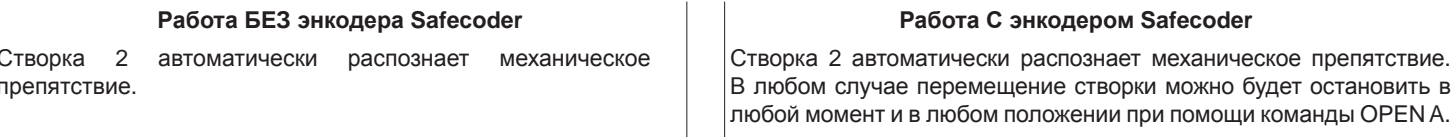

Шаги 4 и 5 с функцией  $F\mathsf{H}$ :

 $FA = B$  | (концевой выключатель определяет остановку движения) с помощью датчика Safecoder, команда OPEN А для остановки движения игнорируется.

 $FA = D2$  (концевой выключатель определяет начало замедления) подать команду OPEN А только после срабатывания концевого выключателя открывания, без датчика Safecoder убедиться в том, что концевой выключатель включается до механического препятствия.

6. На дисплее начнёт мигать символ  $53$  (только если были выбраны 2 двигателя): створка 2 начинает закрываться.

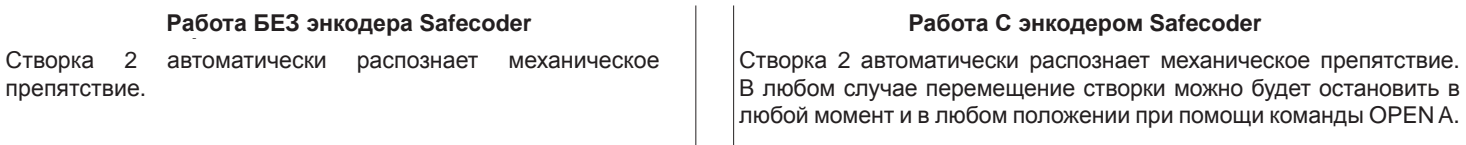

7. На дисплее начнёт мигать символ 5Ч створка 1 начинает закрываться.

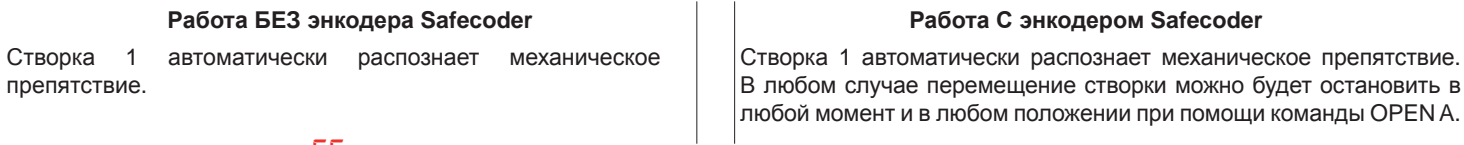

Шаги 6 и 7 с функцией  $F\Sigma$ :

 $F E = D$  | (концевой выключатель определяет остановку движения) команда OPEN А для остановки движения игнорируется.

 $FE = \Box E$  (концевой выключатель определяет начало замедления) с установленным датчиком Safecoder подать команду OPEN А только после срабатывания концевого выключателя закрывания, без датчика Safecoder убедиться в том, что концевой выключатель включается до механического препятствия.

8.  $55$  мигает на дисплее: обе створки открываются на полной скорости.

9. 55 мигает на дисплее: обе створки закрываются на полной скорости.

10. Плата автоматически выходит из меню программирования, и на дисплее появляется статус автоматики (ПП) в подтверждение правильного завершения НАСТРОЙКИ. При некорректном выполнении операции на дисплей выводится символ 50, который начинает мигать, указывая на то, что должна быть заново выполнена НАСТРОЙКА.

 $^\circ$  Зоны замедления можно настроить и изменить с дисплея с помощью параметров  $\mathsf{\Gamma}^+$  и  $\mathsf{\Gamma}^\square^-$  (см. расширенное  $\Box$ программирование) без повторения процедуры НАСТРОЙКИ.

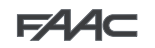

#### *8. MEMORISING THE RADIO CODE 8. ȼȼɈȾ ȼ ɉȺɆəɌɖ ɄɈȾȺ ɊȺȾɂɈɍɉɊȺȼɅȿɇɂə (ɈɌɇɈɋɂɌɋə Ʉ ɉɊɂȬɆɇɂɄȺɆ XF)*

Плата управления оснащена встроенной 2-канальной системой декодирования (DS, SLH/SLH LR, RC) под названием OMNIDEC. С помощью дополнительного приемного модуля (на разъеме J5) данная система дает возможность загрузить в память пульта радиоуправления,<br>Серганация работающие по различным технологиям, но на одной частоте. Это дает возможность управлять полным открыванием (OPEN A) и частичным<br>эткривациом (OPEN B) открыванием (OPEN B).

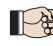

**EYCCKNI** 

∑<br>∩

**ɊɍɋɋɄɂɃ**

**CCKM** 

Σ

Разные виды кодирования пультов радиоуправления (DS, SLH/SLH LR, LC/RC) могут одновременно использоваться на двух каналах. Можно ввести до 250 радиокодов для команд OPEN A и OPEN B/CLOSE.

Чтобы использовать различные системы кодирования на одном и том же канале, необходимо выполнить настройку  $\bm{o}$ дной системы кодирования, а затем повторить процедуру для другой.

Прочие полные возможности программирования доступны при программировании с ПК/МАС (см. соответствующие инструкции). Например, на радиоканале можно запрограммировать команду автоматического открывания, которая управляет автоматическим циклом (открывание-пауза-закрывание) независимо от выбранной логической функции.<br>-

#### $8.1.$  Ввод в память пультов радиоуправления SLH/SLH LR

- 1. Нажать и удерживать кнопку + (программирование OPEN A) или (программирование OPEN B/CLOSE).
- 2. Через 5 секунд соответствующий светодиод (DL11 или DL12) начинает медленно мигать в течение примерно 20 сек.
- 3. Отпустить кнопку.
- 4. На пульте радиоуправления SLH/SLH LR (только радиобрелок MASTER) одновременно нажать и удерживать кнопки P1 и P2.
- 5. Светодиод радиобрелока начинает мигать.
- 6. Отпустить обе кнопки.
- 7. Убедиться в том, что светодиод DL11 или DL12 на плате продолжает мигать (см. п. 2) и, <u>пока светодиод радиобрелока мигает,</u> нажать и удерживать нужную кнопку на радиобрелоке (светодиод радиобрелока загорится постоянным светом).<br>-
- 8. Соответствующий светодиод (DL11 или DL12) на плате загорится постоянным светом на 1 секунду и затем погаснет, указывая на то, что ввод данных в память завершен.
- БЪОД ДАННЫХ В НАМЯТЬ ЗАВЕРШЕН.<br>9. Отпустить кнопку радиобрелока. 9. OHIJCHID KHOHKY PAANOOPENOKA
- 10. Нажать два раза подряд на кнопку запоминаемого радиобрелока для того, чтобы завершить запись данных. Автоматическая система<br>Выводнит никл открывания RSHQLQVI (1991) выполнит цикл открывания.

#### Обеспечить отсутствие препятствий (людей или предметов) во время движения створок ворот.

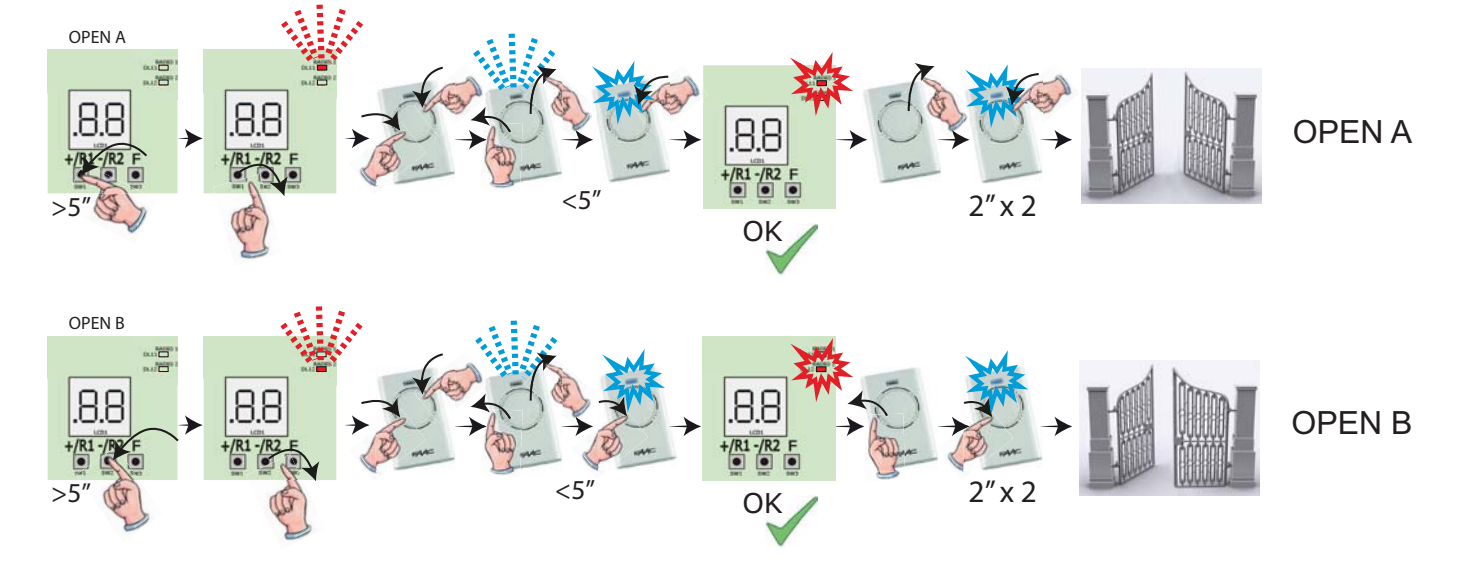

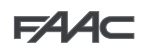

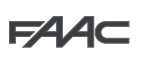

Для обеспечения работы других пультов радиоуправления необходимо перенести системный код занесенного в память пульта радиоуправления на кнопку, соответствующую добавляемому пульту радиоуправления:

- радисуправления на мнонку, соответствующую досавляемому пульту радисуправления.<br>1. На зарегистрированном пульте радиоуправления одновременно нажать и удерживать кнопки Р1 и Р2.
- 1. Не серсии признаватнуто с редисупрестивни сдистревити и извести.
- 3. Отпустить обе кнопки.
- 4. <u>Пока светодиод пульта радиоуправления мигает</u>, нажать и удерживать занесенную в память кнопку (светодиод пульта радиоуправления горит постоянно).
- горит постоянно).<br>5. Приблизить пульты радиоуправления друг к другу и нажать на и удерживать соответствующую кнопку пульта радиоуправления, который о. приолизить пульты радиоуправления друг к другу и нажать на и удерживать соответствующую кнопку пульта радиоуправления, который<br>необходимо добавить; отпустить кнопку только после того, как светодиод на пульте радиоуправ WHO BROA B NAMATH 3ABED WELL ASSESSED ON A SAFETY OF A SAFETY PROPERTY OF A SAFETY OF A SAFETY OF A SAFETY OF A
- 6. Нажать два раза подряд на кнопку введенного в память пульта радиоуправления. Автоматическая система выполнит цикл открывания.
- Обеспечить отсутствие препятствий (людей или предметов) во время движения створок ворот.

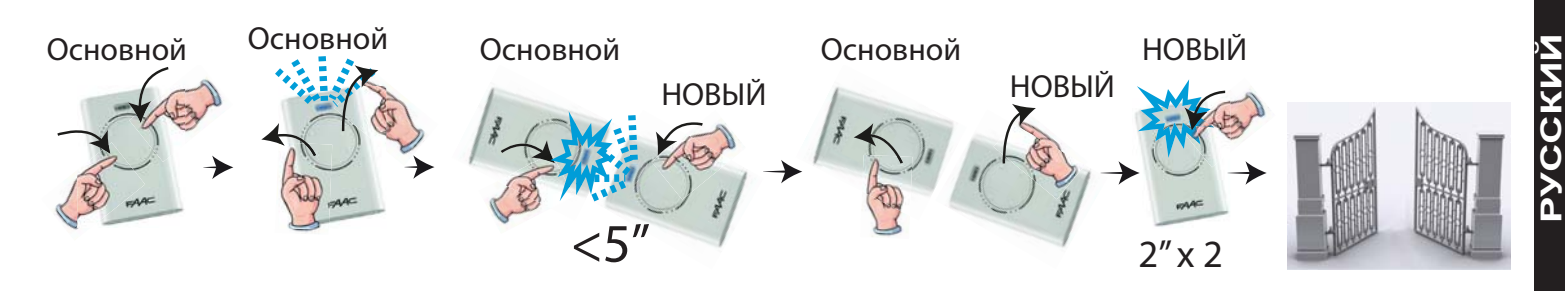

#### *8.2. Memorising LC/RC radio controls (433MHz ONLY) 8.2. ȼɜɨɞ ɜ ɩɚɦɹɬɶ ɞɚɧɧɵɯ ɩɭɥɶɬɨɜ ɪɚɞɢɨɭɩɪɚɜɥɟɧɢɹ LC/RC (ɌɈɅɖɄɈ 433 ɆȽɰ)*

- 1. Нажать и удерживать кнопку + (программирование OPEN A) или (программирование OPEN B/CLOSE).
- 2. Через 5 секунд соответствующий светодиод (DL11 или DL12) начинает медленно мигать в течение примерно 20 сек.
- 3. Отпустить кнопку.
- 4. Во время мигания светодиода нажать на нужную кнопку на пульте радиоуправления LC/RC.
- 5. Соответствующий светодиод (DL11 или DL12) на плате загорится постоянным светом на 1 секунду, указывая на то, что ввод данных в память завершен, и затем начинает мигать еще в течение 20 сек, в течение которых можно занести в память остальные брелки exhiptions in the subset of the state of the state of the state of the state of the state of the state of the state of the state of the state of the state of the state of the state of the state of the state of the state of радиоуправления
- 6. По истечении 20 сек светодиод погаснет, указывая на то, что процедура завершена.<br>-
- 7. Для добавления других пультов радиоуправления повторить операцию с данного пункта.

#### *8.3. Remote memorisation of LC/RC radio controls 8.3. Ⱦɢɫɬɚɧɰɢɨɧɧɵɣ ɜɜɨɞ ɜ ɩɚɦɹɬɶ ɞɚɧɧɵɯ ɩɭɥɶɬɨɜ ɪɚɞɢɨɭɩɪɚɜɥɟɧɢɹ LC/RC*

С помощью пультов радиоуправления LC/RC можно выполнить дистанционное занесение в память других пультов радиоуправления, т.е., без использования кнопок на плате, а с помощью ранее занесенного в память пульта радиоуправления.<br>.

- 1. Взять пульт радиоуправления, который уже был занесен в память одного из 2 каналов (OPEN A или OPEN B/CLOSE), и расположиться<br>В водинее действия водистрий шинс в радиусе действия радиоприёмника.
- д в реднуве денетели реднопрившите.<br>2. Одновременно нажать и удерживать кнопки Р1 и Р2, в течение 5 сек.
- 2. Одноврожить нажать и дорживать мнонки тити двистного сом.<br>3. Нажать и удерживать ранее внесённую кнопку пульта в течении 2-х секунд.
- э. : намать и дормивать ранос вносятную мному пульта в то юнии в м солунд.<br>4. На новом пульте нажать и удерживать желаемую кнопку в течении 2-х секунд.
- . 7KH-(SOHOLOGHOLD) AND A 7KH/("ROW KHERDUG") AND A 1999 AND A 1999 AND A 1999 AND A 1999 AND A 1999 AND A 199<br>E DO DROMA FIOLIOPUS LOOPUSLO DVELTO LIO FUELT DODOTO ĜISLE LI INGELIATI LIUIGU LOTIN ITURISOINI ITULI 5. Во время процедуры записи с пульта на пульт, ворота будут выполнять циклы открытия/закрытия.<br>.

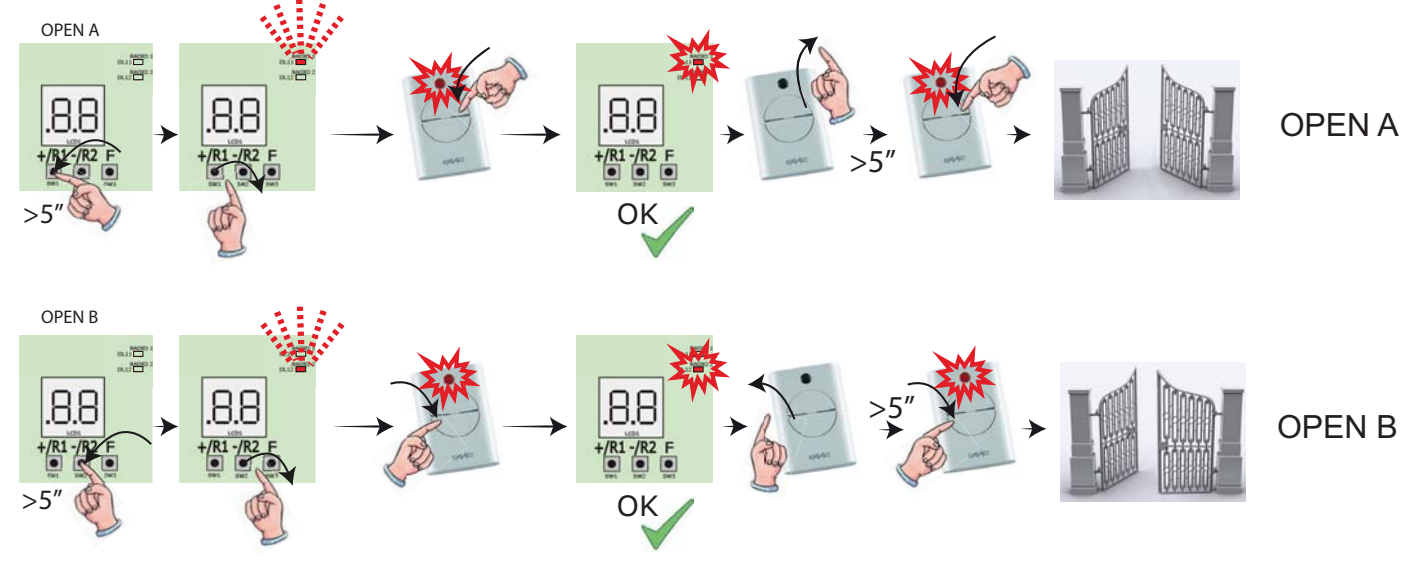

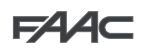

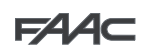

#### 8.4. Ввод в память данных пультов радиоуправления DS

- 1. Выбрать на пульте радиоуправления DS желаемую комбинацию вкл-выкл. 12 микропереключателей
- 2. Нажать и удерживать кнопку + (программирование OPEN A) или (программирование OPEN B/CLOSE).
- 3. Через 5 секунд соответствующий светодиод (DL11 или DL12) начинает медленно мигать в течение примерно 20 сек.
- 4. Отпустить кнопку.
- 5. Во время мигания светодиода радиоуправления нажать на нужную кнопку на пульте радиоуправления, который необходимо зарегистрировать.
- 6. Соответствующий светодиод (DL11 или DL12) на плате загорается постоянным светом на 1 секунду и затем гаснет, указывая на то, что ввод данных в память завершен.
- 7. Для добавления других пультов радиоуправления повторить операцию с пункта 1.
- 8. Для добавления других пультов радиоуправления с одним и тем же кодом установить 12 микропереключателей в той же комбинации, что и уже занесенный в память пульт радиоуправления.

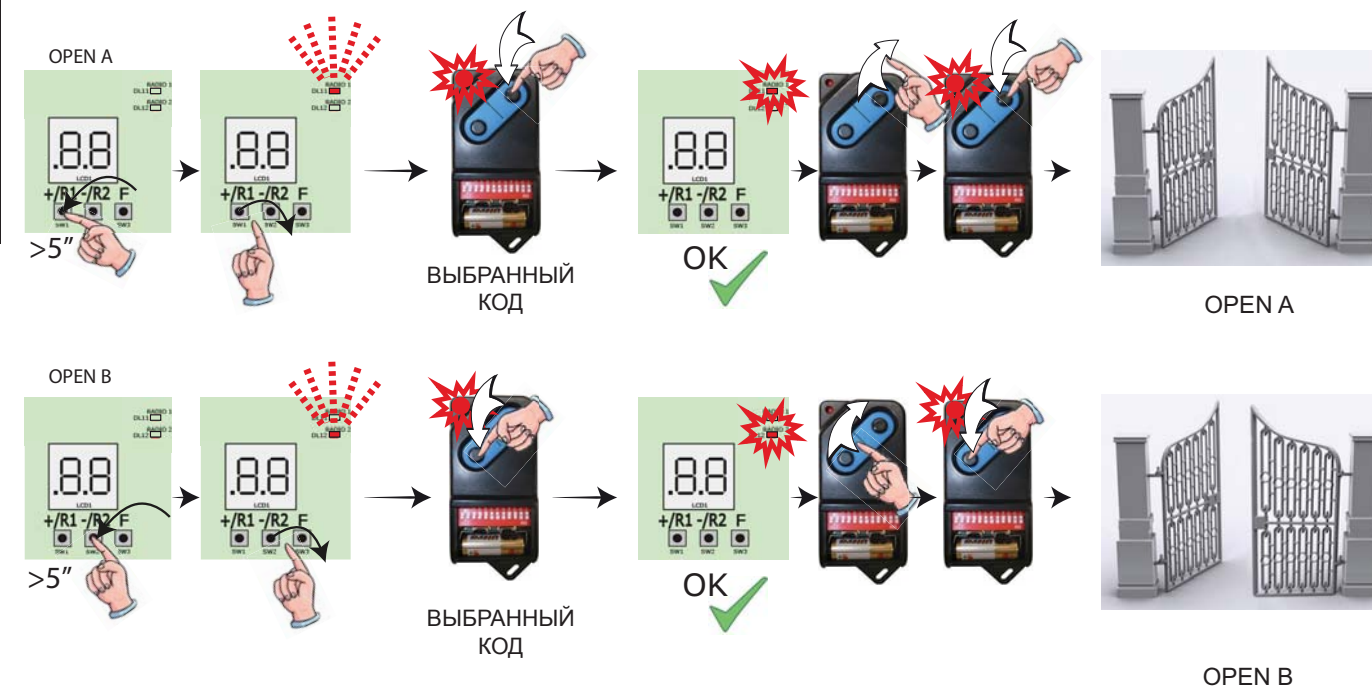

#### 8.5. УДАЛЕНИЕ из памяти пультов радиоуправления

Данная операция НЕОБРАТИМА. При этом удаляются ВСЕ записанные коды пультов радиоуправления - как OPEN A. так  $\blacktriangle$  и OPEN B/ CLOSE. Процедура удаления выполняется только в режиме вывода на экран состояния ворот.

1. Нажать и удерживать кнопку

 $\bullet$ 

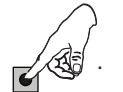

- 2. Через 5 секунд светодиод DL17 начинает медленно мигать; по истечении еще 5 сек медленного мигания и удерживания кнопки светодиоды DL16 и DL17 начинают мигать быстрее (удаление началось).
- 3. Как только быстрое мигание прекращается, светодиоды DL16 и DL17 загораются и горят постоянно, подтверждая удаление всех радиокодов (OPEN A и OPEN B/CLOSE) из памяти платы.

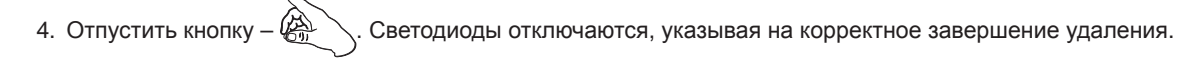

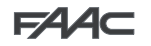

#### *9. CONNECTION TO EMERGENCY BATTERIES (OPTIONAL) 9. ɉɈȾɄɅɘɑȿɇɂȿ Ʉ ɂɋɌɈɑɇɂɄɍ ȺȼȺɊɂɃɇɈȽɈ ɉɂɌȺɇɂə (Ɉɉɐɂə)*

Батареи аварийного питания подключаются также в случае сбоя в подаче питания на автоматическую систему.

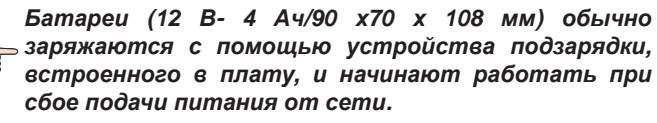

Аварийный аккумулятор может устанавливаться в контейнер платы управления на специальной опоре.

1. Снять крышку контейнера с помощью отвертки.

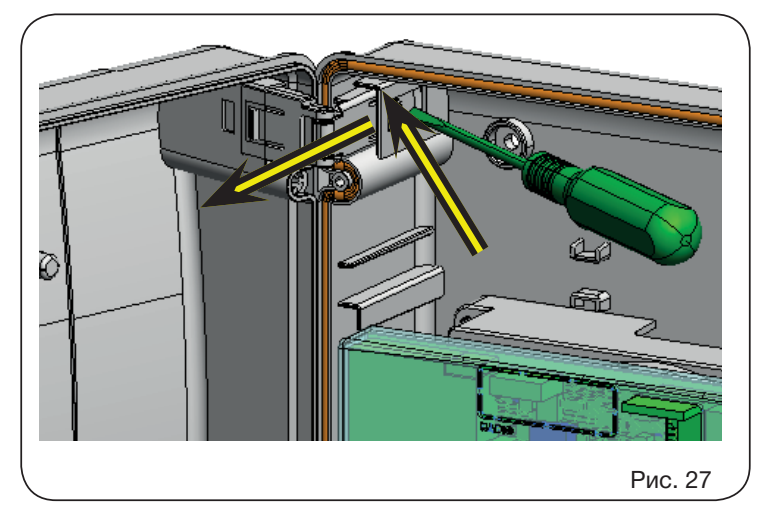

2. Вставить опору, как показано на рисунке ниже.

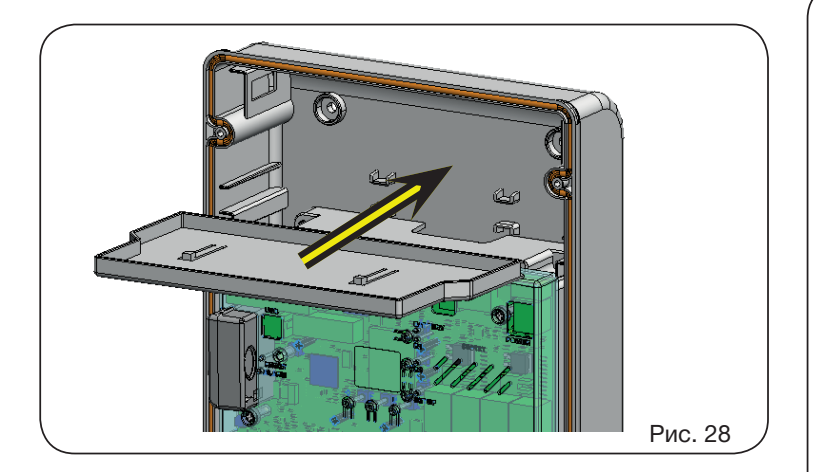

3. Вставить батареи, как показано на рисунке ниже.

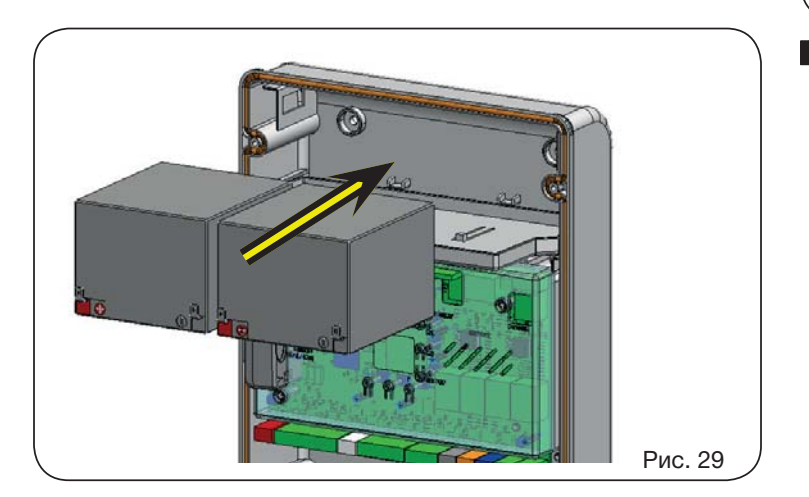

4. Подсоединить кабели к батареям с соблюдением полярности, и коннектор к клемме J2 платы, как показано ниже на рисунке.

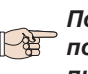

Подсоединить коннектор к аккумулятору только лосле подсоединения коннектора основного *to J1. ɩɢɬɚɧɢɹ ɤ J1.*

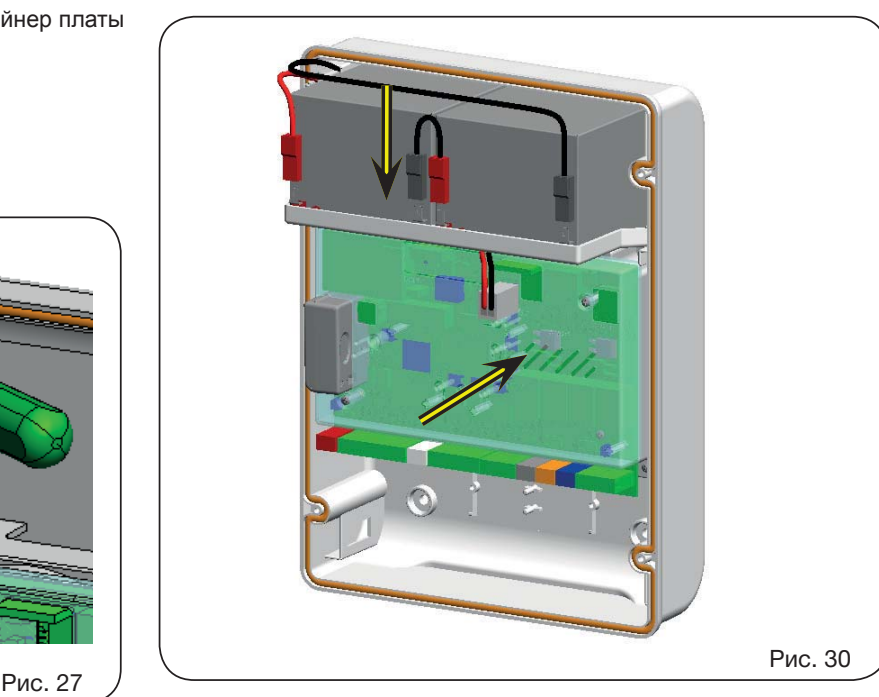

5. Установить на место крышку контейнера.

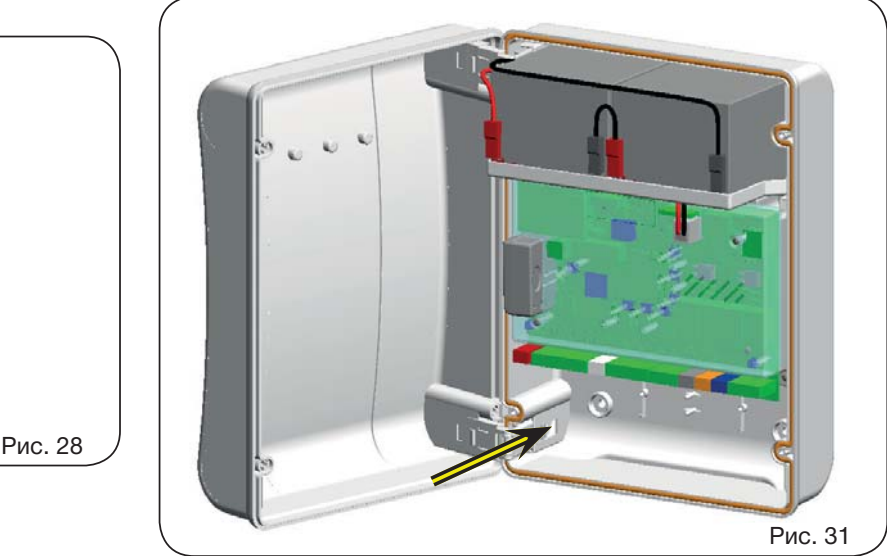

 $\cdot$  При переходе на питание от аккумулятора автоматическая система работает в нормальном  $\bm p$ ежиме до минимальной резервной зарядки (16 В *into "SLEEP" function until mains voltage is restored). ɩɨɫɬ. ɬɨɤɚ - ɧɢɠɟ ɞɚɧɧɨɝɨ ɩɨɪɨɝɨɚ ɩɥɚɬɚ ɩɟɪɟɯɨɞɢɬ In this condition the board operation is inhibited. The ɜ «ɋɉəɓɂɃ» ɪɟɠɢɦ ɞɨ ɜɨɫɫɬɚɧɨɜɥɟɧɢɹ ɩɨɞɚɱɢ numaния om cemu). В данных условиях работа платы* запрещается. «СПЯЩИЙ» режим указывается *nлатой миганием каждые 4 сек входных светодиодов*  $u$  отключением дисплея.

 $\Pi$ ри переходе на питание от аккумулятора uндикатор мигает быстрее по сравнению с  $p$ ежимом питания от сети.

*Прочие возможности программирования управления* аккумулятором доступны при программировании с *instructions). ɉɄ (ɫɦ. ɫɨɨɬɜɟɬɫɬɜɭɸɳɢɟ ɢɧɫɬɪɭɤɰɢɢ).*

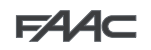

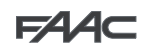

Для проверки заряда аккумулятора необходимо контролировать (**10.2. Проверка автоматики** светодиод DL15, относящийся к подаче вторичного питания:

#### **LED DL15 during operation on the mains supply: ɩɢɬɚɧɢɹ ɨɬ ɫɟɬɢ:** Состояние светодиода DL15 во время работы при подаче

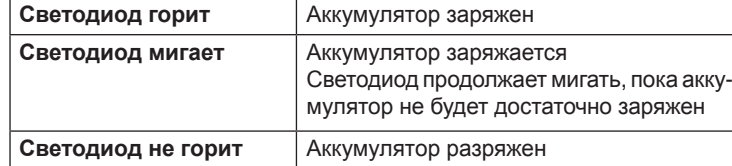

 $\blacksquare$ питания от аккумулятора: Состояние светодиода DL15 во время работы при подаче

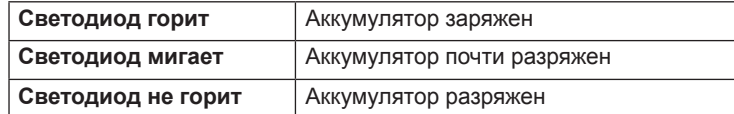

#### *10. ПУСК*

#### 10.1. Проверка работы светодиодных индикаторов

После выполнения всех подсоединений и подачи питания на плату проверить по приводимой ниже таблице состояние светодиодов с учетом состояния входов (состояние «закрыто» и «в состоянии покоя» автоматической системы выделено **жирным шрифтом**).

Проверить состояние сигнальных светодиодов в соответствии с приводимой ниже таблицей. Необходимо учитывать следующее:

Светодиод горит = контакт замкнут Светодиод не горит = контакт разомкнут

#### **Работа светодиодов указания состояния**

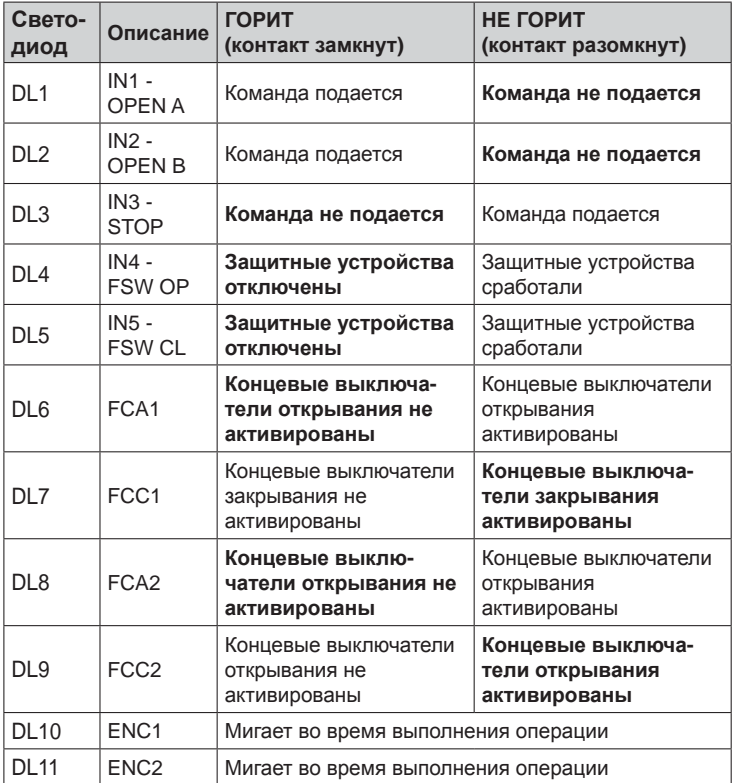

#### 10.2. Проверка автоматики

По завершении установки и программирования убедиться в том, что система работает правильно.

УСОООС ВНИМАНИС УДСЛИТЬ КОРРЕКТНОСТИ РАСОТЫ ЗАЩИТНЫХ<br>устройств и убедиться в том, что система отвечает требованиям узираните и узадители в таж, что системы ставляет проставляют.<br>всех действующих норм безопасности. Закрыть крышку в гнезде с прокладкой. В том не только и такие и такие и такие и такие и такие и такие и такие и такие и такие и такие и Особое внимание уделить корректности работы защитных

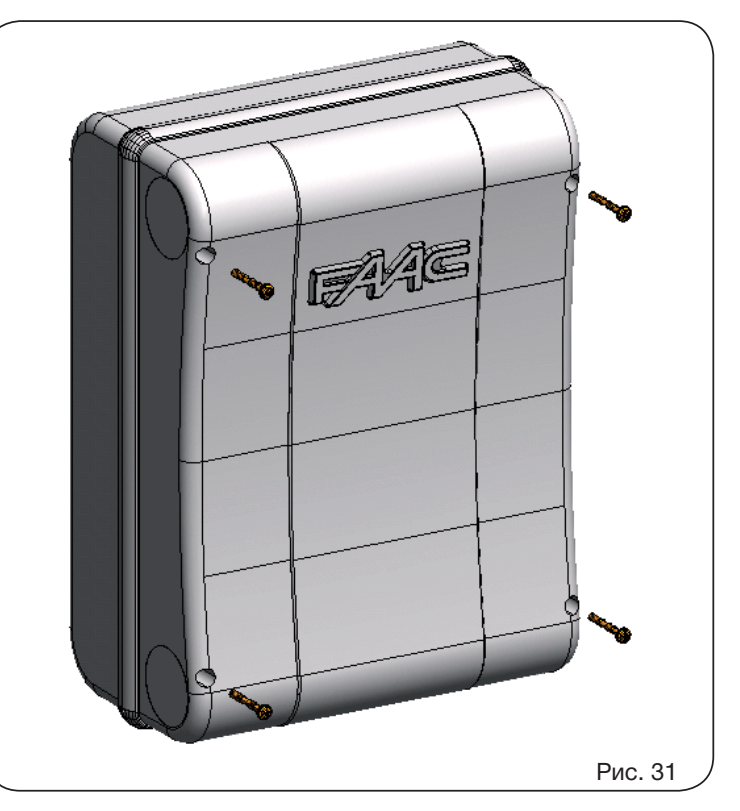

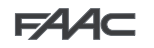

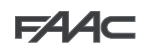

#### 11. СИГНАЛЫ ОШИБОК И АВАРИЙНЫЕ СИГНАЛЫ

При обнаружении **ОШИБОК** (условий, блокирующих функционирование ворот) или **АВАРИЙНЫХ СИГНАЛОВ** (условий, не влияющих на търи оонаружении **Ошивок** (условии, олокирующих функционирование ворот) или **Аванииных сигнал**и<br>функционирование ворот) можно вывести на дисплей номер сигнала, одновременно нажав на кнопки **+** и –.

Эти сигналы исчезнут при следующем цикле, только если будет устранена причина их возникновения.

#### *11.1. Ο ω υ δκυ*

.<br>При обнаружении ОШИБКИ светодиод ERROR горит постоянно. При одновременном нажатии на кнопки + и - на дисплей " выводится номер обнаруженной ошибки.

Ниже в таблице приводятся все ошибки, которые могут выводиться на дисплей.

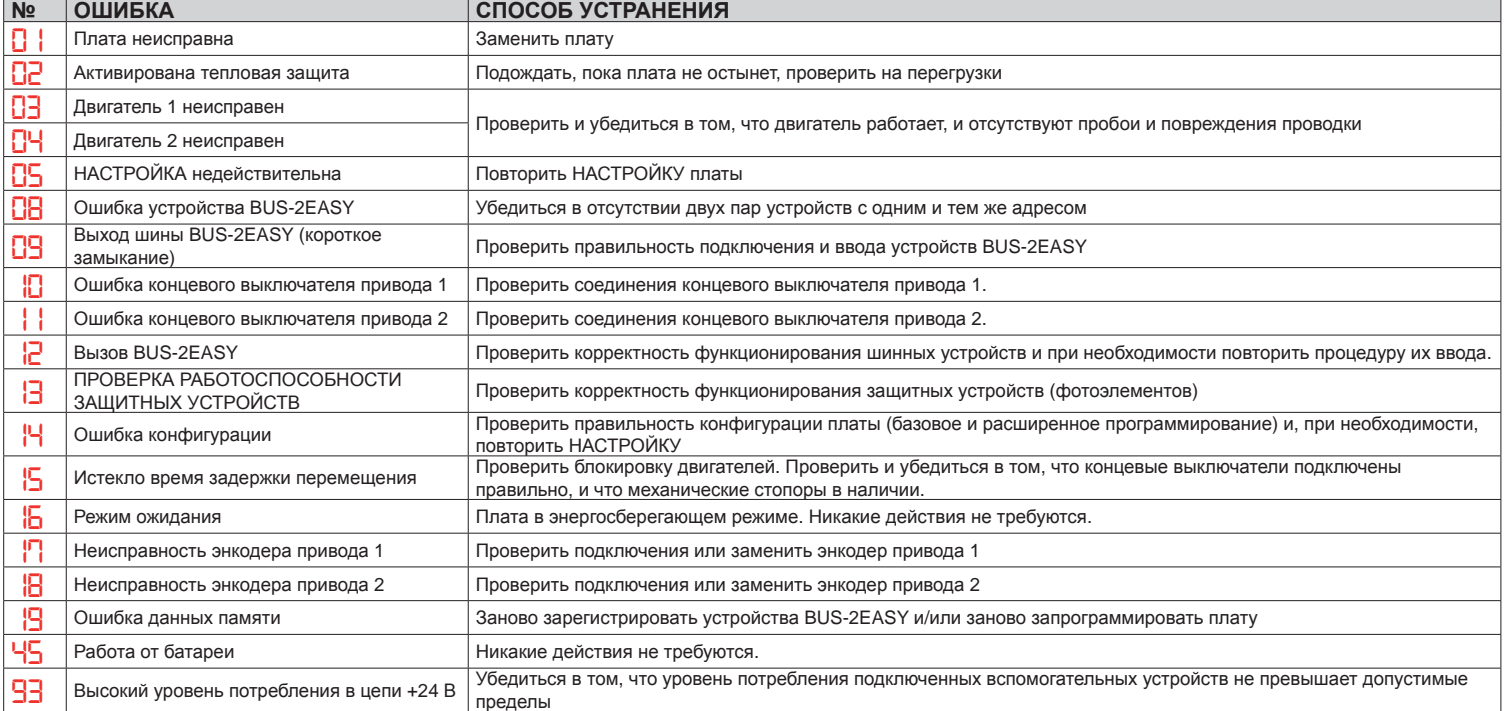

## *11.2. Аварийные сигналы*

*When there is an ALARM the* **ERROR** *LED will begin to flash. By simultaneously pressing* **+** *and* **-** *the display will show the correspon-*При обнаружении АВАРИЙНОЙ СИТУАЦИИ светодиод ERROR начинает мигать. При одновременном нажатии на кнопки + и *ɧɚ ɞɢɫɩɥɟɣ ɜɵɜɨɞɢɬɫɹ ɧɨɦɟɪ ɚɜɚɪɢɣɧɨɝɨ ɫɢɝɧɚɥɚ.*

на одстлед вывоситься номер аварианово сденала.<br>Ниже в таблице приводятся все аварийные сигнлы, которые могут выводиться на дисплей.

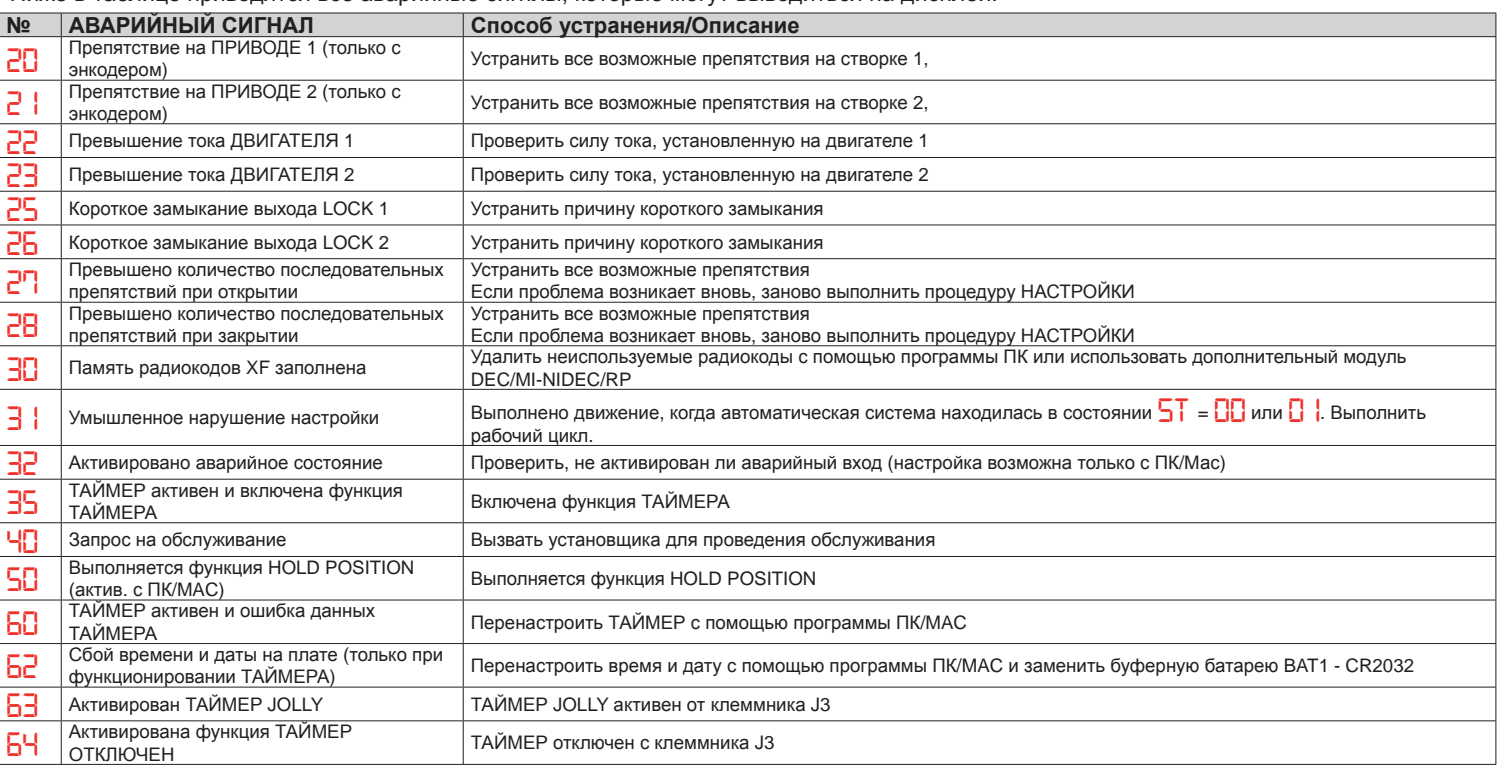

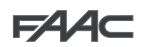

## $FAAC$

#### 12. ЛОГИЧЕСКИЕ ФУНКЦИИ

В данной таблице приводится краткое описание логических функций.

Подробное описание функций см. в таблицах, приводимых далее.

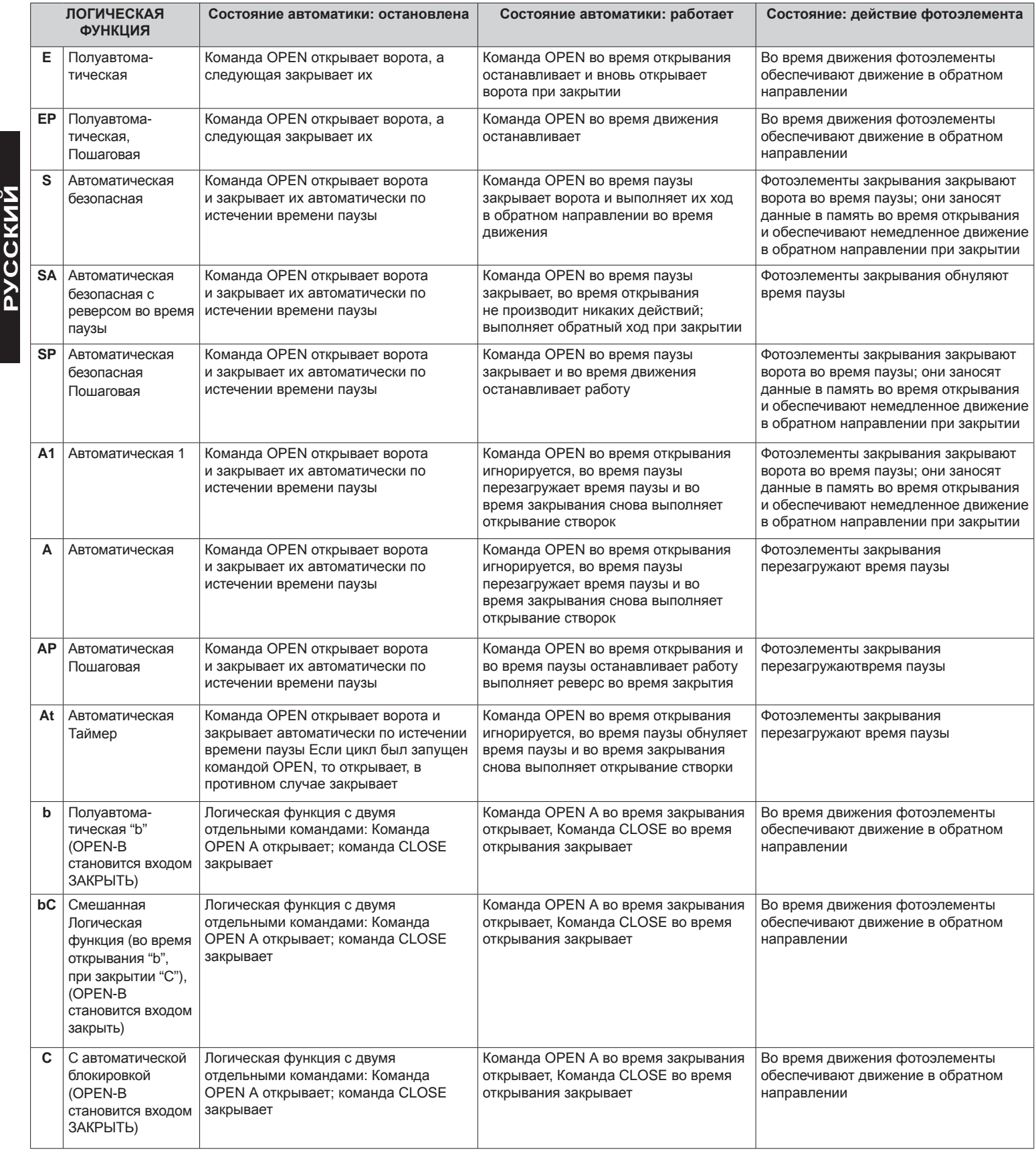

# —<br>├── ЛОЛУАВТОМАТИЧЕСКАЯ ЛОГИЧЕСКАЯ ФУНКЦИЯ

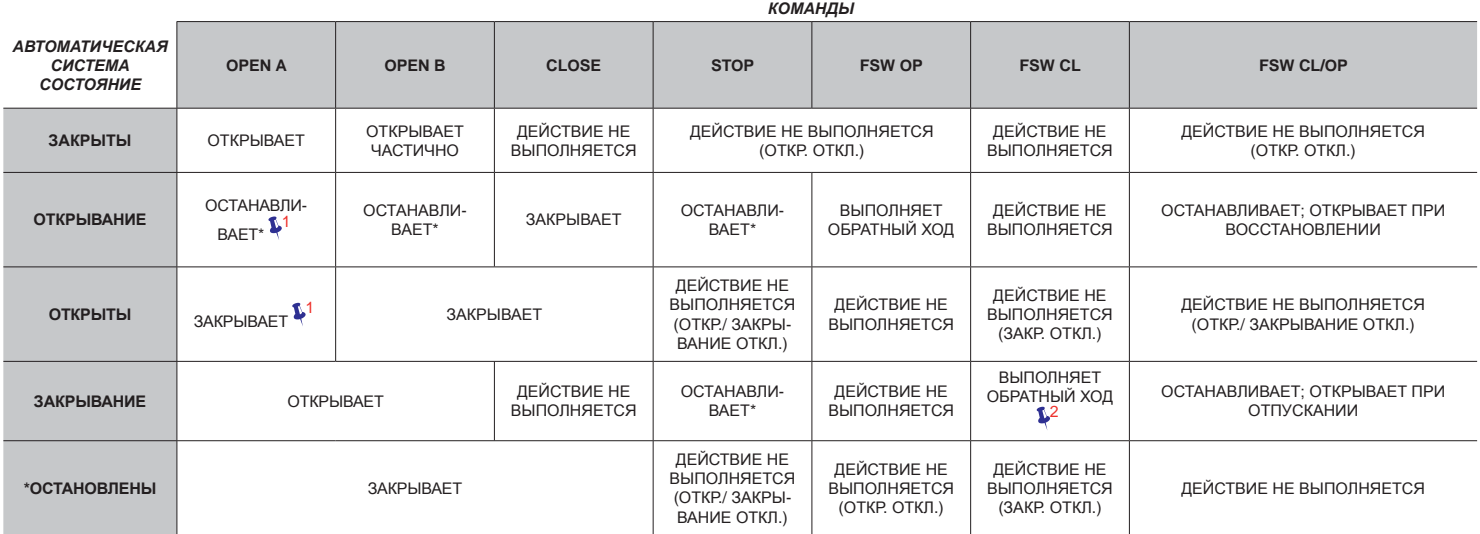

# <mark>E</mark>Р полуавтоматическая пошаговая логическая функция

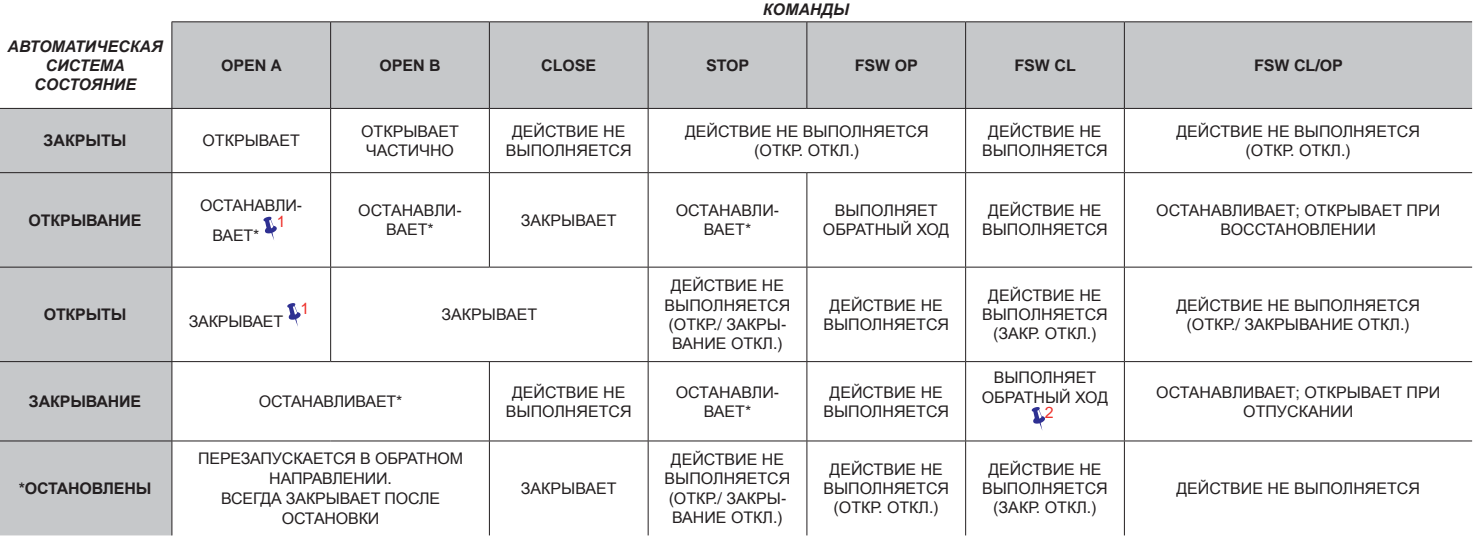

# *S AUTOMATIC "SAFETY" LOGIC ȺȼɌɈɆȺɌɂɑȿɋɄȺə «ȻȿɁɈɉȺɋɇȺə» ɅɈȽɂɑȿɋɄȺə ɎɍɇɄɐɂə*

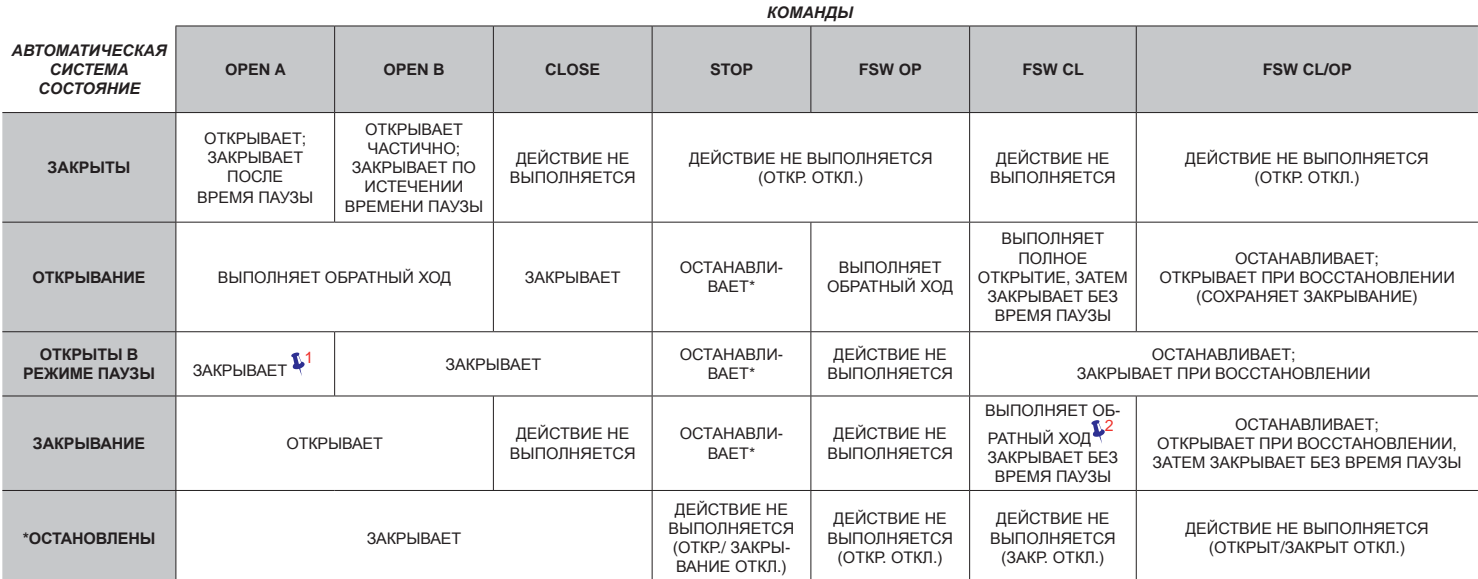

<mark>тущен командой OPEN-В, открывает полностьк</mark><br>перация может изменяться программированием

Í**<sup>3</sup>**  *it opens if, at power up, an OPEN (A or B) command is active. Otherwise it closes.* если цикл был запущен командой OPEN-B, открывает полностьк <sup>3</sup><br>операция может изменяться программированием <sup>3</sup><br>открывает, если при подаче питания активна команда OPEN (А или В). В противном случае, закрывает.

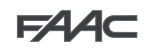

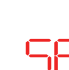

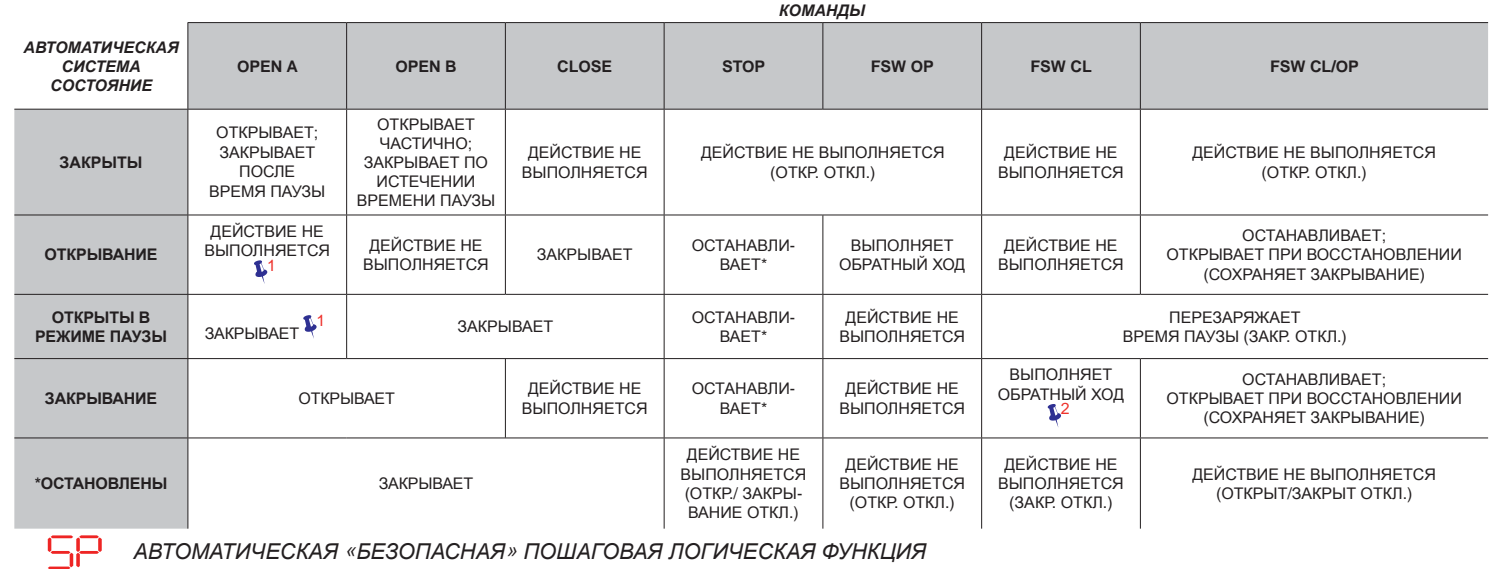

**PYCCKNN PYCCKNN EYCCKNI** 

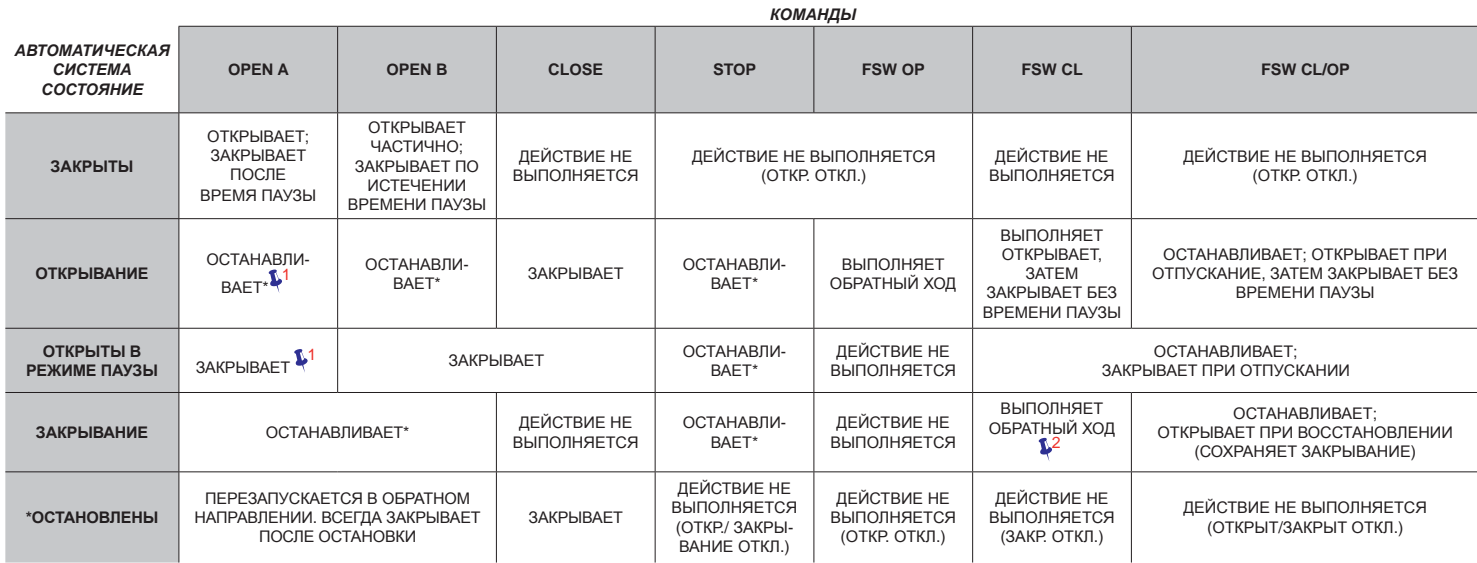

*A1 AUTOMATIC1 LOGIC ȺȼɌɈɆȺɌɂɑȿɋɄȺə ɅɈȽɂɑȿɋɄȺə ɎɍɇɄɐɂə*

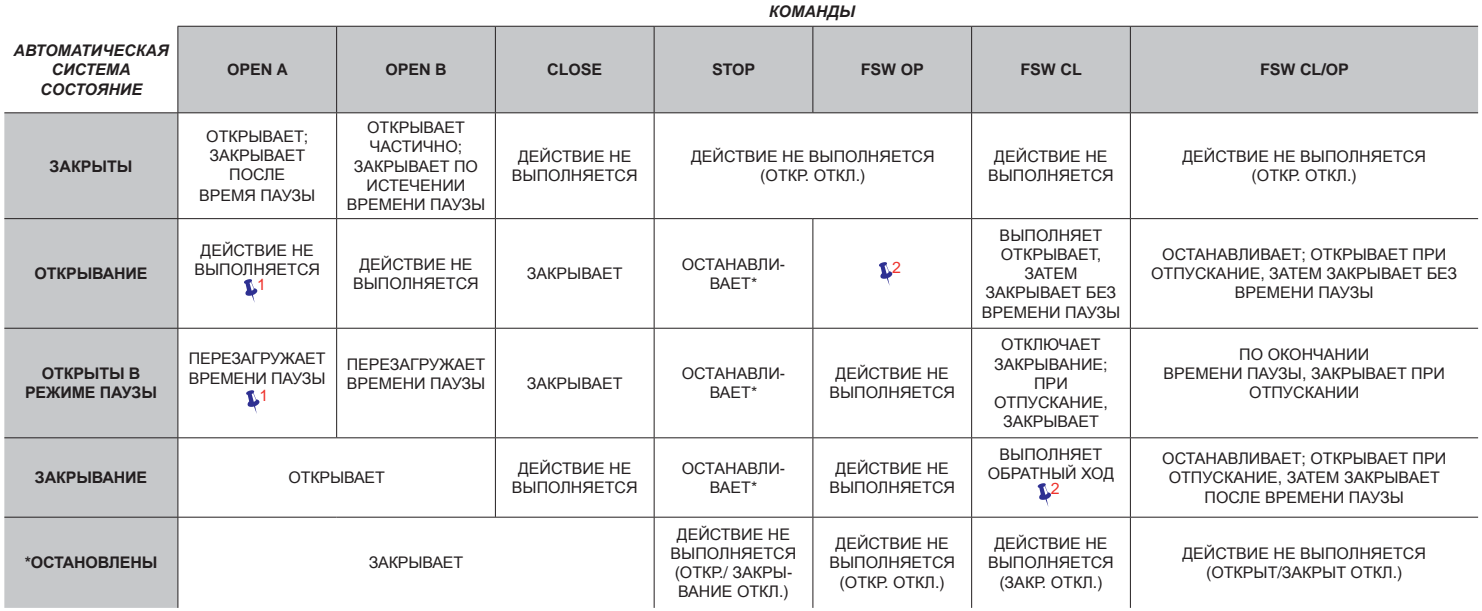

<mark>тущен командой OPEN-В, открывеет полностьк</mark><br>перация может изменяться программированием

**FAAC** 

Í**<sup>3</sup>**  *it opens if, at power up, an OPEN (A or B) command is active. Otherwise it closes.* если цикл был запущен командой OPEN-B, открывеет полностьк <sup>3</sup><br>операция может изменяться программированием <sup>3</sup><br>открывает, если при подаче питания активна команда OPEN (А или В). В противном случае, закрывает.

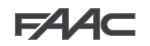

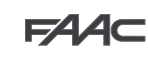

**PYCCKNI** 

PyCCKWЙ

**РУССКИЙ** 

#### $\Box$  *АВТОМАТИЧЕСКАЯ ЛОГИЧЕСКАЯ ФУНКЦИЯ*

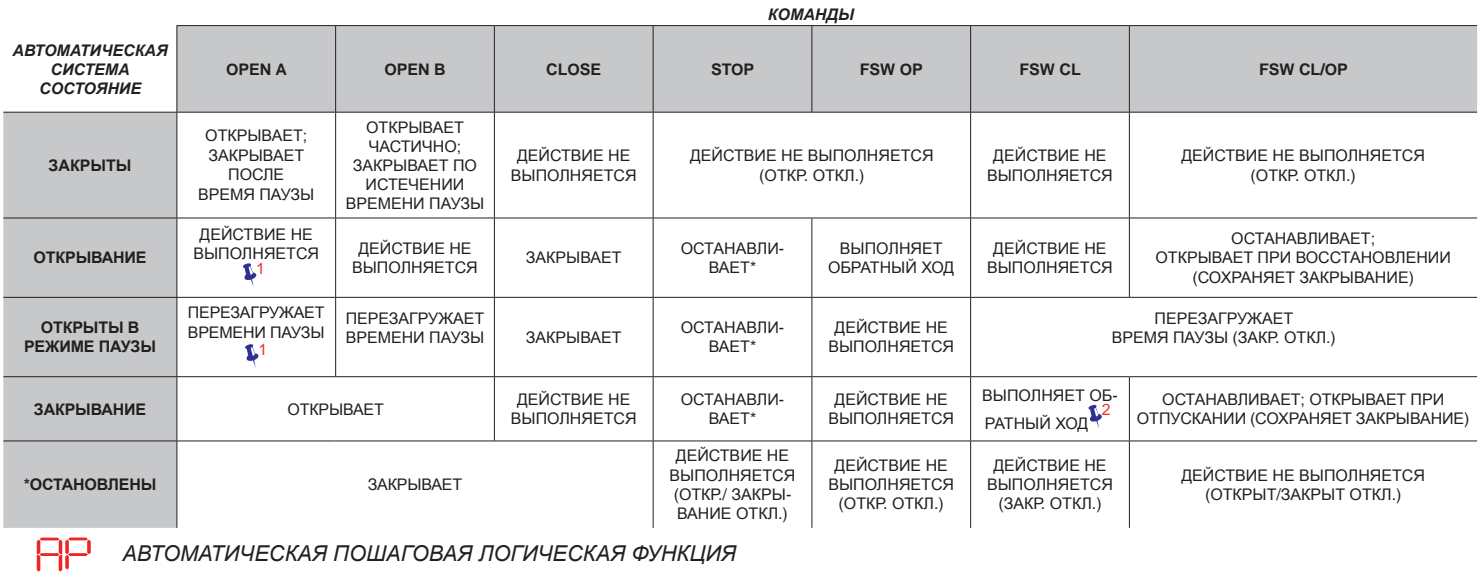

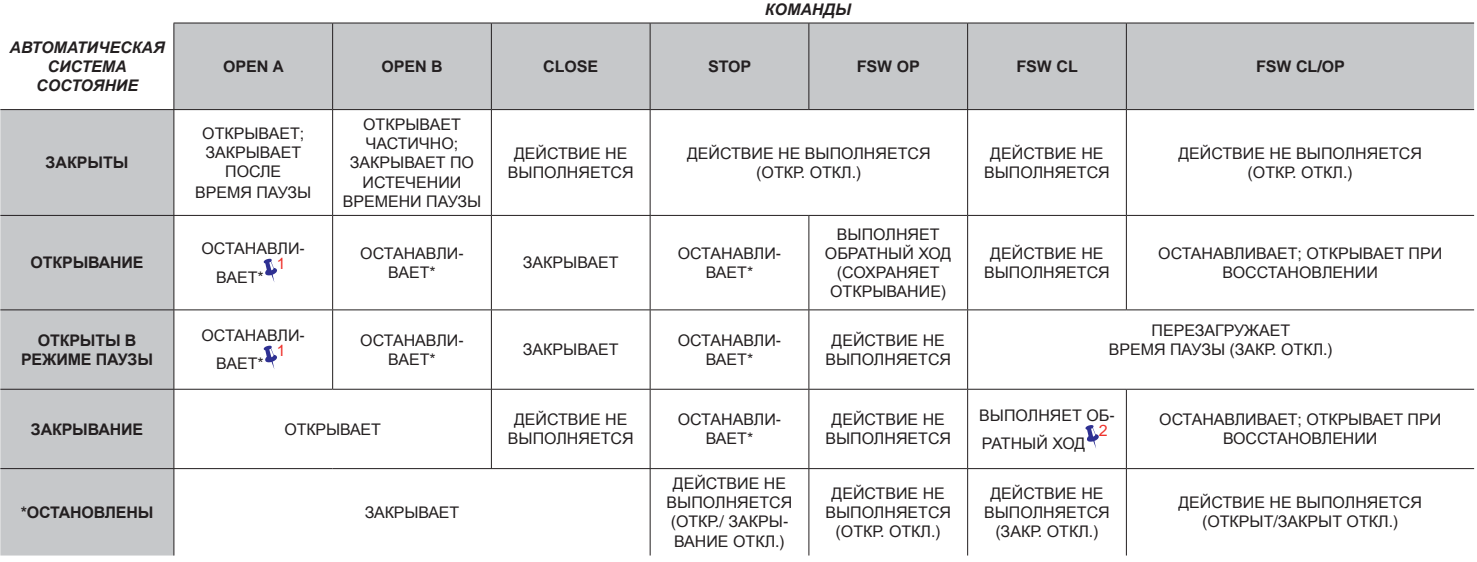

*At AUTOMATIC WITH TIMER FUNCTION LOGIC*Í**<sup>3</sup>** *ȺȼɌɈɆȺɌɂɑȿɋɄȺə ɅɈȽɂɑȿɋɄȺə ɎɍɇɄɐɂə ɋ ɎɍɇɄɐɂȿɃ ɌȺɃɆȿɊȺ* <sup>3</sup>

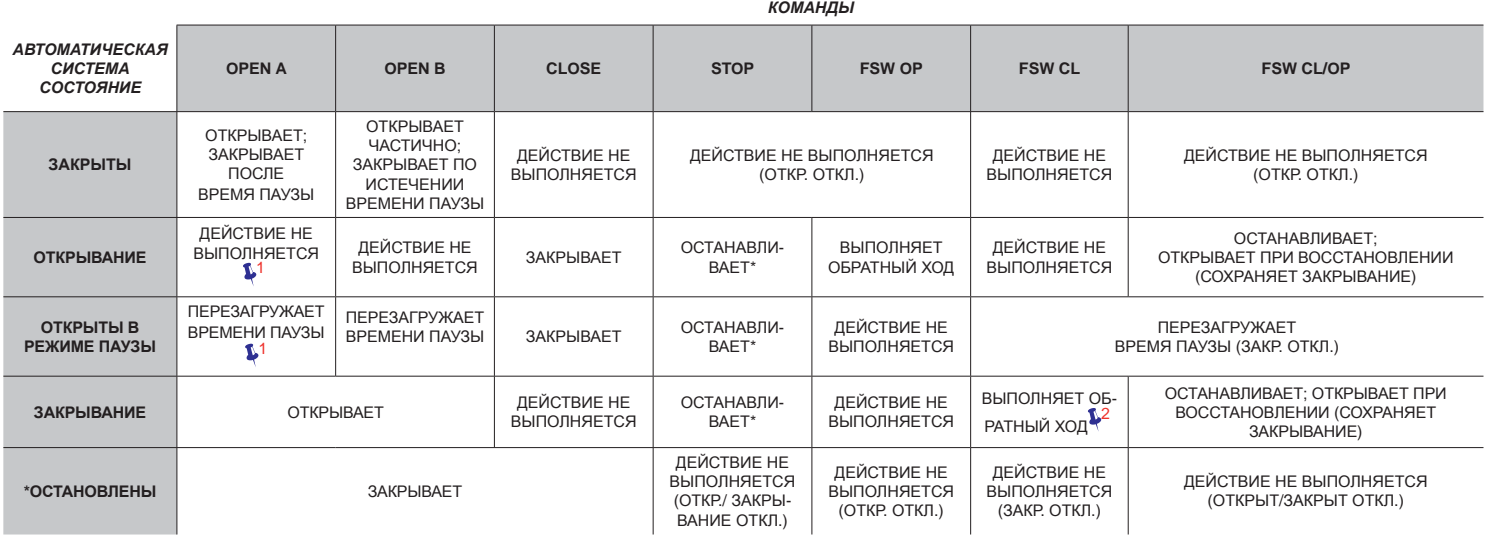

<mark>тущен командой OPEN-В, открывеет полностьк</mark><br>перация может изменяться программированием

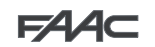

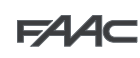

#### *b SEMI-AUTOMATIC "B" LOGIC (OPEN-B INPUTS BECOME CLOSE) ɉɈɅɍȺȼɌɈɆȺɌɂɑȿɋɄȺə ɅɈȽɂɑȿɋɄȺə ɎɍɇɄɐɂə "B" (ȼɏɈȾ OPEN-B ɋɌȺɇɈȼɂɌɋə ȼɏɈȾɈɆ ɁȺɄɊɕɌɖ*

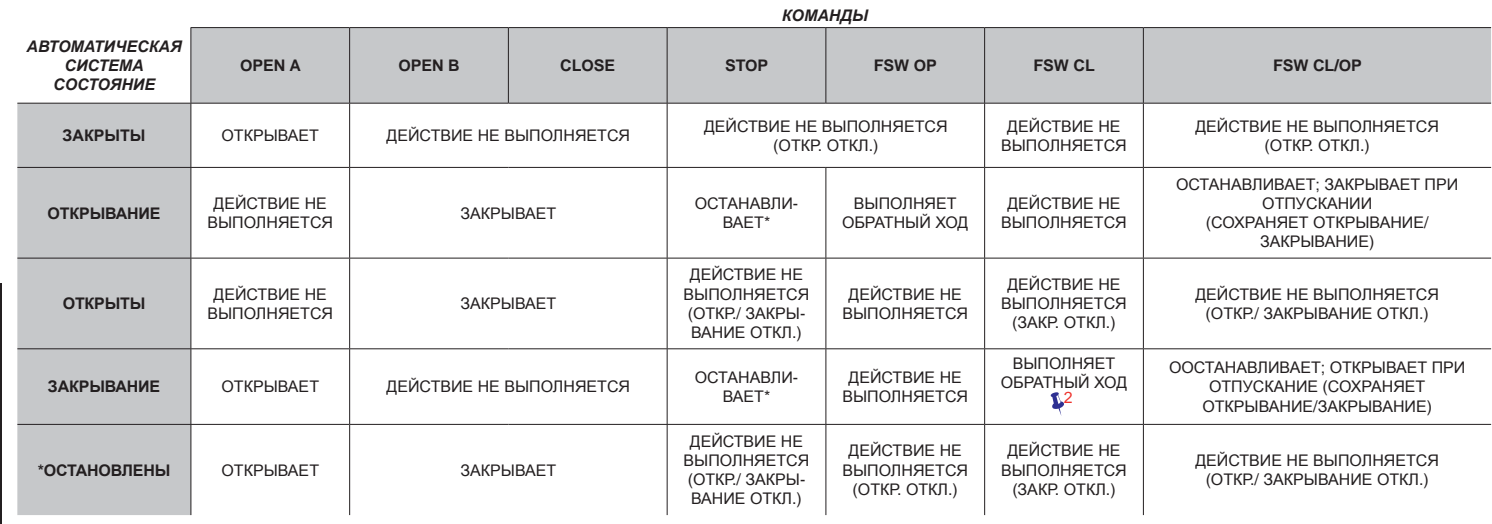

**PYCCKNN PYCCKNN EYCCKNI** 

*bC MIXED LOGIC: B IN OPENING - C IN CLOSING (OPEN-B INPUTS BECOME CLOSE) ɁȺɄɊɕȼȺɇɂɂ (ɊȺɁɈɆɄɇɍɌɕȿ ȼɏɈȾɕ B ɋɌȺɇɈȼəɌɋə ɁȺɆɄɇɍɌɕɆɂ) ɋɆȿɒȺɇɇȺə ɅɈȽɂɑȿɋɄȺə ɎɍɇɄɐɂə: B ɉɊɂ ɈɌɄɊɕȼȺɇɂɂ – C ɉɊɂ*

*ИМПУЛЬС ДЛЯ ОТКРЫТИЯ/ЗАКРЫТИЕ В РЕЖИМЕ УДЕРЖАНИЯ│*<br>∕

*AUTOMATED ȺȼɌɈɆȺɌɂɑȿɋɄȺə SIOMAI ИЧЕСН*<br>СИСТЕМА<br>СОСТОЯНИЕ **OPEN A OPEN B CLOSE STOP FSW OP FSW CL FSW CL/OP СЛОВ В ОРГАР ОТКРЫВАЕТ** ДЕЙСТВИЕ НЕ ВЫПОЛНЯЕТСЯ ДЕЙСТВИЕ НЕ ВЫПОЛНЯЕТСЯ (ОТКР. ОТКЛ.) (OPEN DISABLED) NO EFFECT NO EFFECT (OPEN DISABLED) ȾȿɃɋɌȼɂȿ ɇȿ ȼɕɉɈɅɇəȿɌɋə <u>opening and the stopsteries in the stopsteries stopsteries and the stopsteries in the stopsteries occasion of</u>  $S(1, 1)$ ОСТАНАВЛИВАЕТ; ЗАКРЫВАЕТ ПРИ<br>ОТПУСКАНИИ **OPEN** NO EFFECT CONTINUES NO EFFECT CLOSE NO EFFECT CLOSE NO EFFECT CLOSE NO EFFECT CLOSE NO EFFECT CLOSE NO EFFECT CLOSE NO EFFECT CLOSE NO EFFECT CLOSE NO EFFECT CLOSE NO EFFECT CLOSE NO EFFECT CLOSE NO EFFECT CLOSE NO ET OBPATHBIN XOLL BBITIOTIHHETCH (COXPAP DISABLED) (COXPAHЯЕТ ОТКРЫВАНИЕ/<br>ЗАКРЫВАНИЕ) SAKPЫBAHИE) **CORPLITE ALANOTERIE SARPLIBAET** SARPORT SARPORT SUMMATION ALANOTEST BEINOJIHAETCA BEINOTIFIED BEINOTIFIED BEINO<br>
CORP. SARPORT STOPS: SECTION CORP. AND STOPS: STOPS: SARPORT STOPS: SARPORT SARPORT SARPORT SARPORT SARPORT ДЕЙСТВИЕ НЕ ВЫПОЛНЯЕТСЯ CHOTENE THE BERTION METON **\*STOPPEDA CLOSES NO EFFECT (OPEN-DISCOPPEDA CONSTRUCTION OCTAHABIN- DEMO** CLOSE DISABLED) ȼɕɉɈɅɇəȿɌɋə NO EBBILO ERET  $\begin{bmatrix} 1 \end{bmatrix}$ ОБРАТНЫЙ ХОД **ООСТАНАВЛИВАЕТ; ОТКРЫВАЕТ ПРИ COLORED IN THE RET THE COLORED OTTIV CKAHALE OPEN A OPEN B CLOSE STOP FSW OP FSW CL FSW CL/OP** ДЕЙСТВИЕ НЕ<br>ВЫПОЛНЯЕТСЯ (OTKP, OTKIL) **ОТКРЫВАНИЕ | ДЕЙСТВИЕ НЕ** ȼɕɉɈɅɇəȿɌɋə ɁȺɄɊɕȼȺȿɌ ɈɋɌȺɇȺȼɅɂ-BAET\* ВЫПОЛНЯЕТ ОБРАТНЫЙ ХОД ДЕЙСТВИЕ НЕ BЫПОЛНЯЕТСЯ **ОТКРЫТЫ ДЕЙСТВИЕ НЕ ∴ ЗАКРЫВАЕТ**<br>ПРИМОДЕНИЕ ВЫПОЛНЯЕТСЯ ДЕЙСТВИЕ НЕ ВЫПОЛНЯЕТСЯ (OTKP./ 3AKPbl-BAHUE OTKI.) ЛЕЙСТВИЕ НЕ ВЫПОЛНЯЕТСЯ ДЕЙСТВИЕ НЕ **B**HOOHSETCS (GAKP. OTKJ.) **ЗАКРЫВАНИЕ | ОТКРЫВАЕТ | ДЕЙСТВИЕ НЕ ВЫПОЛНЯЕТСЯ | ОСТАНАВЛИ** BAET\* ЛЕЙСТВИЕ НЕ **ΩΤΚΡЫΒΑΗΜΕ/ЗΑΚΡЫΒΑΗΜΕ) \*ɈɋɌȺɇɈȼɅȿɇɕ** ɈɌɄɊɕȼȺȿɌ ɁȺɄɊɕȼȺȿɌ ДЕЙСТВИЕ НЕ **ВЫПОЛНЯЕТСЯ** COTKP:/ 3AKPbl-BAHUE OTKJI.) ДЕЙСТВИЕ НЕ **B**ЫПОЛНЯЕТСЯ (OTKP. OTKJ.) ЛЕЙСТВИЕ НЕ ВЫПОЛНЯЕТСЯ<br>(ЗАКР. ОТКЛ.) ДЕЙСТВИЕ НЕ ВЫПОЛНЯЕТСЯ (OTKP./ ЗАКРЫВАНИЕ ОТКЛ.)

#### *C DEAD-MAN LOGIC (OPEN-B INPUTS BECOME CLOSE) ɅɈȽɂɑȿɋɄȺə ɎɍɇɄɐɂə ɋ ȺȼɌɈɆȺɌɂɑȿɋɄɈɃ ȻɅɈɄɂɊɈȼɄɈɃ (ɊȺɁɈɆɄɇɍɌɕȿ ȼɏɈȾɕ B ɋɌȺɇɈȼəɌɋə ɁȺɆɄɇɍɌɕɆɂ)*

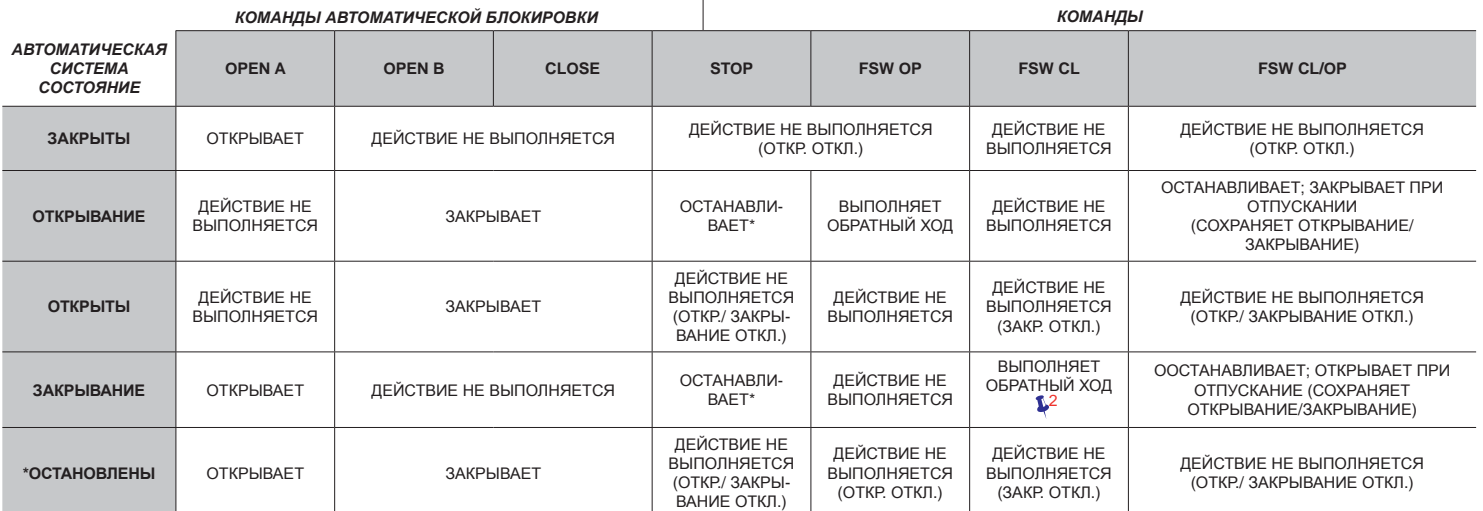

<mark>i</mark>ущен командой OPEN-B, открывеет полност

 $\mathbf{I}^2$  операция может изменяться программированием

если цикл был запущен командой OPEN-B, открывеет полностьк <sup>3</sup><br>операция может изменяться программированием <sup>3</sup><br>открывает, если при подаче питания активна команда OPEN (А или В). В противном случае, закрывает.

#### ГЛАВНОЕ УПРАВЛЕНИЕ

#### **FAAC S.p.A. FAAC S.p.A.**

Via Calari, 10 Via Calari, 10 40069 Zola Predosa (BO) - ИТАЛИЯ Тел. +39 051 61724 - Факс +39 051 758518 www.faac.it - www.faacgroup.com www.faac.it - www.faacgroup.com

### $\Pi$ РЕДОСТАВЛЕНИЕ ПОМОЩИ В ИТАЛИИ

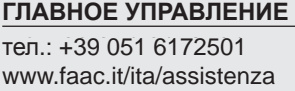

**FIRENZE ɎɅɈɊȿɇɐɂə** тел.: +39 055 301194 filiale.firenze@faacgroup.com

#### ФИЛИАЛЫ

#### **АВСТРИЯ**

FAAC GMBH FAAC GMBH Salzburg - Австрия тел. +43 662 8533950 www.faac.at www.faac.at

FAAC TUBULAR MOTORS FAAC TUBULAR MOTORS тел. +49 30 56796645 faactm.info@faacgroup.com faactm.info@faacgroup.com www.faac.at www.faac.at

#### <mark>АВСТРАЛИЯ</mark>

FAAC AUSTRALIA PTY LTD FAAC AUSTRALIA PTY LTD Homebush, Sydney - Австралия тел. +61 2 87565644 www.faac.com.au www.faac.com.au

#### **БЕНИЛЮКС**

FAAC BENELUX NV/SA FAAC BENELUX NV/SA Brugge - Бельгия тел.: +32 50 320202 www.faacbenelux.com www.faacbenelux.com

FAAC TUBULAR MOTORS FAAC TUBULAR MOTORS тел. +31 475 406014 faactm.info@faacgroup.com faactm.info@faacgroup.com www.faacbenelux.com www.faacbenelux.com

#### <u>КИТАЙ</u>

FAAC SHANGHAI FAAC SHANGHAI Shanghai - Китай тел. +86 21 68182970 www.faacgroup.cn www.faacgroup.cn

#### **FRANCE ɎɊȺɇɐɂə**

FAAC FRANCE FAAC FRANCE Saint Priest, Lyon - Франция тел. +33 4 72218700 www.faac.fr www.faac.fr

FAAC FRANCE - AGENCE PARIS FAAC FRANCE - AGENCE PARIS Massy, Paris - Франция тел. +33 1 69191620 www.faac.fr www.faac.fr

FAAC FRANCE - DEPARTEMENT FAAC FRANCE - DEPARTEMENT VOLETS VOLETS Saint Denis de Pile - Bordeaux - Франция тел. +33 5 57551890 www.faac.fr www.faac.fr

#### <u>ГЕРМАНИЯ</u>

МИЛАН

<mark>ПАДУЯ</mark>

FAAC GMBH FAAC GMBH Freilassing - Германия тел. +49 8654 49810 www.faac.de www.faac.de

тел. +39 02 66011163

тел. +39 049 8700541

filiale.milano@faacgroup.com ¿ liale.milano@faacgroup.com

filiale.padova@faacgroup.com ¿ liale.padova@faacgroup.com

FAAC TUBULAR MOTORS FAAC TUBULAR MOTORS тел. +49 30 5679 6645 faactm.info@faacgroup.com faactm.info@faacgroup.com www.faac.de www.faac.de

#### <u>ИНДИЯ</u>

FAAC INDIA PVT. LTD FAAC INDIA PVT. LTD Noida, Delhi - Индия тел.: +91 120 3934100/4199 www.faacindia.com www.faacindia.com

#### <u>ИРЛАНДИЯ</u>

NATIONAL AUTOMATION LIMITED NATIONAL AUTOMATION LIMITED Boyle,Co. Roscommon - Ирландия тел. +353 071 9663893 www.faac.ie www.faac.ie

#### <u>БЛИЖНИЙ ВОСТОК</u>

FAAC MIDDLE EAST FZE FAAC MIDDLE EAST FZE Дубай, Свободная зона «Силиконовый оазис» тел. +971 4 372 4187 www.faac.ae

#### <u>СЕВЕРНЫЕ РЕГИОНЫ</u>

FAAC NORDIC AB FAAC NORDIC AB Perstorp - Швеция тел.: +46 435 779500 www.faac.se www.faac.se

#### <mark>ПОЛЬША</mark>

FAAC POLSKA SP.ZO.O FAAC POLSKA SP.ZO.O Warszawa - Польш<mark>а</mark> тел. +48 22 8141422 www.faac.pl www.faac.pl

#### <u>РОССИЯ</u>

FAAC RUSSIA LLC FAAC RUSSIA LLC Moscow - Россия тел. +7 495 646 24 29 www.faac.ru www.faac.ru

#### **PMM**

тел. +39 06 41206137 filiale.roma@faacgroup.com ¿ liale.roma@faacgroup.com

ТУРИН тел. +39 011 681399<mark>7</mark> filiale.torino@faacgroup.com ¿ liale.torino@faacgroup.com

#### **ИСПАНИЯ**

CLEM, S.A.U. CLEM, S.A.U. S. S. de los Reyes, Madrid - Испания тел. +34 091 358 1110 www.faac. www.faac.

#### <u>ШВЕЙЦАРИЯ</u>

FAAC AG FAAC AG Altdorf - Швейцария тел.: +41 41 8713440 www.faac.ch www.faac.ch

#### **ТУРЦИЯ**

FAAC OTOMATIK GEÇIS SISTEMLERI SAN. VE TİC. LTD. ŞTİ. Çağlayan, Kağıthane, İstanbul - Турция тел.+90 (0)212 – 3431311 www.faac.com.tr www.faac.com.tr

#### ВЕЛИКОБРИТАНИЯ

FAAC UK LTD. FAAC UK LTD. Basingstoke, Hampshire - Великобритания тел. +44 1256 318100 www.faac.co.uk

#### <u>CШA</u>

FAAC INTERNATIONAL INC FAAC INTERNATIONAL INC Rockledge, Florida - CШA тел. +1 904 4488952 www.faacusa.com www.faacusa.com

FAAC INTERNATIONAL INC FAAC INTERNATIONAL INC Fullerton, California - CШA тел. +1 714 446 9800 www.faacusa.com www.faacusa.com

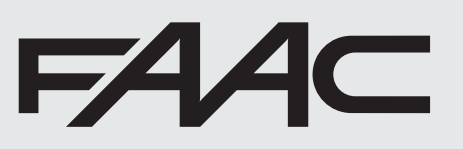

732557-Ред. D